# **CA IDMS™ Task Analyzer**

# **Task Analyzer User Guide Release 18.5.00, 2nd Edition**

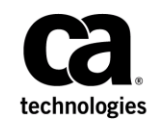

This Documentation, which includes embedded help systems and electronically distributed materials, (hereinafter referred to as the "Documentation") is for your informational purposes only and is subject to change or withdrawal by CA at any time. This Documentation is proprietary information of CA and may not be copied, transferred, reproduced, disclosed, modified or duplicated, in whole or in part, without the prior written consent of CA.

If you are a licensed user of the software product(s) addressed in the Documentation, you may print or otherwise make available a reasonable number of copies of the Documentation for internal use by you and your employees in connection with that software, provided that all CA copyright notices and legends are affixed to each reproduced copy.

The right to print or otherwise make available copies of the Documentation is limited to the period during which the applicable license for such software remains in full force and effect. Should the license terminate for any reason, it is your responsibility to certify in writing to CA that all copies and partial copies of the Documentation have been returned to CA or destroyed.

TO THE EXTENT PERMITTED BY APPLICABLE LAW, CA PROVIDES THIS DOCUMENTATION "AS IS" WITHOUT WARRANTY OF ANY KIND, INCLUDING WITHOUT LIMITATION, ANY IMPLIED WARRANTIES OF MERCHANTABILITY, FITNESS FOR A PARTICULAR PURPOSE, OR NONINFRINGEMENT. IN NO EVENT WILL CA BE LIABLE TO YOU OR ANY THIRD PARTY FOR ANY LOSS OR DAMAGE, DIRECT OR INDIRECT, FROM THE USE OF THIS DOCUMENTATION, INCLUDING WITHOUT LIMITATION, LOST PROFITS, LOST INVESTMENT, BUSINESS INTERRUPTION, GOODWILL, OR LOST DATA, EVEN IF CA IS EXPRESSLY ADVISED IN ADVANCE OF THE POSSIBILITY OF SUCH LOSS OR DAMAGE.

The use of any software product referenced in the Documentation is governed by the applicable license agreement and such license agreement is not modified in any way by the terms of this notice.

The manufacturer of this Documentation is CA.

Provided with "Restricted Rights." Use, duplication or disclosure by the United States Government is subject to the restrictions set forth in FAR Sections 12.212, 52.227-14, and 52.227-19(c)(1) - (2) and DFARS Section 252.227-7014(b)(3), as applicable, or their successors.

Copyright © 2014 CA. All rights reserved. All trademarks, trade names, service marks, and logos referenced herein belong to their respective companies.

# **CA Technologies Product References**

This document references the following CA Technologies products:

- CA ADS
- **CA IDMS**
- CA IDMS/DB
- CA IDMS/DC
- CA IDMS Task Analyzer

# **Contact CA Technologies**

#### **Contact CA Support**

For your convenience, CA Technologies provides one site where you can access the information that you need for your Home Office, Small Business, and Enterprise CA Technologies products. At [http://ca.com/support,](http://www.ca.com/support) you can access the following resources:

- Online and telephone contact information for technical assistance and customer services
- Information about user communities and forums
- Product and documentation downloads
- CA Support policies and guidelines
- Other helpful resources appropriate for your product

#### **Providing Feedback About Product Documentation**

If you have comments or questions about CA Technologies product documentation, you can send a message to [techpubs@ca.com.](mailto:techpubs@ca.com)

To provide feedback about CA Technologies product documentation, complete our short customer survey which is available on the CA Support website at [http://ca.com/docs.](http://ca.com/docs)

# **Contents**

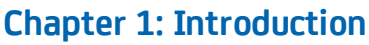

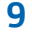

# **Chapter 2: General Information**

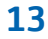

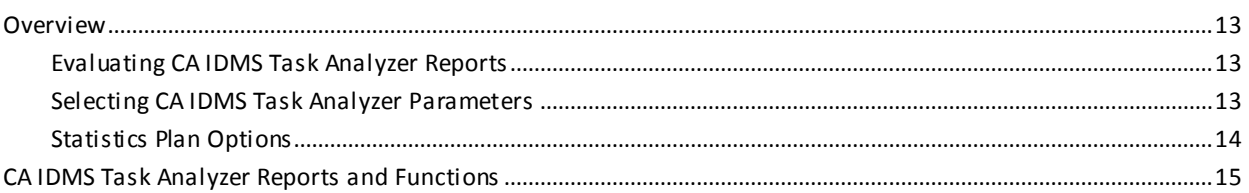

# **Chapter 3: System Output**

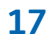

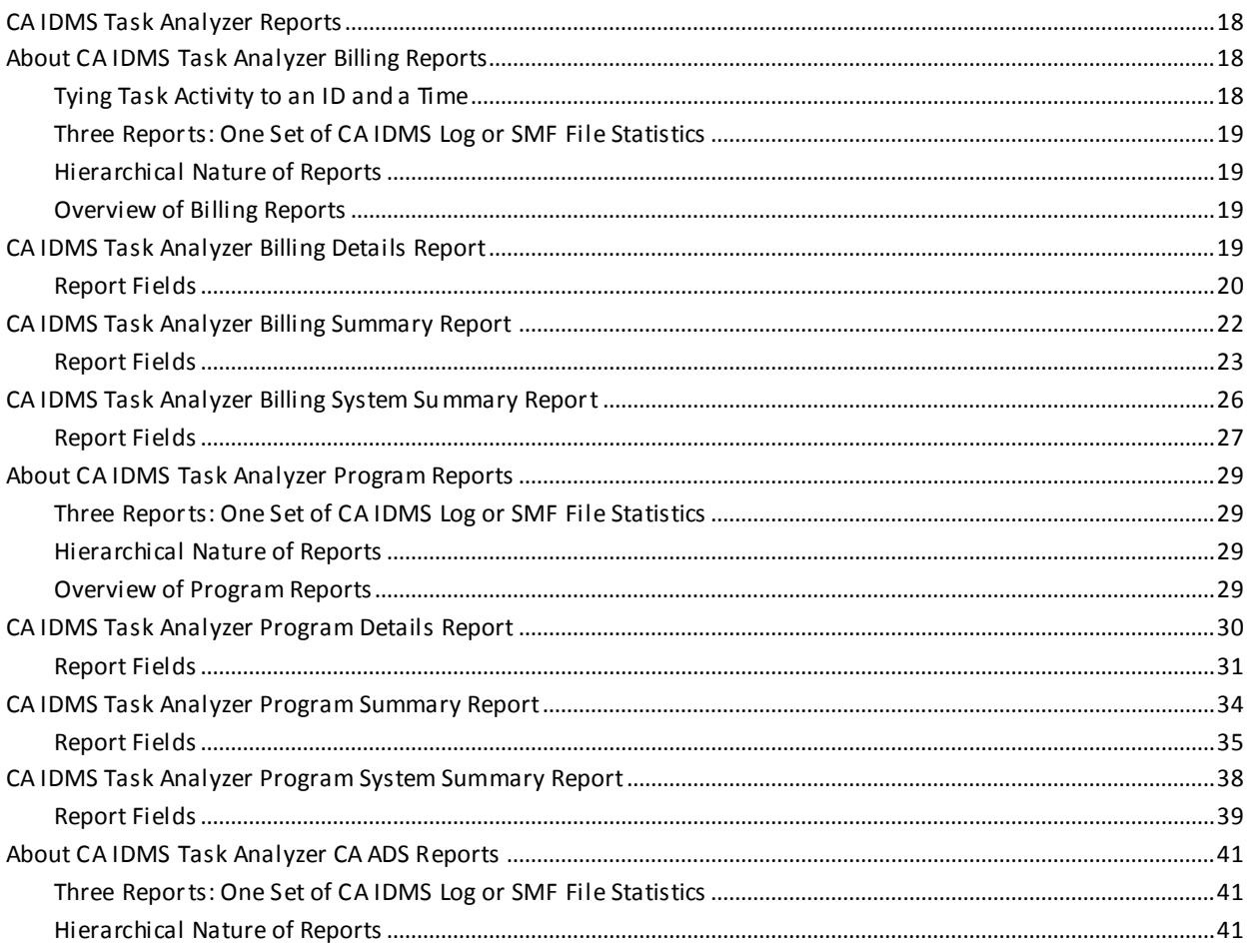

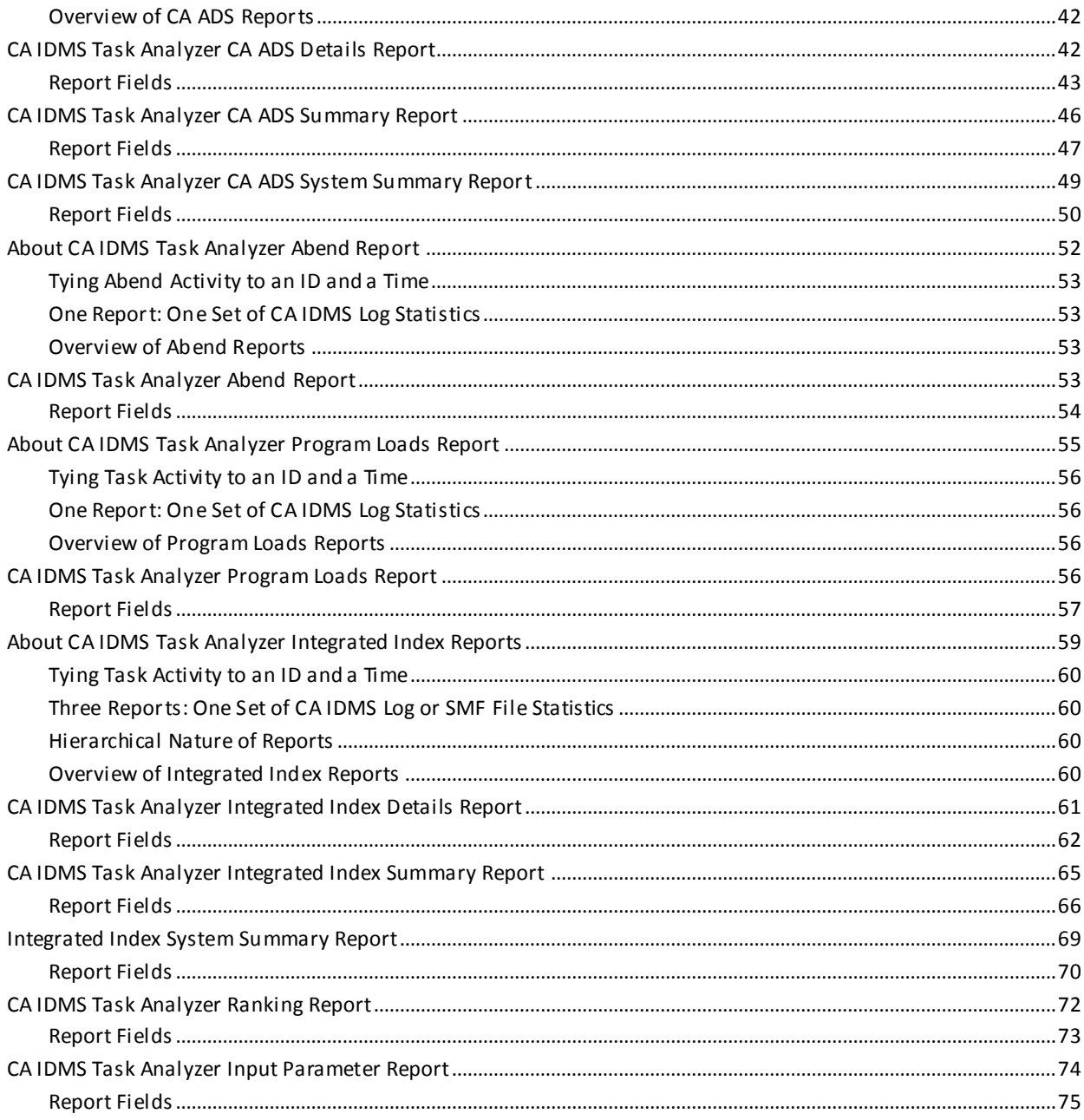

# **Chapter 4: Parameters**

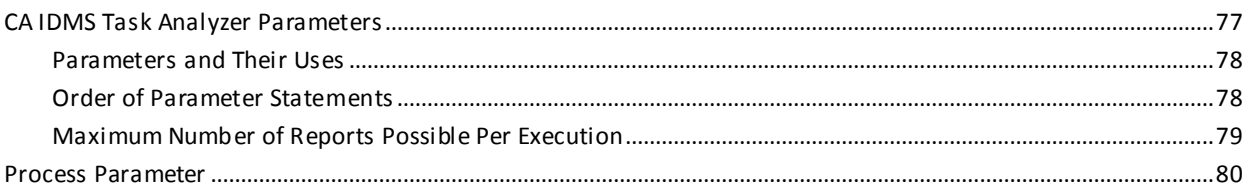

 $77$ 

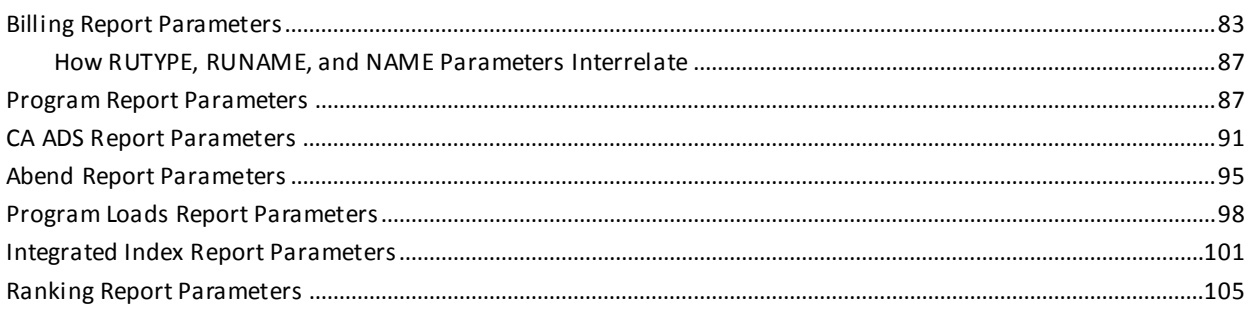

# **Chapter 5: Operations**

## 113

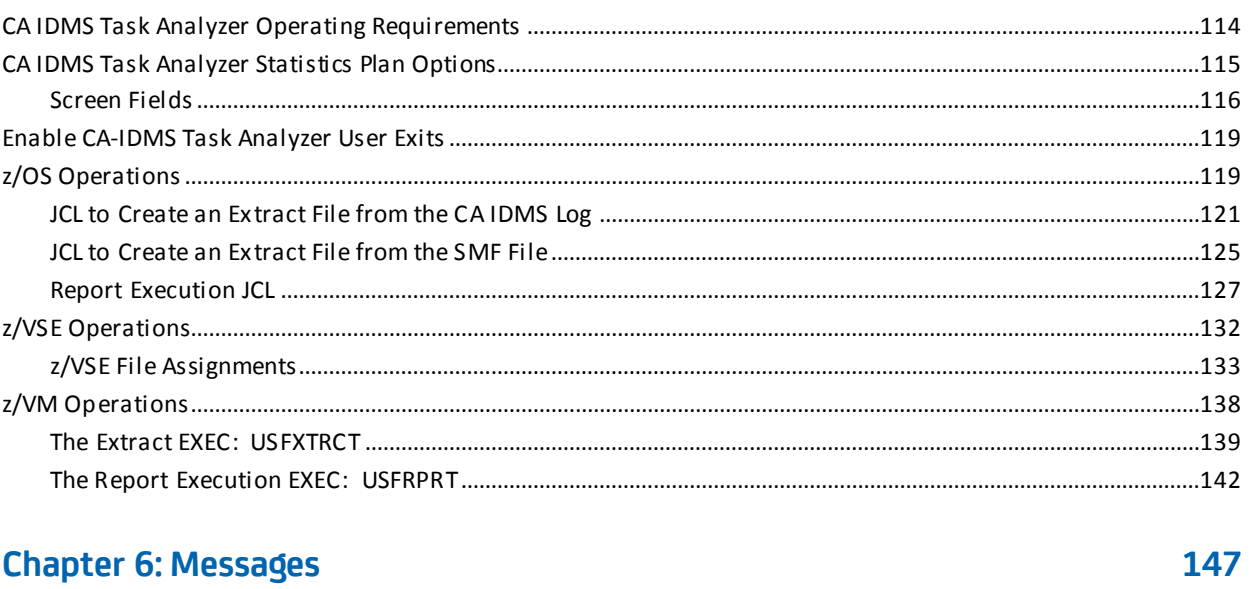

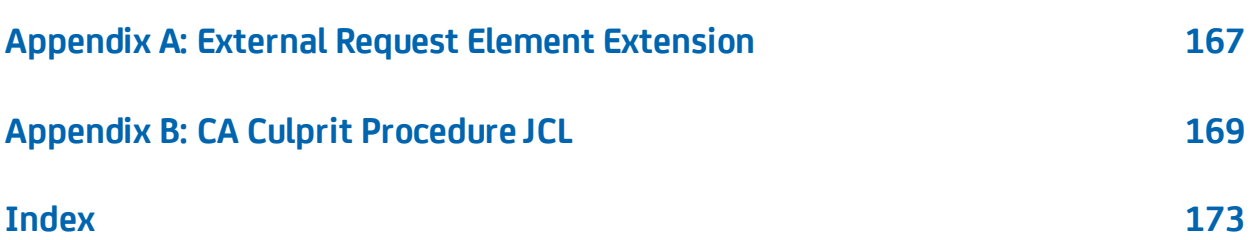

# <span id="page-8-0"></span>**Chapter 1: Introduction**

The CA IDMS Task Analyzer User Guide is a reference tool. It provides complete information on how to use CA IDMS Task Analyzer.

This section contains the following topics:

[Syntax Diagram Conventions](#page-8-1) (see page 9)

# <span id="page-8-1"></span>**Syntax Diagram Conventions**

The syntax diagrams presented in this guide use the following notation conventions:

UPPERCASE OR SPECIAL CHARACTERS

Represents a required keyword, partial keyword, character, or symbol that must be entered completely as shown.

#### lowercase

Represents an optional keyword or partial keyword that, if used, must be entered completely as shown.

#### italicized lowercase

Represents a value that you supply.

#### lowercase bold

Represents a portion of the syntax shown in greater detail at the end of the syntax or elsewhere in the document.

◄─

Points to the default in a list of choices.

►►────────────────────

Indicates the beginning of a complete piece of syntax.

Indicates the end of a complete piece of syntax.

Indicates that the syntax continues on the next line.

Indicates that the syntax continues on this line.

────────────────────►─

────────────────────►◄

─────────────────────►

►─────────────────────

─►────────────────────

Indicates that the parameter continues on the next line.

Indicates that a parameter continues on this line.

►── parameter ─────────►

Indicates a required parameter.

 $\blacktriangleright$   $\rightarrow$  parameter  $\rightarrow$ └─ parameter ─┘

Indicates a choice of required parameters. You must select one.

►──┬─────────────┬─────► └─ parameter ─┘

Indicates an optional parameter.

 $\longrightarrow$  parameter  $\rightarrow$ └─ parameter ─┘

Indicates a choice of optional parameters. Select one or none.

**► T** parameter ─────

Indicates that you can repeat the parameter or specify more than one parameter.

├─── , ────────────<del>──</del><br>► Parameter ───┴───<del>→</del>

Indicates that you must enter a comma between repetitions of the parameter.

#### **Sample Syntax Diagram**

The following sample explains how the notation conventions are used:

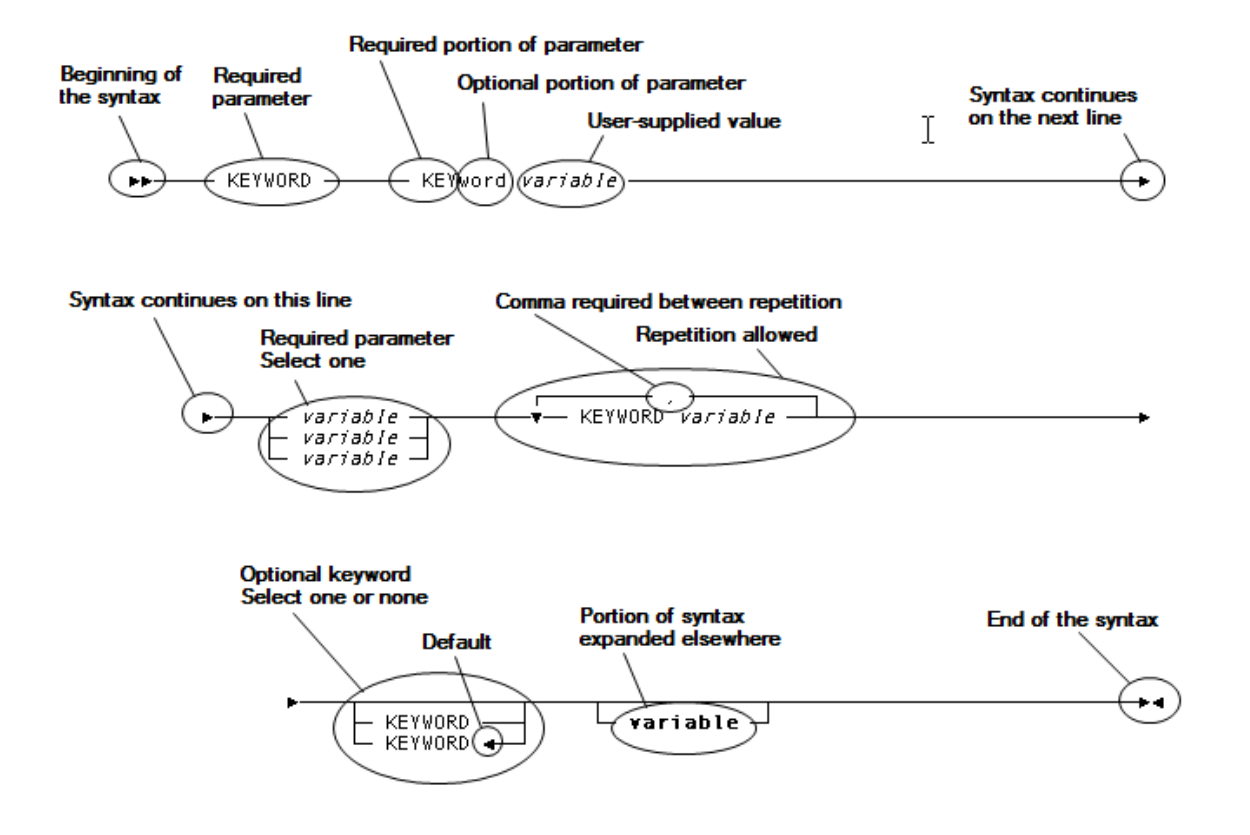

# <span id="page-12-0"></span>**Chapter 2: General Information**

This section contains the following topics:

[Overview](#page-12-1) (see page 13) [CA IDMS Task Analyzer Reports and Functions](#page-14-0) (see page 15)

## <span id="page-12-1"></span>**Overview**

CA IDMS Task Analyzer is a CA IDMS/DC task reporting utility. Using multiple CA IDMS exits, CA IDMS Task Analyzer gathers statistics on programs, CA ADS dialogs, tasks, and integrated indexes and writes these statistics to the CA IDMS Log (or optionally under z/OS, the SMF File). You can generate a number of reports with a variety of selection criteria.

### <span id="page-12-2"></span>**Evaluating CA IDMS Task Analyzer Reports**

You can generate up to 15 CA IDMS log reports with CA IDMS Task Analyzer. You can evaluate these reports to determine which ones you want to produce by studying System Output. Another report, the Input Parameter Report, is always produced whenever CA IDMS Task Analyzer is run. It lists the parameters you specified and any processing messages.

## <span id="page-12-3"></span>**Selecting CA IDMS Task Analyzer Parameters**

CA IDMS Task Analyzer is parameter-driven: you control the output by supplying the proper parameters which are used as input to a batch job that extracts the information from the CA IDMS log or SMF file and then formats the information to your specifications. CA IDMS Task Analyzer parameters let you select the report types you want to produce, the level of detail, the kind of detail, the time interval, as well as other useful selections. The "Parameters" chapter describes all the parameters in detail.

## <span id="page-13-0"></span>**Statistics Plan Options**

CA IDMS Task Analyzer has an online front-end with which you specify options to control the collection and writing of statistics. Selection of these options creates your statistics plan for CA IDMS Task Analyzer One of the main features of the statistics plan is the ability to assign a Plan ID to any collection run. If you make changes to CA IDMS/DC (for example, maintenance tapes and new applications) and assign a different Plan ID to the collection run, you can generate reports by the new Plan ID and compare them to reports of other collection runs. The "Operations" chapter describes these options in detail. It also provides operating instructions for running the batch jobs that extract information and produce the reports.

## <span id="page-14-0"></span>**CA IDMS Task Analyzer Reports and Functions**

CA IDMS Task Analyzer produces seven major types of log reports, including:

- **Billing Reports—**Three Billing Reports relate CA IDMS/DC statistics to users. The CA IDMS Task Analyzer Billing Reports contain statistics from the CA IDMS Log (or optionally under z/OS, the SMF File) to assist your analysis of system resource use. Depending on the parameters you select, CA IDMS/DC task activity can be tied to a specific operator, terminal, task code, or group for CA IDMS/DC, CICS, z/VM, or batch transactions.
	- Billing Details Report
	- Billing Summary Report
	- Billing System Summary Report
- **Program Reports—**Three Program Reports contain statistics from the CA IDMS Log (or optionally under z/OS, the SMF File) providing both detailed and summarized information on system and application programs. These reports provide statistics on terminal reads, writes, and errors; storage acquired, allocated, and kept; and scratch and queue usage.
	- Program Details Report
	- Program Summary Report
	- Program System Summary Report
- **CA ADS Reports—**Three CA ADS Reports contain statistics from the CA IDMS Log (or optionally under z/OS, the SMF File) both detailed and summarized information on CA ADS dialogs. These reports provide statistics on dialog commands, processes, pageable map use, link levels, and record buffer blocks.
	- CA ADS Detail Report
	- CA ADS Summary Report
	- CA ADS System Summary Report
- **Abend Report**—The Abend Report contains statistics from the CA IDMS Log (or optionally under z/OS, the SMF File) displaying tasks that abend under CA IDMS. Information on tasks that abend includes: the CA IDMS abend code, message number, and severity code.
	- Abend Report
- **Program Loads Report—**The Program Loads Report contains statistics from the CA IDMS Log (or optionally under z/OS, the SMF File), and lists by task the primary program and all secondary programs called. Both the primary program and secondary programs are identified by name, version, and type; secondary programs are further identified by program, map, table, and subschema. The number of times each secondary program is called during each execution of the task is also presented.
	- Program Loads Report
- **Integrated Index Report**—Three Integrated Index Reports contain statistics from the CA IDMS Log (or optionally under z/OS, the SMF File) providing detailed and summarized information showing how the execution of CA ADS dialogs affects your current integrated index structure. Unlike the other CA IDMS Task Analyzer reports, the Integrated Index Reports provide information on database activity. The reports show how programs and CA ADS dialogs affect and use integrated indexes.
	- Integrated Index Details Report
	- Integrated Index Summary Report
	- Integrated Index System Summary Report
- **Ranking Report**—The Ranking Report arranges statistics from the CA IDMS Log (or optionally under z/OS, the SMF File) to compare how your CA IDMS/DC tasks are using your system resources.
	- Ranking Report
- **Input Parameter Report—**Generated dynamically, the Input Parameter Report lists all the parameters you supplied as well as any processing messages.

# <span id="page-16-0"></span>**Chapter 3: System Output**

This section contains the following topics:

[CA IDMS Task Analyzer Reports](#page-17-0) (see page 18) [About CA IDMS Task Analyzer Billing Reports](#page-17-1) (see page 18) [CA IDMS Task Analyzer Billing Details Report](#page-18-3)(see page 19) [CA IDMS Task Analyzer Billing Summary Report](#page-21-0) (see page 22) [CA IDMS Task Analyzer Billing System Summary Report](#page-25-0) (see page 26) [About CA IDMS Task Analyzer Program Reports](#page-28-0) (see page 29) [CA IDMS Task Analyzer Program Details Report](#page-29-0) (see page 30) [CA IDMS Task Analyzer Program Summary Report](#page-33-0) (see page 34) [CA IDMS Task Analyzer Program System Summary Report](#page-37-0) (see page 38) [About CA IDMS Task Analyzer CA ADS Reports](#page-40-0) (see page 41) [CA IDMS Task Analyzer CA ADS Details Report](#page-41-1) (see page 42) [CA IDMS Task Analyzer CA ADS Summary Report](#page-45-0) (see page 46) [CA IDMS Task Analyzer CA ADS System Summary Report](#page-48-0) (see page 49) [About CA IDMS Task Analyzer Abend Report](#page-51-0) (see page 52) [CA IDMS Task Analyzer Abend Report](#page-52-3) (see page 53) [About CA IDMS Task Analyzer Program Loads Report](#page-54-0) (see page 55) [CA IDMS Task Analyzer Program Loads Report](#page-55-3) (see page 56) [About CA IDMS Task Analyzer Integrated Index Reports](#page-58-0) (see page 59) [CA IDMS Task Analyzer Integrated Index Details Report](#page-60-0) (see page 61) [CA IDMS Task Analyzer Integrated Index Summary Report](#page-64-0) (see page 65) [Integrated Index System Summary Report](#page-68-0) (see page 69) [CA IDMS Task Analyzer Ranking Report](#page-71-0) (see page 72) [CA IDMS Task Analyzer Input Parameter Report](#page-73-0) (see page 74)

## <span id="page-17-0"></span>**CA IDMS Task Analyzer Reports**

CA IDMS Task Analyzer produces seven types of log reports and an input parameter report. Use this chapter as a general reference to CA IDMS Task Analyzer reports and as a preview of them for selecting parameters.

- **Billing**
- Program
- CA ADS
- Abend
- Program Loads
- Integrated Index
- **Ranking**

CA IDMS Task Analyzer also produces an Input Parameter Report that lists all parameters input and processed and also presents a list of all messages that were generated during execution.

## <span id="page-17-1"></span>**About CA IDMS Task Analyzer Billing Reports**

The Billing Reports use information from the CA IDMS Log (or, optionally under z/OS, the SMF file) to produce both detailed and summarized report statistics. CA IDMS Task Analyzer Billing Reports can serve as supplements to building an effective billing system in your environment. You will get this report by specifying REPORT = BILL on the report parameter statement.

### <span id="page-17-2"></span>**Tying Task Activity to an ID and a Time**

Depending on the parameters you choose, task activity can be tied to a specific user, a group of users, a terminal, or a task code. For CA IDMS/DC tasks, the data reported under the headings OPER-ID, TERM-ID, or TASK CODE comes from the CA IDMS Log (or, optionally under z/OS, the SMF file). For CICS tasks, this information is taken from the External Request Element (ERE) Extension; the information is available only if GSISVCX was installed.

The CA IDMS Task Analyzer Billing Reports present this information within the framework of the time interval you select. Task totals are shown; they are also reflected as a ratio of the system totals (that is, the percentage of all time units, system resources, and CA IDMS resources consumed during the specified time interval).

## <span id="page-18-0"></span>**Three Reports: One Set of CA IDMS Log or SMF File Statistics**

Physically, there are three Billing Reports to choose from. However, it is important to understand that each report is produced from the statistics that are found on the CA IDMS Log (or, optionally under z/OS, the SMF file). Statistics in the reports are presented in various formats and at two levels of summarizati on. The Billing Report is available at the detail, summary, and system summary levels.

#### <span id="page-18-1"></span>**Hierarchical Nature of Reports**

Billing Reports are produced on a hierarchical level: If you ask for the lowest level report (LEVL = DET), you will also receive the higher-level reports. These would include the Billing Summary Report, which summarizes the data of the Billing Details Report (LEVL = SUM), and also the Billing System Summary Report (LEVL = SYS).

#### <span id="page-18-2"></span>**Overview of Billing Reports**

- Billing Details Report—presents detailed information for each task, reported in start time sequence. Depending on the parameter combination selected, this report allows you to identify task activity by operator ID, terminal ID, task code, group ID, or for all tasks.
- Billing Summary—records the sum of all tasks invoked by an operator ID, terminal ID, task code, or group ID within the time interval you selected.
- Billing System Summary—presents a sum of all Billing Summaries within the time interval you selected.

# <span id="page-18-3"></span>**CA IDMS Task Analyzer Billing Details Report**

The CA IDMS Task Analyzer Billing Details Report presents a detailed view of the activity of each task activity reported in time sequence, based on the parameters selected. Depending on the parameter combination you select, this report allows you to identify task activity by operator ID, terminal ID, task code, group ID, or for all tasks.

Detailed information about CA ADS dialogs is presented within separate reports. For more information, see the Overview of CA ADS Reports.

You will get the Billing Details Report only if you specify LEVL = DET. In addition, with this specification, you will receive the Billing Summary Report and the Billing System Summary Report.

## <span id="page-19-0"></span>**Report Fields**

Here is a description of the various fields that make up the CA IDMS Task Analyzer Billing Details Report. The following Billing Details Report screen shows two possible types of Billing Details Reports CA IDMS Task Analyzer will generate.

**REPORT TITLE—**The title line of this report varies depending on what you select on the RUNAME and NAME parameter statements.

**REQUESTED TIME INTERVAL—**This line lists the start and stop date and time of the time interval you specified on the PROCESS statement. The data displayed in this line depends on what you select using the START and STOP parameters.

**ACTUAL INTERVAL—**This line lists the first start date and time and the last start date and time on the CA IDMS Log or SMF File reported on. The data displayed in this line depends upon the actual time range of task activity within the CA IDMS Log or SMF File.

**VARIABLE COLUMNS—**These two columns vary in content. Any combination of OPER-ID, TERM-ID, or TASK CODE can appear in the first two columns. (RUNAME types that do not appear in the REPORT TITLE will appear in these two columns.)

#### **TASK INFORMATION**

- **NUMBER**—Number of the task within the date and time interval selected.
- **VER—**Version of the task. Multiple versions of a task are reported separately.
- **TY—**Type of task performed, indicating the language of the program the task invokes.
	- **A**: Assembler
	- **C:** COBOL
	- **N**: CA ADS
	- **P**: PL/1
	- **F**: Fortran
- **OR**—Origin of the task. The operating system or environment where execution of the task originated.
	- **D**: CA IDMS/DC
	- **C**: CICS
	- **V**: z/VM
	- **B**: batch
- **START DATE-TIME**—The start date and time of the task being reported.
- **CC**—Condition code for CA IDMS. If the task abends while running under CA IDMS, an "X" appears on the report under "C C". If the task does not abend while running under CA IDMS, the "C C" column is blank.

#### **TOTAL TIME**

- **WALL CLOCK**—The total elapsed real time, in seconds, reported to the nearest 1/10,000 second.
- **WAIT**—Wait time, in seconds, reported to the nearest 1/10,000 second; this is the total idle time during the processing of the reported task, when no CPU time is used by either CA IDMS or the programs that make up the task.
- **SYSTEM**—System time, in seconds, reported to the nearest 1/10,000 second; this is CPU time used by CA IDMS to process the reported task.
- **USER**—User time, in seconds, reported to the nearest 1/10,000 second; this is CPU time used by the user's programs that make up the reported task.
- **TOTAL CPU**—Total CPU time used by the task, in seconds, reported to the nearest 1/10,000 second.

**TOTAL I/O—**Total number of database input/output operations performed by the programs that make up the reported task.

**TOTAL DB CALLS—**Total number of DML verbs executed: this is the total number of calls issued to the database by programs that make up the reported task.

**TOTAL STOR ALLOC—**Total amount of storage (in bytes) allocated for the reported task.

**TOTAL TERM I/O—**Total number of terminal input/output operations performed by the programs that make up the reported task.

**CV NUMBER—**The number of the CV that the statistics on this report apply to.

**PLAN ID—**The statistics plan ID that the statistics on this report apply to.

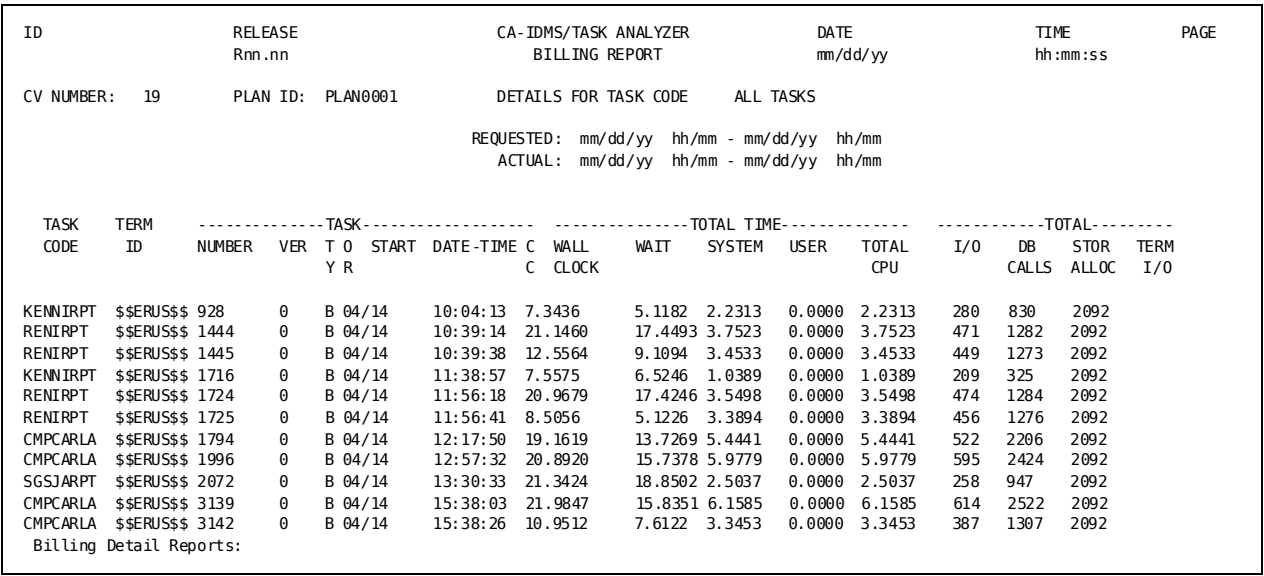

# <span id="page-21-0"></span>**CA IDMS Task Analyzer Billing Summary Report**

The CA IDMS Task Analyzer Billing Summary Report summarizes all tasks executed for an operator ID, terminal ID, task code, or group ID within the time interval you select. It is a summary of information from the CA IDMS Task Analyzer Billing Details Report.

You will get this report if you specify LEVL = SUM (or if you specify LEVL = DET). In addition to the Billing Summary Report, you will also receive the Billing System Summary Report.

When you look at the Billing Summary Report, focus on the % OF SYSTEM OCCURRENCES in the last column, as shown in the example in Billing Summary Report screen. These statistics reveal trends on the use of your CA IDMS/DC environment. HIGH VALUE, LOW VALUE, MEAN VALUE, and ACCUMULATED VALUE are reported for each statistical category.

## <span id="page-22-0"></span>**Report Fields**

Here is an explanation of the fields that make up the CA IDMS Task Analyzer Billing Summary Report.

**REPORT TITLE—**The title line of this report varies depending on what you selected on the RUNAME and NAME parameter statements.

**REQUESTED TIME INTERVAL—**This line lists the start and stop date/time of the time interval you specified on the PROCESS statement. The data displayed in this line depends on what you select using the START and STOP parameters.

**ACTUAL INTERVAL—**This line lists the first start date and time and the last start date and time on the CA IDMS Log or SMF File reported on. The data displayed in this line depends upon the actual time range of task activity within the CA IDMS Log or SMF File.

**SUMMARY FOR TASK CODE—**Task code identification information; this includes task name, origin of execution, and version number. Multiple versions of a task are reported separately; tasks with multiple origins of execution are also reported separately.

**TOTAL RUN UNITS—**The total number of occurrences of the reported task (within the time interval selected).

**TOTAL ABENDS—**The total number of abends that occurred as a result of processing the programs that make up the reported task (within the date and time interval selected).

**SYSTEM RESOURCES—**as reported within the Billing Details Report.

- **WALL CLOCK TIME-**The total elapsed real time, in seconds, reported to the nearest 1/10,000 second.
- **CPU TIME**—Total CPU time used by the task, in seconds, reported to the nearest 1/10,000 second; this is the sum of SYSTEM time and USER time.
- **SYSTEM TIME**—System time, in seconds, reported to the nearest 1/10,000 second; this is CPU time used by CA IDMS to process the reported task.
- **USER TIME**—User time, reported to the nearest 1/10,000 second; this is CPU time used by the user's programs to perform the reported task.
- **WAIT TIME**—Wait time, in seconds, reported to the nearest 1/10,000 second; this is the total idle time during the processing of the reported task, when no CPU time is used by either CA IDMS or the programs that make up the task.
- **I/O**—Total number of database input/output operations performed by the programs that make up the reported task.
- **DATABASE CALLS**—Total number of DML verbs executed: this is the total number of calls issued to the database by programs that make up the reported task.
- **STORAGE ALLOCATED**—Total amount of storage allocated (in bytes) for the reported task.

■ **TERMINAL I/O**—Total number of terminal input/output operations performed by the programs that make up the reported task.

**HIGH VALUE—**The highest value for each of the SYSTEM RESOURCES (depending upon the line) for the reported task.

**TASK CODE—**The task code of the task with the highest value of the SYSTEM RESOURCES (depending upon the line).

**TASK NUM—**Task number; this is the version number of the task with the highest value of the SYSTEM RESOURCES.

**LOW VALUE—**The lowest value for each of the SYSTEM RESOURCES for the reported task.

**TASK CODE—**The task code of the task with the lowest value of the SYSTEM RESOURCES (depending upon the line).

**TASK NUM—**Task number; this is the version number of the task with the lowest value of the SYSTEM RESOURCES.

**MEAN VALUE—**Average value per task occurrence within the reported SYSTEM RESOURCES.

**ACCUM VALUE—**Total value for all task occurrences for the SYSTEM RESOURCES (depending upon the line) within the reported time interval.

**% OF SYSTEM OCCURRENCES—**This ratio (expressed as a percentage) is the accumulated value for this task against the accumulated value for all system tasks within the reported time interval. This ratio highlights the tasks that are consuming the largest amount of system resources.

**SUMMARY FOR ALL TASKS—**When the task has two or more versions or origins of execution, or both, a SUMMARY FOR ALL TASKS is produced. The summary lists high, low, mean, and accumulated values, as well as percent of system occurrences, for all tasks as identified by version and origin of execution.

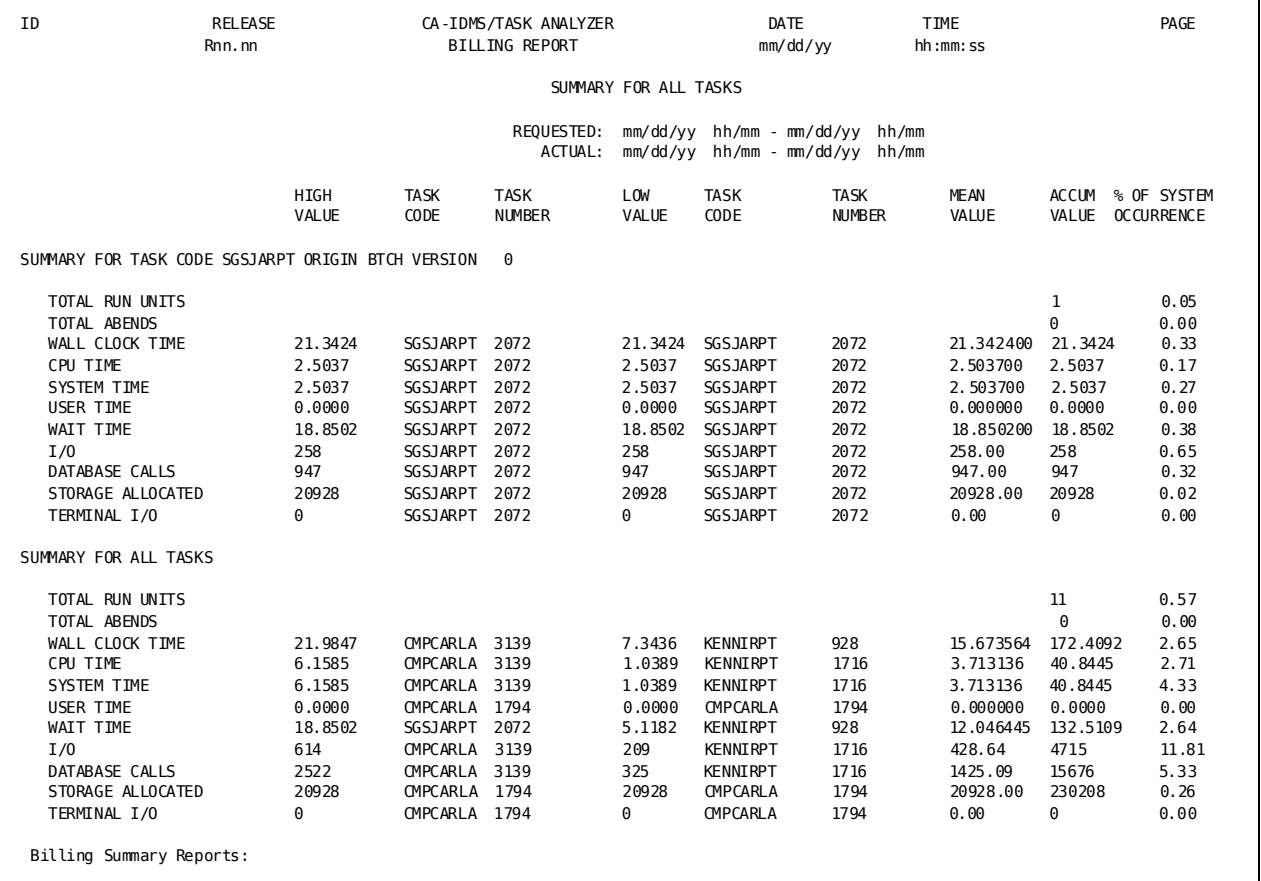

# <span id="page-25-0"></span>**CA IDMS Task Analyzer Billing System Summary Report**

The CA IDMS Task Analyzer Billing System Summary Report presents a sum-total of all Billing Summaries within the time interval you select. All statistical categories are reported within run-unit origin: CA IDMS/DC, CICS, z/vm, and BATCH; or ALL. The report shows actual accumulated values for RUN UNITS, ABENDS, and SYSTEM RESOURCES and presents the percentage that each value is of total system resources.

You will get this report by specifying LEVL = SYS. (This report will also be created if you specify LEVL = DET or LEVL = SUM.)

When you review this report, focus on % of SYSTEM OCCURRENCES in the last column, as shown in System Summary Report screen. These statistics reveal trends on the use of your CA IDMS/DC environment. HIGH VALUE, LOW VALUE, MEAN VALUE, and ACCUMULATED VALUE are reported for each statistical category.

### <span id="page-26-0"></span>**Report Fields**

Here is a description of the various fields that make up the System Summary Report.

**REPORT TITLE—**The title line of this report varies depending on what you selected on the RUNAME and NAME parameter statements.

**REQUESTED TIME INTERVAL—**This line lists the start and stop date/time of the time interval you specified on the PROCESS statement. The data displayed in this line depends on what you select using the START and STOP parameters.

**ACTUAL INTERVAL—**This line lists the first start date and time and the last start date and time on the CA IDMS Log or SMF File reported on. The data displayed in this line depends upon the actual time range of task activity within the CA IDMS Log or SMF File.

**SUMMARY FOR ALL TASKS—**This line indicates that a summarization of statistics follows.

**TOTAL RUN UNITS—**The total number of run-units performed by programs that make up the reported task (within the time interval selected).

**TOTAL ABENDS—**The total number of abends that occurred as a result of processing the programs that make up the reported task (within the date and time interval selected).

**SYSTEM RESOURCES**: The CA IDMS/DC statistics are reported. For more information about the CA IDMS/DC statistics, see the CA IDMS Task Analyzer Billing Details Report.

- **WALL CLOCK TIME**
- **CPU TIME**
- **SYSTEM TIME**
- **USER TIME**
- **WAIT TIME**
- **I/O**
- **DATABASE CALLS**
- **STORAGE ALLOCATED**
- **TERMINAL I/O**

**HIGH VALUE—**The highest value for each of the SYSTEM RESOURCES (depending upon the line) for the reported task.

**TASK CODE—**The ID of the task with the highest value of the SYSTEM RESOURCES (depending upon the line).

**TASK NUM—**Task number; this is the number of the task with the highest value of the SYSTEM RESOURCES.

**LOW VALUE—**The lowest value for each of the SYSTEM RESOURCES for the reported task.

**TASK CODE—**The ID of the task with the lowest value of the SYSTEM RESOURCES (depending upon the line).

**TASK NUM—**Task number; this is the number of the task with the highest value of the SYSTEM RESOURCES.

**MEAN VALUE—**Average value per program occurrence within the reported SYSTEM RESOURCES.

**ACCUM VALUE—**Total value for all program occurrences for the SYSTEM RESOURCES (depending upon the line) within the reported time interval.

**% OF SYSTEM OCCURRENCES—**This ratio (expressed as a percentage) is the accumulated value for this program against the accumulated value for all selected programs active within the reported time interval. This ratio highlights the programs that are consuming the largest amount of system resources.

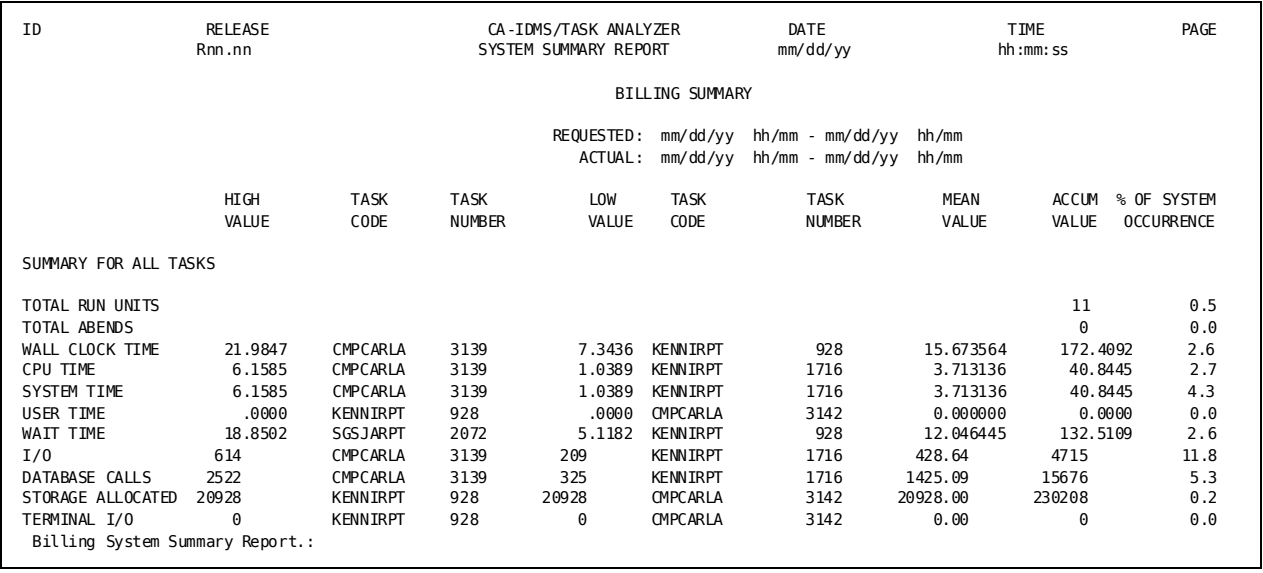

# <span id="page-28-0"></span>**About CA IDMS Task Analyzer Program Reports**

The CA IDMS Task Analyzer Program Reports are similar to the CA IDMS Task Analyzer Billing Reports. They use information from the CA IDMS Log (or, optionally under z/OS, from the SMF file) to offer detailed and summarized statistical reports that show how efficiently application programs are using system resources.

They differ in that they are organized by the programs that make up the tasks. Information about the application program is grouped by selected time i ntervals. Identifying information includes the program's name, version, type, and origin of execution. First, each program's totals are reported; then, they are reflected as a ratio of the system totals (that is, the percentage of all system resources cons umed during the time interval by programs that were selected by CA IDMS Task Analyzer). You will get this report by specifying REPORT = PROG.

## <span id="page-28-1"></span>**Three Reports: One Set of CA IDMS Log or SMF File Statistics**

Physically, there are three Program Reports to choose from. It is important to understand, however, that each report is produced from the same statistics taken from the CA IDMS Log (or, optionally under z/OS, from the SMF file). Statistics are presented in different formats and at various levels of summarization. The Program Report is available at the detail, summary, and system summary level.

## <span id="page-28-2"></span>**Hierarchical Nature of Reports**

Program reports are produced for three hierarchical levels: If you ask for the lowest level report (LEVL = DET), you will also receive the higher-level reports. This would include the Program Summary Report, which summarizes the data of the Program Details Reports (LEVL = SUM), and also the Program System Summary Report (LEVL = SYS).

## <span id="page-28-3"></span>**Overview of Program Reports**

Program Reports are of the following types:

- Program Details Report**—**shows the information for programs that make up each task reported in time sequence, within the selected time interval. You may specify which program or class of programs CA IDMS Task Analyzer is to report on. You also control the time period.
- Program Summary Report–records the sum for all tasks that use the application program within the time interval you select. In addition, if multiple versions of a reported task exist, a summary of all tasks by version is presented.
- Program System Summary**—**presents a sum of all Program Summaries within the time interval you selected.

# <span id="page-29-0"></span>**CA IDMS Task Analyzer Program Details Report**

The CA IDMS Task Analyzer Program Details Report presents a detailed view of application program CA IDMS/DC activity. (CA ADS dialog activity is reported separately. For more information, see the CA IDMS Task Analyzer CA ADS Report.) The statistics in the report are CA IDMS STATISTICS taken from the CA IDMS Log (or optionally under z/OS, from the SMF file). You will get this report when you request LEVL = DET.

Request this report after you have used the Billing Report to identify tasks that require large amounts of storage or that perform a large number of I/O operations.

## <span id="page-30-0"></span>**Report Fields**

The following is a description of the various fields that make up the CA IDMS Task Analyzer Program Details Report (see the Program Detail Report screen).

REPORT TITLE**—**The title line of this report varies depending on what you select on the RUNAME and NAME parameter statements.

REQUESTED TIME INTERVAL**—**This line lists the start and stop date/time of the time interval you specified on the PROCESS statement. The data displayed in this line depends on what you select using the START and STOP parameters.

ACTUAL INTERVAL**—**This line lists the first start date and time and the last start date and time on the CA IDMS Log or SMF File reported on. The data displayed in this line depends upon the actual time range of task activity within the CA IDMS Log or SMF File.

VARIABLE COLUMNS**—**These two columns vary in content. Any combination of OPER-ID, TERM-ID, or TASK CODE can appear in the first two columns. (RUNAME types that do not appear in the REPORT TITLE will appear in these two columns.)

#### **TASK INFORMATION**

- NUMBER—Number of the task within the date and time interval selected.
- TY-Type of task performed, indicating the language of the program the task invokes.
	- A: Assembler
	- P: PL/1
	- C: COBOL
	- F: FORTRAN
	- N: CA ADS
- **OR--**Origin of the task. The operating system or environment where execution of the task originated.
	- D: CA IDMS/DC
	- C: CICS
	- V: z/VM
	- B: batch
- START DATE-TIME-The start date and time of the task being reported.
- C C—Condition code for CA IDMS. If the task abends while running under CA IDMS, an "X" appears on the report under "C C". If the task does not abend while running under CA IDMS, the "C C" column is blank.

#### **PROGRAM INFORMATION**

- NAME-Name of the reported program.
- VER-Version of the program.
- TY-Type of program performed, according to the language that the program consists of (see the list under TASK INFORMATION).

#### **TERMINAL INFORMATION**

- RDS-The total number of reads performed from the reported terminal.
- WRT-The total number of writes performed from the reported terminal.
- ERR-The total number of errors occurring during reads and writes from the reported terminal.

**STORAGE INFORMATION**—These columns give you an idea of how much system storage is required for the reported tasks.

- ACQ-The number of requests made to acquire system storage.
- ALLOC-The total amount of storage requested (in bytes).
- KEPT-The total amount of storage (in bytes) retained by the program and not released for reuse.

#### **SCRATCH INFORMATION**

- GET—The number of times records were retrieved from the scratch area.
- PUT-The number of times records were placed into the scratch area.
- DELETE—The number of times records were deleted from the scratch area.

#### **QUEUE INFORMATION**

- GET-The number of times records were retrieved from the queue area.
- PUT—The number of times records were placed into the queue area.
- DELETE-The number of times records were deleted from the queue area.

**\***—Programs loaded and executed by the previous task (see the Program Details Report).

CV NUMBER—The number of the CV that the statistics on this report apply to.

PLAN ID—The statistics plan ID that the statistics on this report apply to.

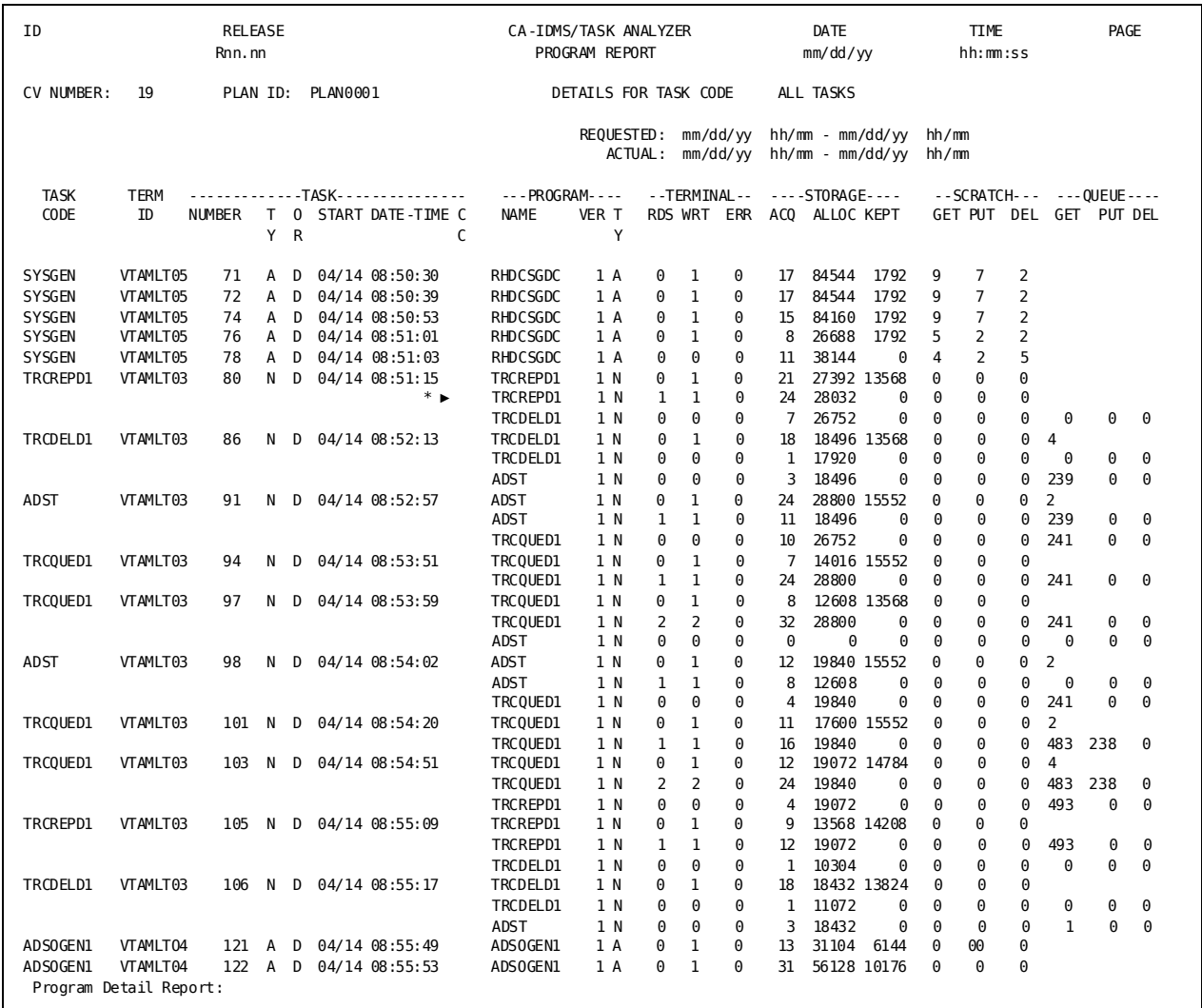

# <span id="page-33-0"></span>**CA IDMS Task Analyzer Program Summary Report**

The CA IDMS Task Analyzer Program Summary Report summarizes all executions of the first application program within the reported task within a time interval. The CA IDMS Task Analyzer Program Summary Report summarizes information taken from the CA IDMS Task Analyzer Program Details Report. You will get this report by specifying LEVL = SUM (or LEVL = DET).

When you look at the CA IDMS Task Analyzer Program Summary Totals Report, focus on the high, low, mean, and accumulated values, and percent (%) of system occurrences. These statistics reveal trends on the efficiency and use of your application programs.

#### <span id="page-34-0"></span>**Report Fields**

Here is an explanation of the fields that make up the Program Summary Report (see the following Program Summary Report screen).

**REPORT TITLE**—The title line of this report varies depending on what you selected on the RUNAME and NAME parameter statements.

**REQUESTED TIME INTERVAL**—This line lists the start and stop date/time of the time interval you specified on the PROCESS statement. The data displayed in this line depends on what you select using the START and STOP parameters.

**ACTUAL INTERVAL**—This line lists the first start date and time and the last start date and time on the CA IDMS Log or SMF File reported on. The data displayed in this line depends upon the actual time range of task activity within the CA IDMS Log or SMF File.

**SUMMARY FOR TASK CODE**—Task code identification information; this includes task name, origin of execution, and version number. Multiple versions of a tas k are reported separately; tasks with multiple origins of execution are also reported separately.

**TOTAL RUN UNITS**—The total number of run-units performed by programs that make up the reported task (within the time interval selected).

**TOTAL ABENDS**—The total number of abends that occurred as a result of processing the programs that make up the reported task (within the date and time interval selected).

**SYSTEM RESOURCES**: The CA IDMS/DC statistics are reported. For a detailed explanation of the CA IDMS/DC statistics, see the CA IDMS Task Analyzer Program Details Report.

- **TERMINAL READS**
- **TERMINAL WRITES**
- **TERMINAL ERRORS**
- **STORAGE ACQUIRED**
- **STORAGE ALLOCATED**
- **STORAGE KEPT**
- **SCRATCH-GETS**
- **SCRATCH-PUTS**
- **SCRATCH DELETES**
- **QUEUE-GETS**
- **QUEUE-PUTS**
- **QUEUE-DELETES**

**HIGH VALUE**—The highest value for each of the SYSTEM RESOURCES (depending upon the line) for the reported task

**TASK CODE**—The ID of the task with the highest value of the SYSTEM RESOURCES (depending upon the line).

**TASK NUMBER**—Task number; this is the number of the task with the highest value of the SYSTEM RESOURCES.

**LOW VALUE**—The lowest value for each of the SYSTEM RESOURCES for the reported task.

**TASK CODE**—The ID of the task with the lowest value of the SYSTEM RESOURCES.

**TASK NUMBER**—Task number; this is the number of the task with the highest value of the SYSTEM RESOURCES.

**MEAN VALUE**—Average value per program occurrence within the reported SYSTEM RESOURCES.

**ACCUM VALUE**—Total value for all program occurrences for the SYSTEM RESOURCES within the reported time interval.
**% OF SYSTEM OCCURRENCES**—This ratio (expressed as a percentage) is the accumulated value for this program against the accumulated value for all selected programs active within the reported time interval. This ratio highlights the programs that are consuming the largest amount of system resources.

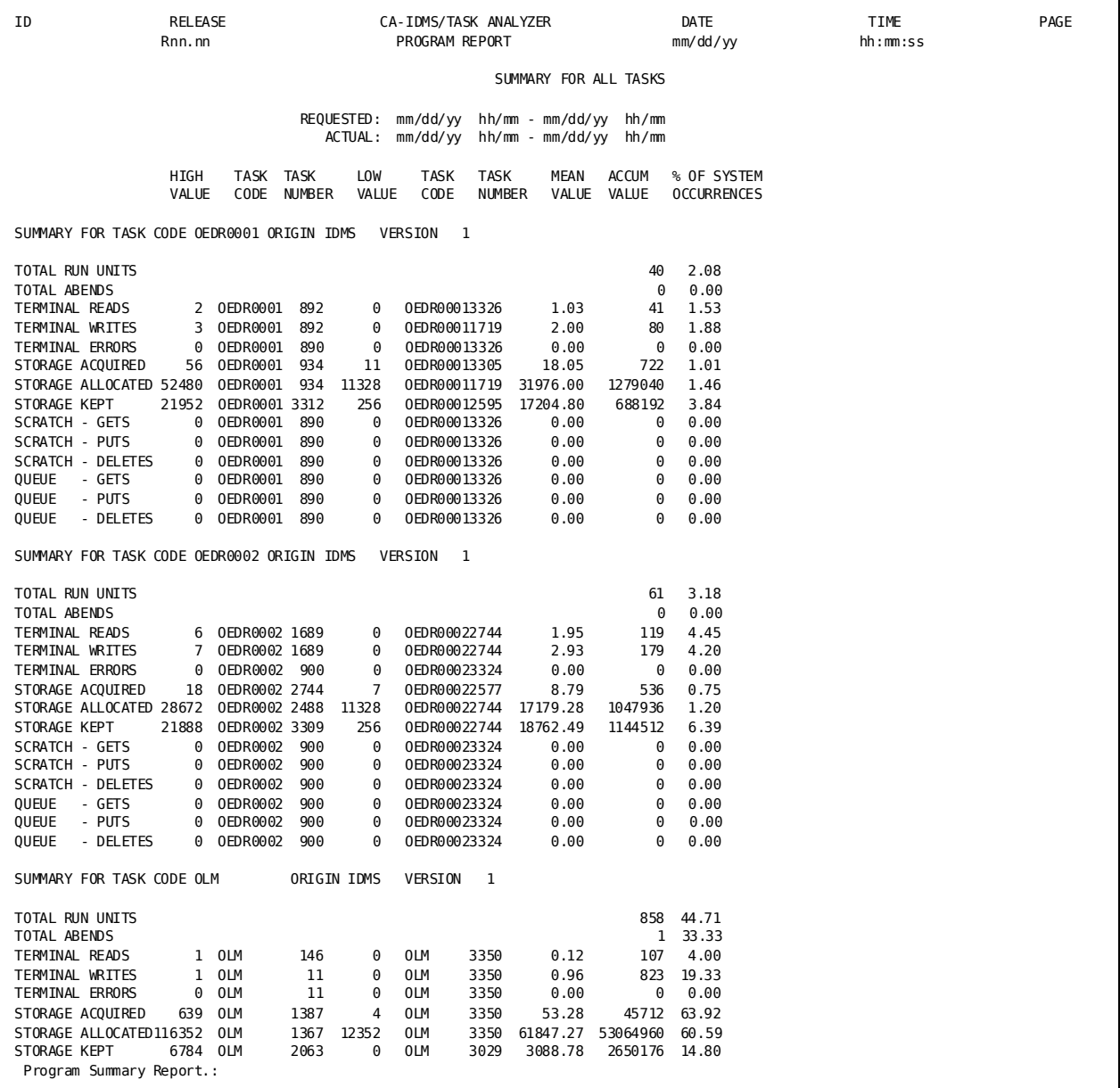

# **CA IDMS Task Analyzer Program System Summary Report**

The CA IDMS Task Analyzer Program System Summary Report presents a sum-total of all Program Summaries within the time interval you select. All statistical categories are reported within run-unit origin: CA IDMS/DC, CICS, z/VM, and BATCH; or ALL. The report shows actual accumulated values for RUN UNITS, ABENDS, and SYSTEM RESOURCES, and presents the percentage that each value is of total system resources.

You will get this report by specifying LEVL = SYS. (This report will also be created if you specify LEVL = DET or LEVL = SUM.)

When you review this report, focus on % of SYSTEM OCCURRENCES in the last column, as shown in Program System Summary Report screen. These statistics reflect trends on the use of your CA IDMS/DC environment. HIGH VALUE, LOW VALUE, MEAN VALUE, and ACCUMULATED VALUE are reported for each statistical category.

Here is a description of the various fields that make up the Program System Summary Report.

**REPORT TITLE—**The title line of this report varies depending on what you selected on the RUNAME and NAME parameter statements.

**REQUESTED TIME INTERVAL—**This line lists the start and stop date/time of the time interval you specified on the PROCESS statement. The data displayed in this line depends on what you select using the START and STOP parameters.

**ACTUAL INTERVAL—**This line lists the first start date and time and the last start date and time on the CA IDMS Log or SMF File reported on. The data displayed in this line depends upon the actual time range of task activity within the CA IDMS Log or SMF File.

**SUMMARY FOR ALL REQUESTED ENTITIES—**This line indicates that a summarization of statistics follows.

**TOTAL RUN UNITS—**The total number of run-units performed by programs that make up the reported task (within the time interval selected).

**TOTAL ABENDS—**The total number of abends that occurred as a result of processing the programs that make up the reported task (within the date and time interval selected).

**SYSTEM RESOURCES**: The CA IDMS/DC statistics are reported. For more information about the CA IDMS/DC statistics, see the CA IDMS Task Analyzer Program Details Report.

- **TERMINAL READS**
- **TERMINAL WRITES**
- **TERMINAL ERRORS**
- **STORAGE ACQUIRED**
- **STORAGE ALLOCATED**
- **STORAGE KEPT**
- **SCRATCH-GETS**
- **SCRATCH-PUTS**
- **SCRATCH-DELETES**
- **QUEUE-GETS**
- **QUEUE-PUTS**
- **QUEUE-DELETES**

**HIGH VALUE—**The highest value for each of the SYSTEM RESOURCES (depending upon the line) for the reported task.

**TASK CODE—**The ID of the task with the highest value of the SYSTEM RESOURCES (depending upon the line).

**TASK NUMBER—**Task number; this is the number of the task with the highest value of the SYSTEM RESOURCES.

**LOW VALUE—**The lowest value for each of the SYSTEM RESOURCES for the reported task.

**TASK CODE—**The ID of the task with the lowest value of the SYSTEM RESOURCES (depending upon the line).

**TASK NUMBER—**Task number; this is the number of the task with the highest value of the SYSTEM RESOURCES.

**MEAN VALUE—**Average value per program occurrence within the reported SYSTEM RESOURCES.

**ACCUM VALUE—**Total value for all program occurrences for the SYSTEM RESOURCES (depending upon the line) within the reported time interval.

**% OF SYSTEM OCCURRENCES—**This ratio (expressed as a percentage) is the accumulated value for this program against the accumulated value for all selected programs active within the reported time interval. This ratio highlights the programs that are consuming the largest amount of system resources.

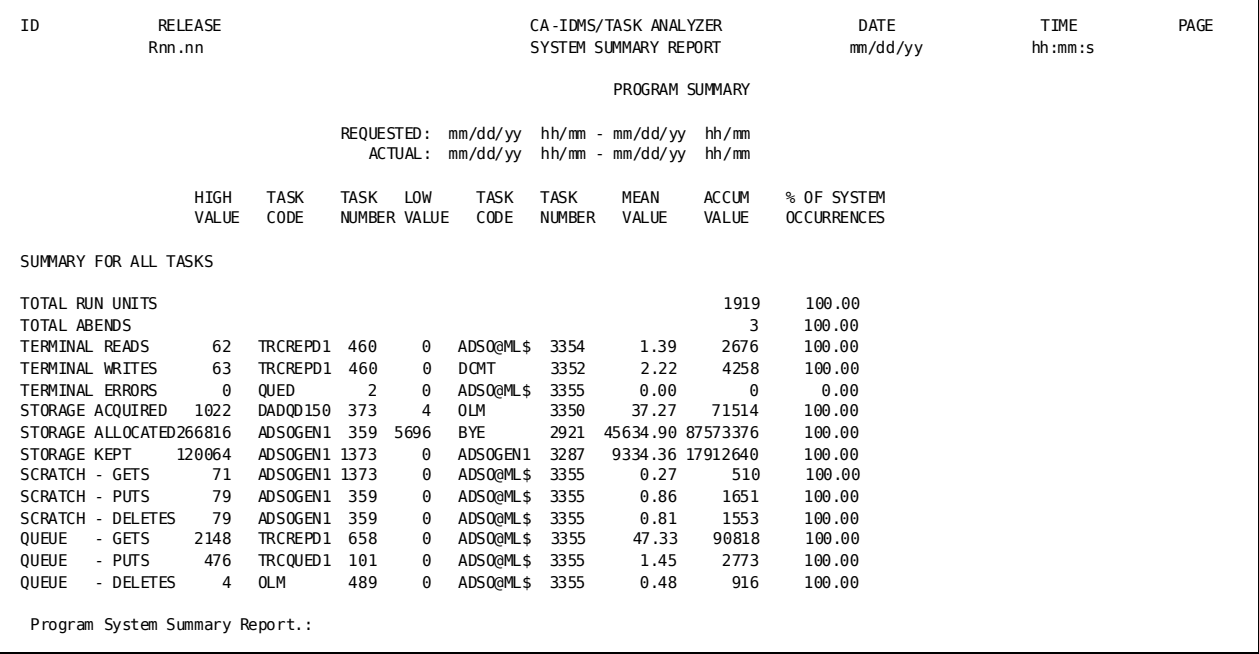

# **About CA IDMS Task Analyzer CA ADS Reports**

The CA IDMS Task Analyzer CA ADS Reports are available for reporting on dialogs. They use information from the CA IDMS Log (or, optionally under z/OS, from the SMF file) to offer detailed and summarized statistical reports that show how efficiently CA ADS dialogs are using system resources.

The CA ADS Reports are organized by the CA ADS dialogs that make up the tasks. Information about the CA ADS dialog is grouped by selected time intervals. Identifying information includes the dialog's name, version, type, and origin of execution. First, each dialog's totals are reported, then they are reflected as a ratio of the system totals (that is, the percentage of all system resources used during the time interval by dialogs that were selected by CA IDMS Task Analyzer).

You will get this report by specifying REPORT = ADSO.

## **Three Reports: One Set of CA IDMS Log or SMF File Statistics**

Physically, there are three CA ADS Reports to choose from. It is important, however, to understand that each report is produced from the same statistics taken from the CA IDMS Log (or, optionally under z/OS, from the SMF file). Statistics are presented in different formats and at various levels of summarization. The CA ADS Report is available at the detail, summary, and system summary level.

## **Hierarchical Nature of Reports**

Program reports are produced for three hierarchical levels: if you ask for the lowest level report (LEVL = DET), you will also receive the higher-level reports. This would include the CA ADS Summary Report, which summarizes the data of the CA ADS Details Reports (LEVL = SUM), and also the CA ADS System Summary Report (LEVL = SYS).

# **Overview of CA ADS Reports**

- **CA ADS Details Report—**shows the information for CA ADS dialogs that make up each task reported in time sequence, within the selected time interval. You may specify which dialog or class of dialogs CA IDMS Task Analyzer is to report on. You also control the time period and duration of the time interval.
- **CA ADS Summary Report**—records the sum for all tasks that use the CA ADS dialog within the time interval you select. In addition, if multiple versions of a reported task exist, a summary of all tasks by version is presented.
- **CA ADS System Summary** presents a sum of all CA ADS Summaries within the time interval you selected.

# **CA IDMS Task Analyzer CA ADS Details Report**

The CA IDMS Task Analyzer CA ADS Details Report is produced for CA ADS dialogs. The CA ADS Details Report presents a detailed view of the activity of each task that is an CA ADS dialog. The CA ADS dialogs are identified by CA ADS dialog name and version, and are reported in time sequence.

You will get the CA ADS Details Report only if you specify LEVL = DET. In addition, with this specification, you will receive the CA ADS Summary Report and the CA ADS Summary Report.

Here is a description of the various fields that make up the CA IDMS Task Analyzer CA ADS Details Report. A sample report is shown in CA ADS Details Report screen.

**REPORT TITLE—**The title line of this report varies depending on the RUNAME specified and on the dialog name and version number you select on the NAME parameter statement.

**REQUESTED TIME INTERVAL—**This line lists the start and stop date/time of the time interval you specified on the PROCESS statement. The data displayed in this line depends on what you select using the START and STOP parameters.

**ACTUAL INTERVAL—**This line lists the first start date and time and the last start date and time on the CA IDMS Log or SMF File reported on. The data displayed in this line depends upon the actual time range of task activity within the CA IDMS Log or SMF File.

**VARIABLE COLUMNS—**These two columns vary in content. Any combination of OPER-ID, TERM-ID, or TASK CODE can appear in the first two columns. (RUNAME types that do not appear in the REPORT TITLE will appear in these two columns.)

**TASK INFORMATION—**Identifying information about the reported task.

- **NUMBER**—Number of the task within the date and time interval selected.
- **VER—**Version of the task. Multiple versions of a task are reported separately.
- **OR**—Origin of the task. The operating system or environment where execution of the task originated.
- **D**: CA IDMS/DC
- **C**: CICS
- **V**: z/VM
- **B:** batch
- **START DATE-TIME**—The start date and time of the task being reported.
- **C C**--Condition code for CA IDMS. If the task abends while running under CA IDMS, an "X" appears on the report under "C C". If the task does not abend while running under CA IDMS, the "C C" column is blank.

#### **DIALOG INFORMATION**

- NAME-The name of each dialog contained within the reported task.
- **VER**—The version of the dialog.

**INTER DIALOG—**This is a summary of all commands issued by the CA ADS dialog.

- **DSP**—The number of display and display continue commands issued by the dialog.
- **INV**—The number of invoke commands issued by the dialog.
- **LNK**—The number of link to dialog and link to program commands issued by the dialog.
- **RET**—The number of return and return continue commands issued by the dialog.
- **TRN—**The number of transfer commands issued by the dialog.
- **LEV**—The number of leave CA ADS and leave applications commands issued by the dialog.

**PRCS—**Premap and response processes.

- **PRE MAP**—The number of premap processes.
- **RSP—**The number of response processes.

**DETAIL—**These statistics show the amount of processing performed using the Pageable Maps feature.

- **PUT NEW—**The number of writes to the Detail scratch area.
- **PUT CUR**—The number of rewrites to the Detail scratch area.
- **GET**—The number of reads from the Detail scratch area.

**LINK—**Link levels.

- **HGH**—The highest level in the associated CA ADS transaction at which the reported task was executed.
- **LOW**—The lowest level in the associated CA ADS transaction at which the reported task was executed.

**RBB—**Record buffer block.

- **MAX**—The maximum size (in bytes) of record buffer blocks allocated.
- **MIN**—The minimum, or least, size (in bytes) of record buffer blocks a llocated.

ADSOAREC 1 1 0 0 0 0 0 0 0 0 0 0 1 1 5400 54

ADSOAREC 1 1 0 0 0 0 0 0 0 0 0 0 1 1 5400 54

**CV NUMBER—**The number of the CV that the statistics on this report apply to.

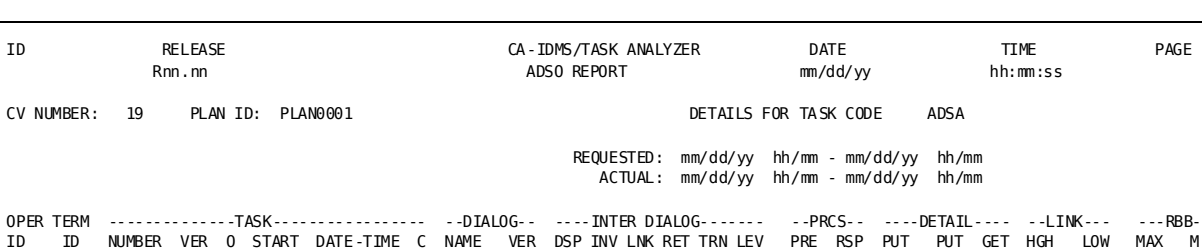

ID ID NUMBER VER O START DATE-TIME C NAME VER DSP INV LNK RET TRN LEV PRE RSP PUT PUT GET HGH LOW MAX M R C MAP NEW CUR

 VTAMLT02 1504 1 D 04/17 16:15:15 ADSA 1 1 0 0 0 0 0 0 1 0 0 0 0 0 VTAMLT02 1505 1 D 04/17 16:15:28 ADSA 1 1 0 0 0 0 0 0 1 0 0 0 0 0 0<br>VTAMLT02 1506 1 D 04/17 16:16:03 ADSA 1 1 1 0 0 0 0 1 0 0 0 0 0 0 0 VTAMLT02 1506 1 D 04/17 16:16:03 ADSA 1 1 1 0 0 0 0 1 0 0 0 0 0 0 0 0<br>ADSOASVC 1 0 0 0 0 1 0 0 0 0 0 0 0 1 1 ADSOASVC 1 0 0 0 0 1 0 0 0 0 0 0 1 1 4288 42

 VTAMLT02 1511 1 D 04/17 16:19:11 ADSA 1 1 0 0 0 0 0 0 1 0 0 0 0 0 VTAMLT02 1514 1 D 04/17 16:21:41 ADSA 1 1 0 0 0 0 0 0 1 0 0 0 0 0 VTAMLT02 1516 1 D 04/17 16:22:17 ADSA 1 1 1 0 0 0 0 1 0 0 0 0 0 0 ADSOASVC 1 0 0 0 0 1 0 0 0 0 0 0 1 1 4288 42

CA ADS Details Report:

**PLAN ID—**The statistics plan ID that the statistics on this report apply to.

# **CA IDMS Task Analyzer CA ADS Summary Report**

The CA IDMS Task Analyzer CA ADS Summary Report is produced for CA ADS dialogs. The CA ADS Summary Report summarizes activity within the specified time period for all DC run-units (tasks) that are also CA ADS dialogs. The summaries are presented for all dialogs by version numbers.

You will get the CA ADS Summary Report if you specify LEVL = SUM (or if you specify  $LEVL = DET$ ).

When you look at the CA ADS Summary Report, focus on the % OF SYSTEM OCCURRENCES in the last column, as shown in CA ADS Summary Report screen. These statistics reveal trends on the use of your CA IDMS/DC environment. HIGH VALUE, LOW VALUE, MEAN VALUE, and ACCUMULATED VALUE are reported for each statistical category.

Here is a description of the various fields that make up the CA IDMS Task Analyzer CA ADS Summary Report (see the CA ADS Summary Report screen).

**REPORT TITLE**—The title line of this report varies depending on what you selected on the RUNAME and NAME parameter statements.

**REQUESTED TIME INTERVAL**—This line lists the start and stop date/time of the time interval you specified on the PROCESS statement. The data displayed in this line depends on what you select using the START and STOP parameters.

**ACTUAL INTERVAL**—This line lists the first start date and time and the last start date and time on the CA IDMS Log or SMF File reported on. The data displayed in this line depends upon the actual time range of task activity within the CA IDMS Log or SMF File.

**SUMMARY FOR VERSION**—The version number of the dialog. Summaries of multiple versions of a dialog are reported separately.

**TOTAL RUN UNITS**—The total number of DC run-units (tasks) terminated within the reported time interval.

**TOTAL ABENDS**—The total number of abends that occurred as a result of processing the reported tasks within the date and time interval selected.

**CA ADS Dialog Statistics**—The CA ADS dialog statistics are reported (taken from the CA ADS Details Report).

- **DISPLAY**—The number of display and display continue commands issued by the task.
- **INVOKE**—The number of invoke commands issued by the task.
- **LINK**—The number of link to dialog and link to program commands issued by the task.
- **RETURN**—The number of return and return continue commands issued by the task.
- **TRANSFER**—The number of transfer commands issued by the task.
- **LEAVE**—The number of leave CA ADS and leave applications commands issued by the task.
- **PROCESS PREMAP-The number of premap processes.**
- PROCESS RESPONSE-The number of response processes.
- **DETAIL - PUT NEW**—The number of writes occurring to the Detail scratch area.
- **DETAIL PUT CUR**—The number of records rewritten to the Detail scratch area.
- **DETAIL GET**—The number of details retrieved from the Detail scratch area.
- **LINK LEVL MAX**—The highest level in the associated CA ADS transaction at which the reported task was executed.
- **LINK LEVL MIN**—The lowest level in the associated CA ADS transaction at which the reported task was executed.
- **RBB STORAGE - MAX**—The maximum size (in bytes) of record buffer blocks buffers allocated.
- **RBB STORAGE - MIN**—The minimum, or least, size (in bytes) of record buffer blocks allocated.

**HIGH VALUE**—The highest value for each of the CA ADS Dialog Statistics for the reported task (depending upon the line).

**TASK CODE**—The task code of the task with the highest value of the CA ADS Dialog Statistics (depending upon the line).

**TASK NUMBER**—Task number; this is the version number of the task with the highest value of the CA ADS Dialog Statistics (depending upon the line).

**LOW VALUE**—The lowest value for each of the CA ADS Dialog Statistics for the reported task (depending upon the line).

**TASK CODE**—The task code of the task with the lowest value of the CA ADS Dialog Statistics (depending upon the line).

**TASK NUMBER**—Task number; this is the version number of the task with the lowest value of the CA ADS Dialog Statistics (depending upon the line).

**MEAN VALUE**—Average value per DC run-unit occurrence within the reported CA ADS Dialog Statistics (depending upon the line).

**ACCUM VALUE**—Total value for all DC run-unit occurrences for the CA ADS Dialog Statistics (depending upon the line) within the reported time interval.

**% OF SYSTEM OCCURRENCES**—This ratio (expressed as a percentage) is the accumulated value for this DC run-unit (CA ADS dialog) against the accumulated value for all selected DC run-units active within the reported time interval. This ratio highlights the DC run-units that are consuming the largest amount of system resources.

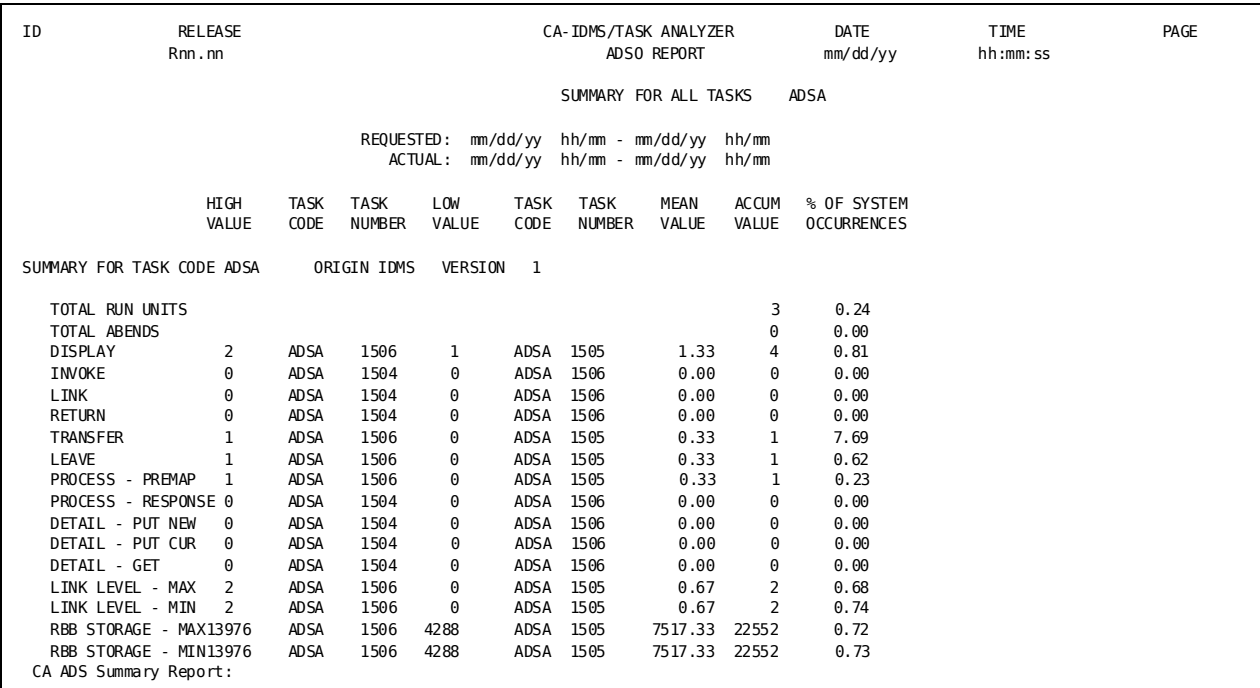

# **CA IDMS Task Analyzer CA ADS System Summary Report**

The CA IDMS Task Analyzer CA ADS System Summary Report presents a sum-total of all CA ADS Summaries within the time interval you select. All statistical categories are reported within run-unit type: CA IDMS/DC, CICS, and z/VM; or ALL.

You will get this report by specifying LEVL = SYS. (This report will also be created if you specify LEVL = DET or LEVL = SUM.)

When you review this report, focus on % of SYSTEM OCCURRENCES in the last column, as shown in ADS System Summary Report. These statistics reflect trends on the use of your CA IDMS/DC environment. HIGH VALUE, LOW VALUE, MEAN VALUE, and ACCUMULATED VALUE are reported for each statistical category.

Here is a description of the various fields that make up the CA ADS System Summary Report.

**REPORT TITLE**—The title line of this report varies depending on what you selected on the RUNAME and NAME parameter statements.

**REQUESTED TIME INTERVAL**—This line lists the start and stop date/time of the time interval you specified on the PROCESS statement. The data displayed in this line depends on what you select using the START and STOP parameters.

**ACTUAL INTERVAL**—This line lists the first start date and time and the last start date and time on the CA IDMS Log or SMF File reported on. The data displayed in this line depends upon the actual time range of task activity within the CA IDMS Log or SMF File.

**SUMMARY FOR ALL REQUESTED ENTITIES**—This line indicates that a summarization of statistics follows.

**TOTAL RUN UNITS**—The total number of run-units performed by programs that make up the reported task (within the time interval selected).

**TOTAL ABENDS**—The total number of abends that occurred as a result of processing the programs that make up the reported task (within the date and time interval selected).

**SYSTEM RESOURCES**: The CA IDMS/DC statistics are reported. For a detailed explanation of the CA IDMS/DC statistics, see the CA IDMS Task Analyzer CA ADS Details Report.

- **DISPLAY**
- **INVOKE**
- **LINK**
- **RETURN**
- **TRANSFER**
- **LEAVE**
- **PROCESS - PREMAP**
- **PROCESS - RESPONSE**
- **DETAIL - PUT NEW**
- **DETAIL - PUT CUR**
- **DETAIL - GET**
- **LINK LEVEL - MAX**
- **LINK LEVEL - MIN**
- **RBB STORAGE - MAX**

### ■ **RBB STORAG - MIN**

**HIGH VALUE**—The highest value for each of the SYSTEM RESOURCES (depending upon the line) for the reported task.

**TASK CODE**—The ID of the task with the highest value of the SYSTEM RESOURCES (depending upon the line).

**TASK NUM**—Task number; this is the number of the task with the highest value of the SYSTEM RESOURCES.

**LOW VALUE**—The lowest value for each of the SYSTEM RESOURCES for the reported task.

**TASK CODE**—The ID of the task with the lowest value of the SYSTEM RESOURCES (depending upon the line).

**TASK NUM**—Task number; this is the number of the task with the highest value of the SYSTEM RESOURCES.

**MEAN VALUE**—Average value per program occurrence within the reported SYSTEM RESOURCES.

**ACCUM VALUE**—Total value for all program occurrences for the SYSTEM RESOURCES (depending upon the line) within the reported time interval.

**% OF SYSTEM OCCURRENCES**—This ratio (expressed as a percentage) is the accumulated value for this program against the accumulated value for all selected programs active within the reported time interval. This ratio highlights the programs that are consuming the largest amount of system resources.

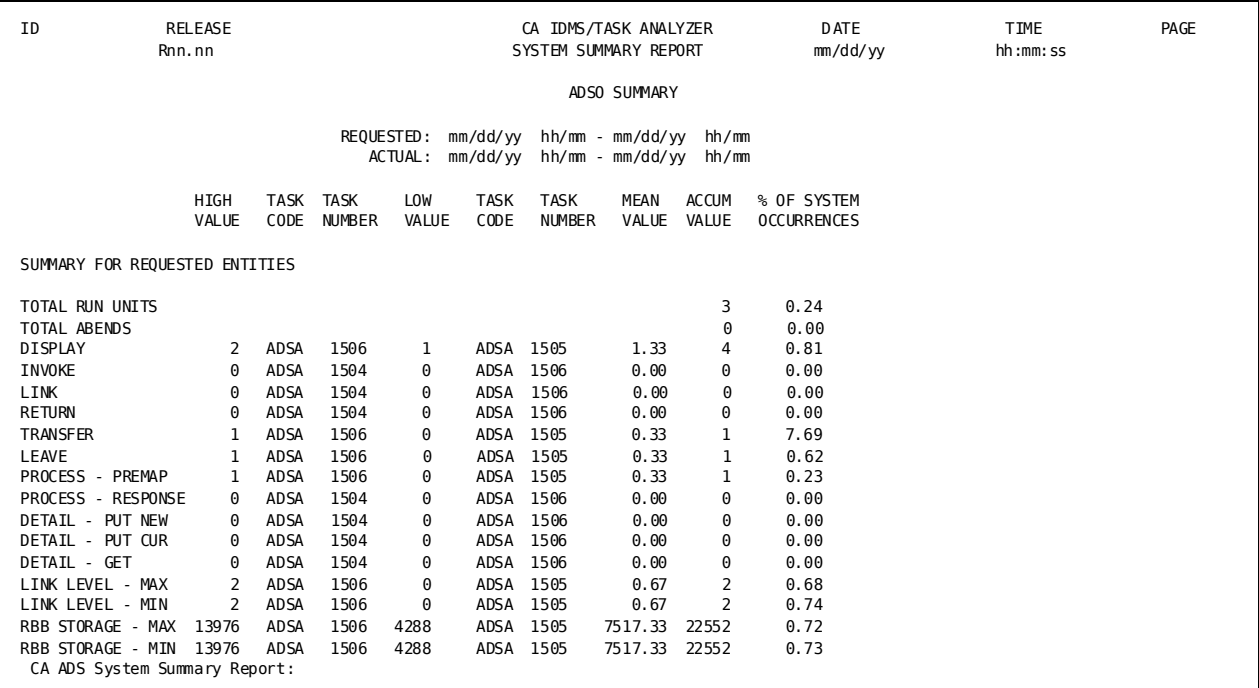

# **About CA IDMS Task Analyzer Abend Report**

The CA IDMS Task Analyzer Abend Report uses information from the CA IDMS Log (or, optionally under z/OS, the SMF file) to produce detailed report statistics. The Abend Report reports on those tasks that have abended while running under CA IDMS, whether or not the tasks have issued database calls. (If a task abends while running under CA IDMS, an "X" appears under "C C" on the Billing Details, Program Details, CA ADS Details, or Program Loads report.) You will get the Abend Report by specifying REPORT = ABND on the parameter statement.

## **Tying Abend Activity to an ID and a Time**

Depending on the parameters you choose, abend activity can be tied to a specific operator, terminal, task code, or group. For CA IDMS/DC tasks, the data reported under the headings OPER-ID, TERM-ID, or TASK CODE comes from the CA IDMS Log (or, optionally under z/OS, the SMF file). For CICS tasks, this information is taken from the External Request Element (ERE) Extension; the information is available only if GSISVCX was installed.

The CA IDMS Task Analyzer Abend Report presents this information within the framework of the time interval you select. Task, time, and error message information is shown.

## **One Report: One Set of CA IDMS Log Statistics**

Physically, there is one Abend Report. The report is produced from the statistics that are found on the CA IDMS Log (or, optionally under z/OS, the SMF file). Statistics in the Abend Report are presented at the detail level.

## **Overview of Abend Reports**

Abend Report presents detailed information for each task that abends while running under CA IDMS, reported in termination time sequence. Depending on the parameter combination selected, this report allows you to identify task activity by terminal ID, operator ID, task code, or group name.

# **CA IDMS Task Analyzer Abend Report**

The CA IDMS Task Analyzer Abend Report presents a detailed view of the activity of each task that abended while running under CA IDMS, reported in time sequence and based on the parameters selected. Depending on the parameter combination you select, this report allows you to identify by terminal ID, operator ID, task code, or program name tasks that abended while running under CA IDMS.

You will get the Abend Report only if you specify LEVL = DET.

Here is a description of the various fields that make up the CA IDMS Task Analyzer Abend Details Report. The Abend Report screen shows one possible type of Abend Report CA IDMS Task Analyzer will generate.

**REPORT TITLE—**The title line of this report varies depending on what you selected on the RUNAME and NAME parameter statements.

**REQUESTED TIME INTERVAL—**This line lists the start and stop date/time of the time interval you specified on the PROCESS statement. The data displayed in this line depends on what you select using the START and STOP parameters.

**ACTUAL INTERVAL—**This line lists the first start date and time and the last start date and time on the CA IDMS Log or SMF File reported on. The data displayed in this line depends upon the actual time range of task activity within the CA IDMS Log or SMF File.

**VARIABLE COLUMNS—**These two columns vary in content. Any combination of OPER-ID, TERM-ID, or TASK CODE can appear in the first two columns. (RUNAME types that do not appear in the REPORT TITLE will appear in these two columns.)

#### **TASK INFORMATION**

- **NUMBER**—Number of the task within the date and time interval selected.
- **VER—**Version of the task.
- **TYPE—**Type of task performed, indicating the language of the program the task invokes.
- **ASSEM**: Assembler
- **COBOL**: COBOL
- **ADSO**: CA ADS
- **PL1**: PL/1
- **FTRAN**: FORTRAN
- ORG-Origin of the task. The operating system or environment where execution of the task originated.
- **IDMS**: CA IDMS/DC
- **CICS**: CICS
- **z/VM**: z/VM
- **BTCH**: batch
- **START DATE-TIME**—The start date and time of the task being reported.

#### **MESSAGE INFORMATION**

**ABEND CODE—**The return code received from CA IDMS.

**MESSAGE NUMBER—**The CA IDMS message number.

**SEVR CODE—**The severity code of the CA IDMS message, ranging from 0-3.

**ABEND SUMMARY—**The total number of abends that occurred during the execution of the reported task.

**CV NUMBER—**The number of the CV that the statistics on this report apply to.

**PLAN ID—**The statistics plan ID that the statistics on this report apply to.

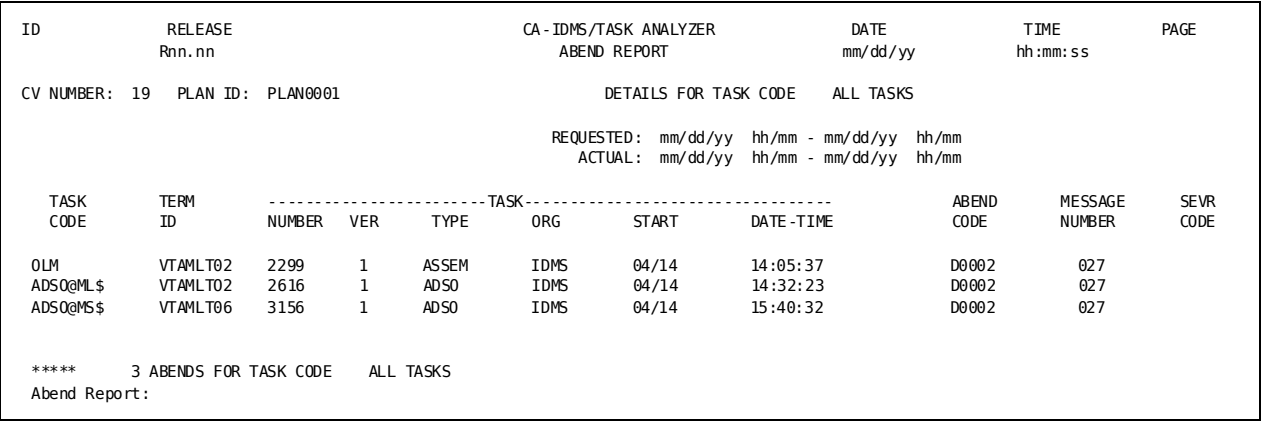

# **About CA IDMS Task Analyzer Program Loads Report**

The CA IDMS Task Analyzer Program Loads Report uses information from the CA IDMS Log (or, optionally under z/OS, the SMF file) to produce detailed report statistics. The Program Loads Report reports on the primary program and secondary programs (including tables, maps, and subschemas) that a task loads (calls). You will get the Program Loads Report by specifying REPORT=LOAD on the parameter statement.

# **Tying Task Activity to an ID and a Time**

Depending on the parameters you choose, abend activity can be tied to a specific operator, terminal, task code, or group. The data reported under the headings OPER-ID, TERM-ID, or TASK CODE comes from the CA IDMS Log (or, optionally under z/OS, from the SMF file.)

For CICS, this information is taken from the External Request Element (ERE) Extension as it is built by the CA IDMS SVC exit routine. The CA IDMS Task Analyzer Program Loads Report presents this information within the framework of the time interval you select. Task, time, and error message information is shown.

# **One Report: One Set of CA IDMS Log Statistics**

Physically, there is one Program Loads Report. The report is produced from the statistics that are found on the CA IDMS Log or, optionally under z/OS, the SMF file. Statistics in the Program Loads Report are presented at the detail level.

# **Overview of Program Loads Reports**

Program Loads Details Report

Presents for each specified task the primary program and all secondary programs (including tables, maps, and subschemas), reported in termination time sequence. Depending on the parameter combination selected, this report allows you to identify task activity by terminal ID, operator ID, task code, group name, or for all tasks.

# **CA IDMS Task Analyzer Program Loads Report**

The CA IDMS Task Analyzer Program Loads Report presents a detailed view of the primary program and all secondary programs (including tables, maps, and subschemas) that a task loads (calls). The tasks are identified by task code, and are reported in time sequence. You will get the Program Loads Report only if you specify LEVL = DET.

Here is a description of the various fields that make up the CA IDMS Task Analyzer Program Loads Report. A sample report is shown in Program Loads Report screen.

**REPORT TITLE**—The title line of this report varies depending on what you selected on the RUNAME and NAME parameter statements.

**REQUESTED TIME INTERVAL**—This line lists the start and stop date/time of the time interval you specified on the PROCESS statement. The data displayed in this line depends on what you select using the START and STOP parameters.

**ACTUAL INTERVAL**—This line lists the first start date and time and the last start date and time on the CA IDMS Log or SMF File reported on. The data displayed in this line depends upon the actual time range of task activity within the CA IDMS Log or SMF File.

**VARIABLE COLUMNS**—These two columns vary in content. Any combination of OPER-ID, TERM-ID, or TASK CODE can appear in the first two columns. (RUNAME types that do not appear in the REPORT TITLE will appear in these two columns.)

**TASK INFORMATION**—Identifying information about the task.

- **NUMBER**—Number of the task within the date and time interval selected.
- VER-Version of the task. Multiple versions of a task are reported separately.
- ORG-Origin of the task. The operating system or environment where execution of the task originated.
- **IDMS**: CA IDMS/DC
- **CICS**: CICS
- **z/VM**: z/VM
- **BTCH:** batch
- **START DATE-TIME**—The start date and time of the task being reported.
- **C C**--Condition code for CA IDMS. If the task abended while running under CA IDMS, an "X" appears on the report under "C C". If the task did not abend while running under CA IDMS, the "C C" column is blank.

**PRIMARY PROGRAM**—Information about the program or dialog initiating the transaction.

- **NAME**—The name of the primary program.
- **VER**—The version of the primary program. Multiple versions are reported separately.
- **TYPE**—Type of task performed, indicating the language of the program the task invokes.
- **ASSEM**: Assembler
- **COBOL**: COBOL
- **ADSO**: CA ADS
- **FTRAN**: Fortran
- **PL1**: PL/1

**SECONDARY PROGRAM**—Information about secondary programs (including tables, maps, and subschemas) loaded or linked by the primary program. These statistics reveal what programs are lower level programs within the reported task, and reveal how frequently the lower level programs are loaded or linked.

- **NAME**—The name of the secondary program loaded or linked by the primary program for the reported task.
- **VER**—The version of the secondary program. Multiple versions are listed separately.
- **TYPE**—The type of the secondary program loaded or linked. Multiple types of a secondary program are listed separately.
- **ASSEM**: Assembler
- **COBOL**: COBOL
- **ADSO**: CA ADS
- **PL1**: PL/1
- **SUBS**: Subschema
- **MAP**: Map
- **FTRAN**: Fortran
- **TABLE**: Table
- **COUNT**—The number of times the secondary program is loaded or linked by the primary program during each execution of the reported task.

**CV NUMBER**—The number of the CV that the statistics on this report apply to.

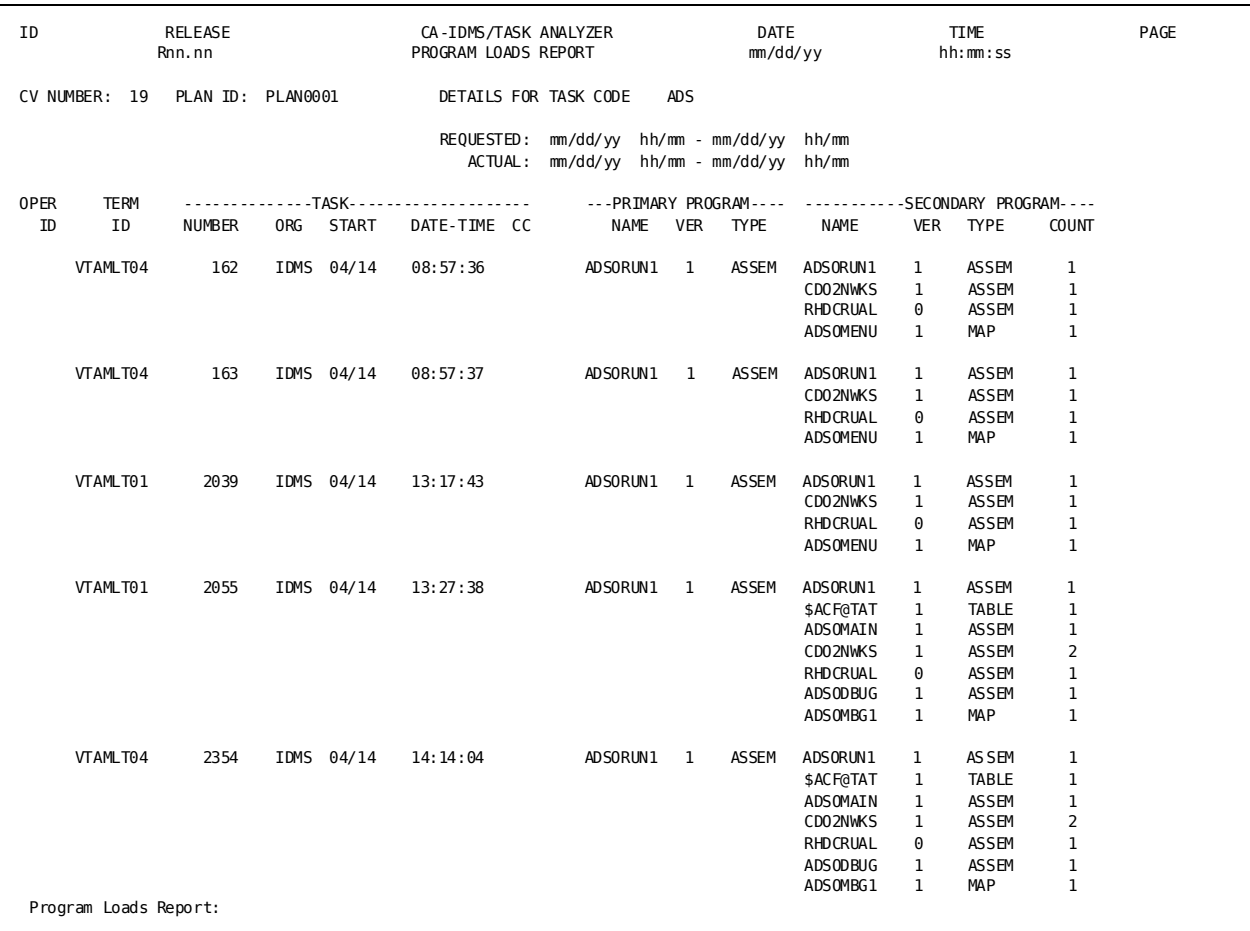

**PLAN ID**—The statistics plan ID that the statistics on this report apply to.

# **About CA IDMS Task Analyzer Integrated Index Reports**

The CA IDMS Task Analyzer Integrated Index Reports use information from the CA IDMS Log (or, optionally under z/OS, the SMF file) to produce both detailed and summarized report statistics on how programs affect your integrated indexing structure. The Integrated Index Reports differ from the other CA IDMS Task Analyzer reports in that the Integrated Index Reports list database activity. You will get this report by specifying REPORT = INDEX on the parameter statement.

## **Tying Task Activity to an ID and a Time**

Depending on the parameters you choose, task activity can be tied to a specific user, terminal, task code, or group. For CA IDMS/DC tasks, the data reported under the headings OPER-ID, TERM-ID, or TASK CODE comes from the CA IDMS Log (or, optionally under z/OS, the SMF file).

For CICS, this information is taken from the External Request Element (ERE) Extension as it is built by the CA version of the CA IDMS SVC exit routine.

The CA IDMS Task Analyzer Integrated Index Reports present this information within the framework of the time interval you select. The effects of task processing upon your current integrated indexing structure are displayed on the report.

## **Three Reports: One Set of CA IDMS Log or SMF File Statistics**

Physically, there are three Integrated Index Reports to choose from. However, it is important to understand that each report is produced from the statistics that are found on the CA IDMS Log (or, optionally under z/OS, the SMF file). Statistics in the reports are presented in various formats and at one level of summarization. The Integrated Index Report is available at the detail, summary, and system summary levels.

## **Hierarchical Nature of Reports**

Integrated Index Reports are produced on a hierarchical level: if you ask for the lowest level report (LEVL = DET), you will also receive the higher-level report, the Integrated Index Summary Report, which summarizes the data of the Integrated Index Details Report (LEVL = SUM), and also the Integrated Index System Summary Report.

## **Overview of Integrated Index Reports**

- **Integrated Index Details Report**—presents detailed information for each task, reported in termination time sequence. Depending on the parameter combination selected, this report allows you to identify task activity by operator ID, terminal ID, task code, group ID, or for all tasks.
- **Integrated Index Summary**—records the sum of all tasks invoked by an operator ID, terminal ID, task code ID, or group ID within the time interval you selected.
- **Integrated Index System Summary**—presents a sum of all Integrated Index Summaries within the time interval you selected.

# **CA IDMS Task Analyzer Integrated Index Details Report**

The CA IDMS Task Analyzer Integrated Index Details Report presents a detailed view of the activity of each task activity reported in time sequence, based on the parameters selected. Depending on the parameter combination you select, this report allows you to identify task activity by terminal ID, operator ID, task code, group ID, or for all tasks.

You will get the Integrated Index Details Report only if you specify LEVL = DET. In addition, with this specification, you will receive the Integrated Index Summary Report and the Integrated Index System Summary Report.

Here is a description of the various fields that make up the CA IDMS Task Analyzer Integrated Index Details Report. Integrated Index Details Report shows one possible type of Integrated Index Details Reports CA IDMS Task Analyzer will generate.

**REPORT TITLE**—The title line of this report varies depending on what you select on the RUNAME and NAME parameter statements.

**REQUESTED TIME INTERVAL**—This line lists the start and stop date/time of the time interval you specified on the PROCESS statement. The data displayed in this line depends on what you select using the START and STOP parameters.

**ACTUAL INTERVAL**—This line lists the first start date and time and the last start date and time on the CA IDMS Log or SMF File reported on. The data displayed in this line depends upon the actual time range of task activity within the CA IDMS Log or SMF File.

**VARIABLE COLUMNS**—These two columns vary in content. Any combination of OPER-ID, TERM-ID, or TASK CODE can appear in the first two columns. (RUNAME types that do not appear in the REPORT TITLE will appear in these two columns.)

### **TASK INFORMATION**

- **NUMBER**—Number of the task within the date and time interval selected.
- **VER**—Version of the task. Multiple versions of a task are reported separately.
- **TY**—Type of task performed, indicating the language of the program the task invokes.
- **A**: Assembler
- **C**: COBOL
- **N**: CA ADS
- **P**: PL/1
- **F**: Fortran
- OR—Origin of the task. The operating system or environment where execution of the task originated.
- **D**: CA IDMS/DC
- **C**: CICS
- **V**: z/VM
- **B**: batch
- **START DATE-TIME**—The start date and time of the task being reported.
- **C C**—Condition code for CA IDMS. If the task abends while running under CA IDMS, an "X" appears on the report under "C C". If the task does not abend while running under CA IDMS, the "C C" column is blank.

### **PROGRAM INFORMATION**

- **NAME**—The name of the program invoked by the reported task.
- **VER**—Version of the program. Multiple versions of a program are reported separately.
- **TY**—Type of task performed, indicating the language of the program invoked by the task. **A**: Assembler **C**: COBOL **N**: CA ADS **P**: PL/1 **F**: Fortran

### **SR8 INDEX INFORMATION**

- **SPLIT**—The number of SR8 record splits that have occurred as a result of processing the reported task.
- **SPAWN**—The number of SR8 record spawns that have occurred as a result of processing the reported task.
- **STORED**—The number of SR8 records stored as result of processing the reported task.
- **ERASED**—The number of SR8 records erased as a result of processing the reported task.

### **SR7 INDEX INFORMATION**

- **STORED**—The number of SR7 records stored as a result of processing the reported task.
- **ERASED**—The number of SR7 records stored as a result of processing the reported task.

#### **B-TREE INFORMATION**

- **SEARCH**—The number of searches into the integrated index required to locate the reported task.
- **LEVEL**—The number of levels required to complete the search.

**ORPHANS ADOPTED**—The number of integrated index orphans adopted as a result of processing the reported task.

**\***Programs loaded and executed by the previous task.

## **CV NUMBER**—The number of the CV that the statistics on this report apply to.

### **PLAN ID**—The statistics plan ID that the statistics on this report apply to.

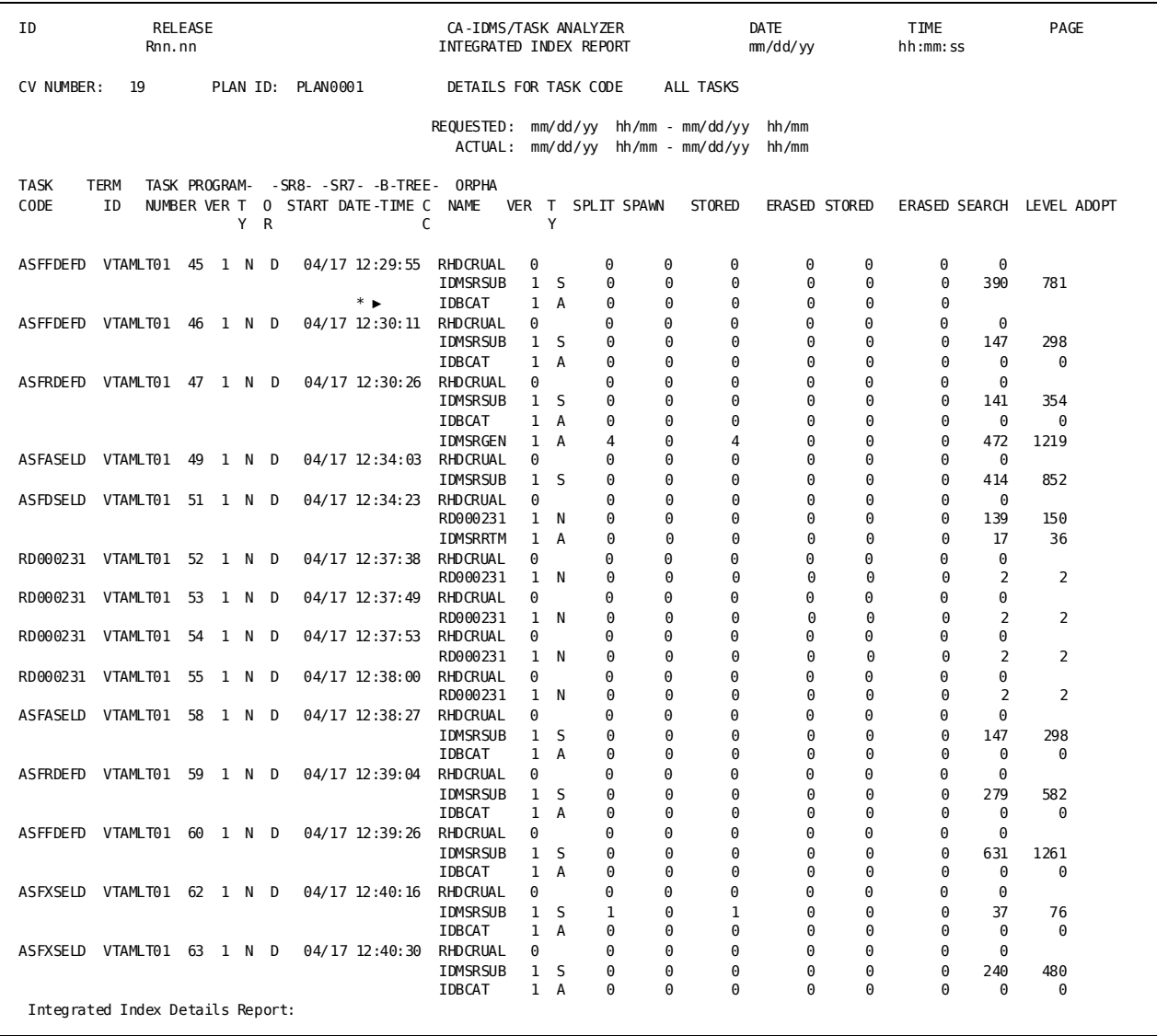

# **CA IDMS Task Analyzer Integrated Index Summary Report**

The CA IDMS Task Analyzer Integrated Index Summary Report summarizes all tasks executed for a terminal ID, operator ID, task code, or group within the time interval you select. It is a summary of information from the CA IDMS Task Analyzer Integrated Index Details Report. You will get this report if you specify LEVL = SUM (or if you specify LEVL = DET).

When you look at the Integrated Index Summary Report, focus on the % OF SYSTEM OCCURRENCES in the last column, as shown in Index Summary Report screen. HIGH VALUE, LOW VALUE, MEAN VALUE, and ACCUMULATED VALUE are reported for each statistical category.

Here is an explanation of the fields that make up the CA IDMS Task Analyzer Integrated Index Summary Report.

**REPORT TITLE**—The title line of this report varies depending on what you selected on the RUNAME and NAME parameter statements.

**REQUESTED TIME INTERVAL**—This line lists the start and stop date/time of the time interval you specified on the PROCESS statement. The data displayed in this line depends on what you select using the START and STOP parameters.

**ACTUAL INTERVAL**—This line lists the first start date and time and the last start date and time on the CA IDMS Log or SMF File reported on. The data displayed in this line depends upon the actual time range of task activity within the CA IDMS Log or SMF File.

**SUMMARY FOR TASK CODE**—Task code identification information; this includes task name, origin of execution, and version. Multiple versions of a task are reported separately; tasks with multiple origins of execution are also reported separately.

**TOTAL RUN UNITS**—The total number of run-units performed by programs that make up the reported task (within the time interval selected).

**TOTAL ABENDS**—The total number of abends that occurred as a result of processing the programs that make up the reported task (within the date and time interval selected).

**SYSTEM RESOURCES**—The CA IDMS/DC statistics are reported. For a detailed explanation of the integrated index statistics, see the CA IDMS Task Analyzer Integrated Index Details Report.

- **SR8 SPLITS**
- **SR8 SPAWNS**
- **SR8 STORED**
- **SR8 ERASED**
- **SR7 STORED**
- **SR7 ERASED**
- **B-TREE SEARCHES**
- **B-TREE LEVEL SEARCHES**
- **ORPHANS ADOPTED**

**HIGH VALUE**—The highest value for each of the INDEX INFORMATION lines (depending upon the line) for the reported task.

**TASK CODE**—The task code of the task with the highest value of the INDEX INFORMATION lines (depending upon the line).

**TASK NUMBER**—Task number; this is the version number of the task with the highest value of the INDEX INFORMATION.

**LOW VALUE**—The lowest value for each of the INDEX INFORMATION lines for the reported task.

**TASK CODE**—The task code of the task with the lowest value of the INDEX INFORMATION lines (depending upon the line).

**TASK NUMBER**—Task number; this is the version number of the task with the lowest value of the INDEX INFORMATION lines.

**MEAN VALUE**—Average value per task occurrence within the reported INDEX INFORMATION lines.

**ACCUM VALUE**—Total value for all task occurrences for the INDEX INFORMATION lines (depending upon the line) within the reported time interval.

**% OF SYSTEM OCCURRENCES**—This ratio (expressed as a percentage) is the accumulated value for this task against the accumulated value for all selected tasks active within the reported time interval. This ratio highlights the tasks that are consuming the largest amount of system resources.

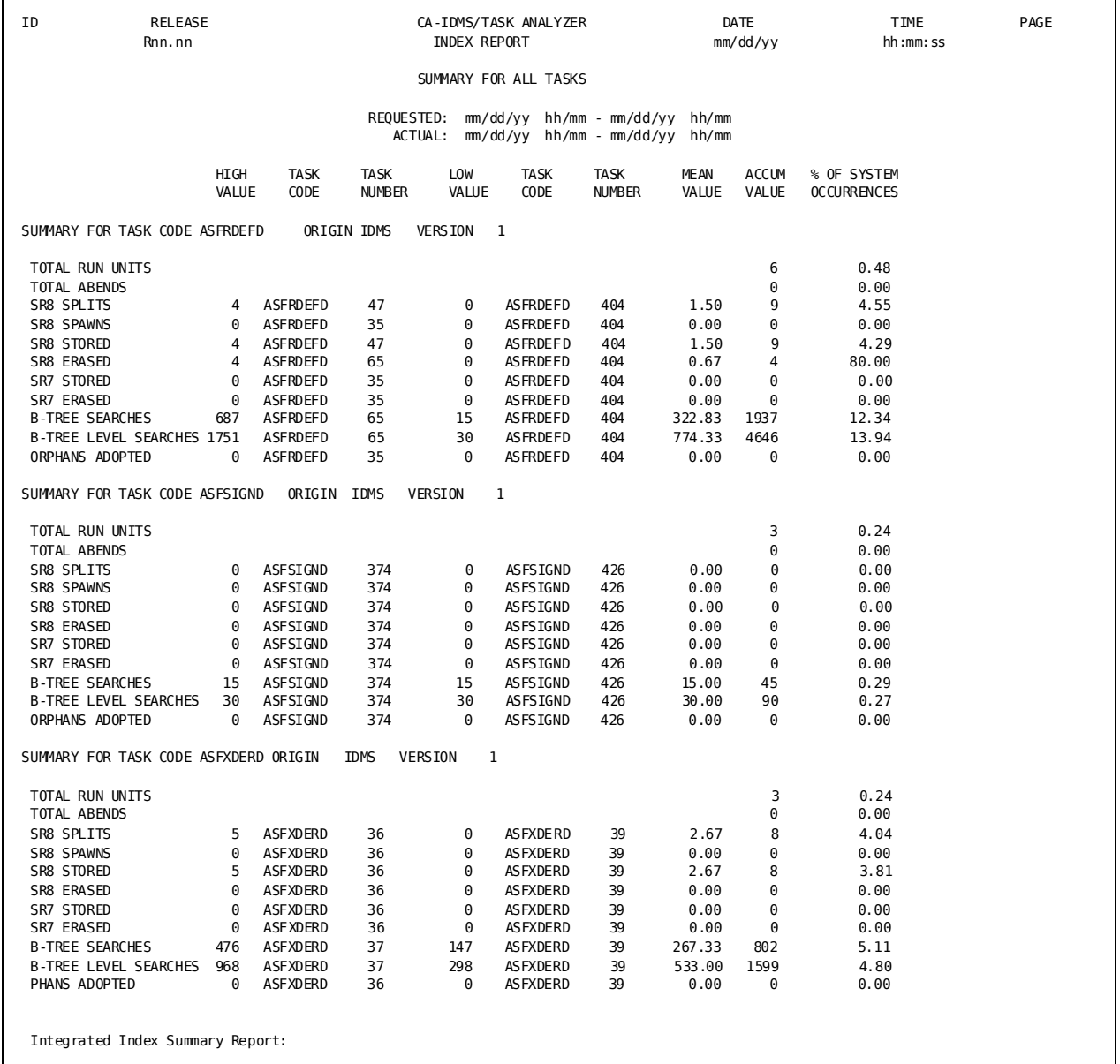

# **Integrated Index System Summary Report**

The CA IDMS Task Analyzer Integrated Index System Summary Report presents a sum-total of all Integrated Index Summaries within the time interval you select. All statistical categories are reported within run-unit origin: CA IDMS/DC, CICS, and z/VM; or ALL. You will get this report by specifying LEVL = SYS. (This report will also be created if you specify LEVL = DET or LEVL = SUM.)

When you review this report, focus on % of SYSTEM OCCURRENCES in the last column, as shown in System Summary Report screen. These statistics reflect trends on the use of your CA IDMS/DC environment. HIGH VALUE, LOW VALUE, MEAN VALUE, and ACCUMULATED VALUE are reported for each statistical category.

Here is a description of the various fields that make up the System Summary Report.

**REPORT TITLE—**The title line of this report varies depending on what you selected on the RUNAME and NAME parameter statements.

**REQUESTED TIME INTERVAL—**This line lists the start and stop date/time of the time interval you specified on the PROCESS statement. The data displayed in this line depends on what you select using the START and STOP parameters.

**ACTUAL INTERVAL—**This line lists the first start date and time and the last start date and time on the CA IDMS Log or SMF File reported on. The data displayed in this line depends upon the actual time range of task activity within the CA IDMS Log or SMF File.

**SUMMARY FOR ALL REQUESTED ENTITIES—**This line indicate that a summarization of statistics follows.

**TOTAL RUN UNITS—**The total number of run-units performed by programs that make up the reported task (within the time interval selected).

**TOTAL ABENDS—**The total number of abends that occurred as a result of processing the programs that make up the reported task (within the date and time interval selected).

**SYSTEM RESOURCES**: The CA IDMS/DC statistics are reported. For a detailed explanation of the CA IDMS/DC statistics, see the CA IDMS Task Analyzer Integrated Index Details Report.

- **SR8 SPLITS**
- **SR8 SPAWNS**
- **SR8 STORED**
- **SR8 ERASED**
- **SR7 STORED**
- **SR7 ERASED**
- **B-TREE SEARCHES**
- **B-TREE LEVEL SEARCHES**
- **ORPHANS ADOPTED**

**HIGH VALUE—**The highest value for each of the SYSTEM RESOURCES (depending upon the line) for the reported task.

**TASK CODE—**The ID of the task with the highest value of the SYSTEM RESOURCES (depending upon the line).

**TASK NUM—**Task number; this is the number of the task with the highest value of the SYSTEM RESOURCES.

**LOW VALUE—**The lowest value for each of the SYSTEM RESOURCES for the reported task.

**TASK CODE—**The ID of the task with the lowest value of the SYSTEM RESOURCES (depending upon the line).

**TASK NUM—**Task number; this is the number of the task with the highest value of the SYSTEM RESOURCES.

**MEAN VALUE—**Average value per program occurrence within the reported SYSTEM RESOURCES.

**ACCUM VALUE—**Total value for all program occurrences for the SYSTEM RESOURCES (depending upon the line) within the reported time interval.

**% OF SYSTEM OCCURRENCES—**This ratio (expressed as a percentage) is the accumulated value for this program against the accumulated value for all selected programs active within the reported time interval. This ratio highlights the programs that are consuming the largest amount of system resources.

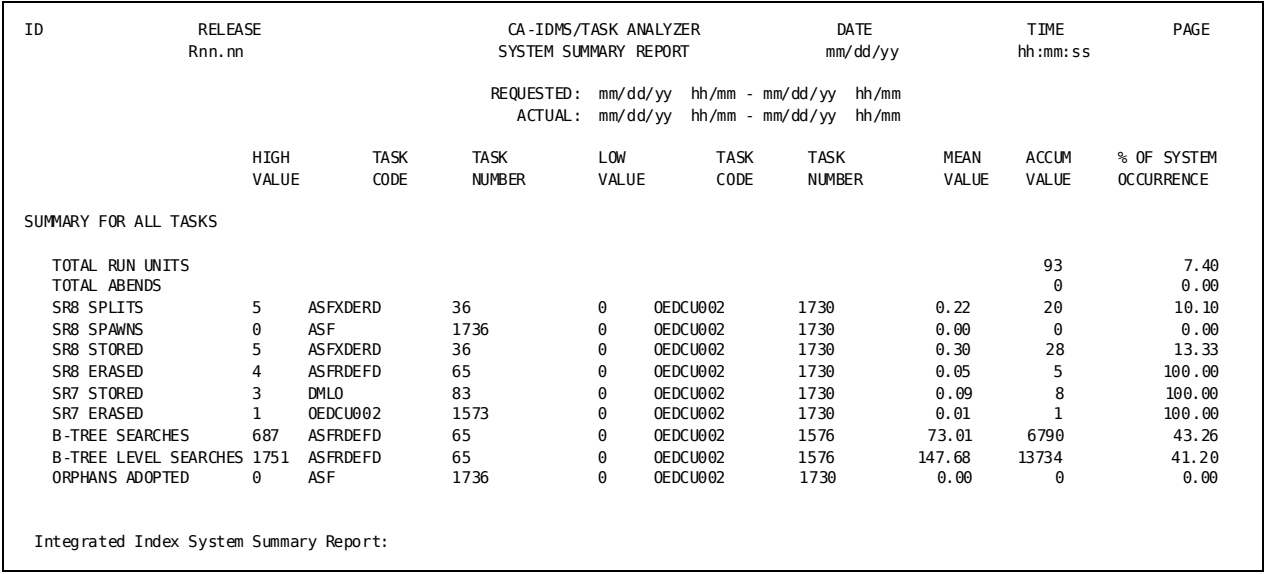

# **CA IDMS Task Analyzer Ranking Report**

The CA IDMS Task Analyzer Ranking Report uses system performance and resource consumption information derived from the original Details Reports. Statistics are ranked under ASCENDING or DESCENDING, depending on the ORDER parameter you select.

Unlike the Details Reports, however, which contain information for all attributes of a task presented in time sequence, the Ranking Report presents the specific task attribute you select, in the sequence you specify. You may also specify whether the ABSOLUTE value of the attribute is to be ranked or whether to rank the task by occurrence EQUAL, LESS THAN, LESS THAN OR EQUAL TO, GREATER THAN, or GREATER THAN OR EQUAL TO the occurrence of the attribute.

You will get this report if you specify REPORT = RANK on the parameter statement.
### **Report Fields**

These fields make up the CA IDMS Task Analyzer Ranking Report. The following report fields are valid for all versions of the Ranking Report.

**REPORT TITLE—**The title line of this report varies depending on what you select on the HOW and WHAT parameter statements.

**REQUESTED TIME INTERVAL—**This line lists the start and stop date/time of the time interval you specified on the PROCESS statement. The data displayed in this line depends on what you select using the START and STOP parameters.

**ACTUAL INTERVAL—**This line lists the first start date and time and the last start date and time on the CA IDMS Log or SMF File reported on. The data displayed in this line depends upon the actual time range of task activity within the CA IDMS Log or SMF File.

**RANK—**Ranking of task as determined by CA IDMS Task Analyzer.

**TASK CODE—**The identifying number of the task reported.

**TASK NUMBER—**Number of the task within the date and time interval selected.

**TASK VER—**Version of the task. Multiple versions of a task are reported separately.

**TYPE—**Type of task performed, indicating the language of the program the task invokes.

- **ASSEM**: Assembler
- **COBOL**: COBOL
- **ADSO**: CA ADS
- **PL1**: PL/1
- **FTRAN**: Fortran

**ORIGIN—**Origin of the task. The operating system or environment where execution of the task originated.

- **IDMS**: CA IDMS/DC
- **CICS**: CICS
- **VM**: z/VM
- **BTCH:** batch

**START DATE-TIME—**The start date and time of the task being reported.

**VALUE—**Value of WHAT for the task attribute, (seconds, percentage, etc.).

**CV NUMBER—**The number of the CV that the statistics on this report apply to.

**PLAN ID—**The statistics plan ID that the statistics on this report apply to.

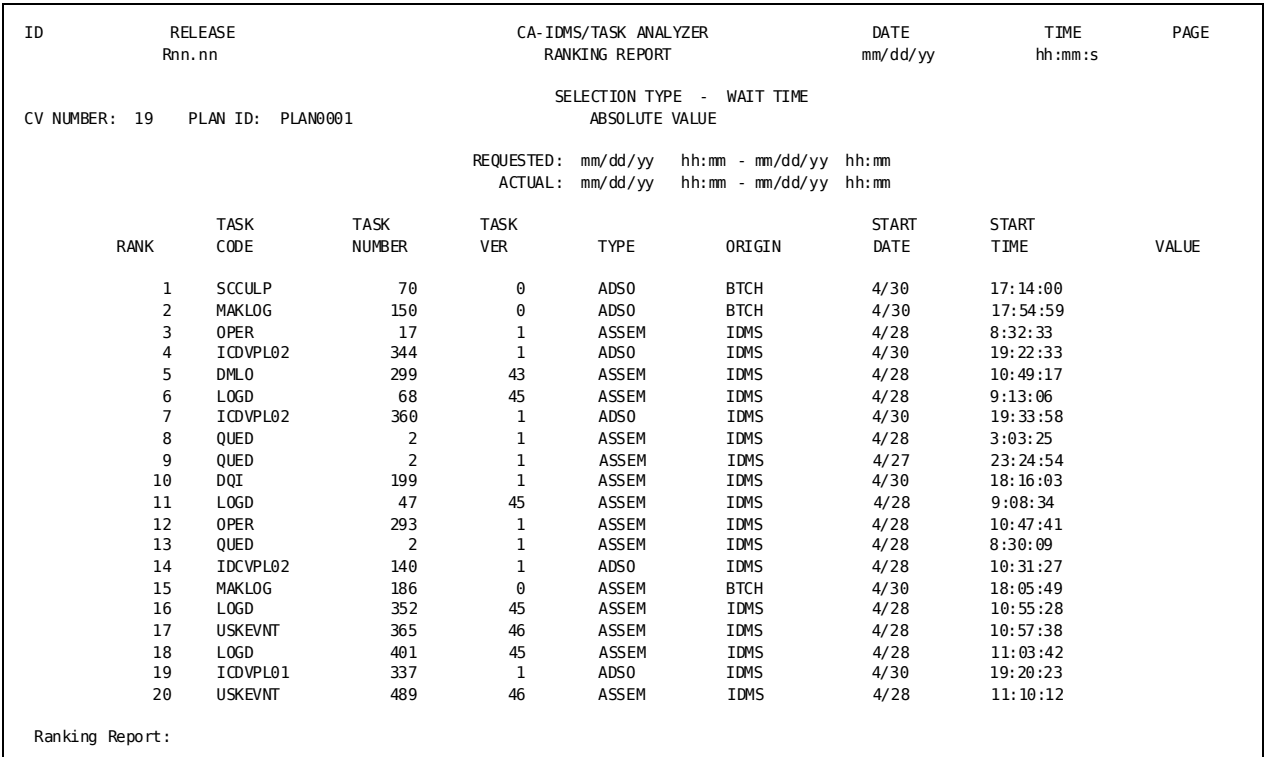

# **CA IDMS Task Analyzer Input Parameter Report**

The CA IDMS Task Analyzer Input Parameter Report contains a list of the parameters input to CA IDMS Task Analyzer and the messages that result from processing.

### **Report Fields**

These fields make up the CA IDMS Task Analyzer Input Parameter Report (see the Input Parameter Report). This report and the fields that appear on the report vary, depending on the parameters input to CA IDMS Task Analyzer.

**\*—**Processing messages

**\*\*—**Input parameters

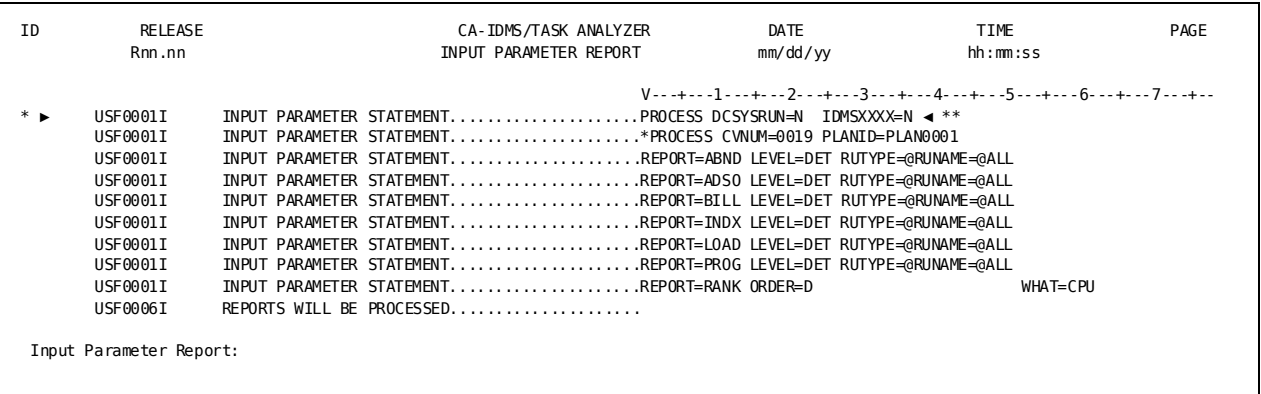

# **Chapter 4: Parameters**

This section contains the following topics:

[CA IDMS Task Analyzer Parameters](#page-76-0) (see page 77) [Process Parameter](#page-79-0) (see page 80) [Billing Report Parameters](#page-82-0) (see page 83) [Program Report Parameters](#page-86-0) (see page 87) [CA ADS Report Parameters](#page-90-0) (see page 91) [Abend Report Parameters](#page-94-0) (see page 95) [Program Loads Report Parameters](#page-97-0) (see page 98) [Integrated Index Report Parameters](#page-100-0) (see page 101) [Ranking Report Parameters](#page-104-0) (see page 105)

# <span id="page-76-0"></span>**CA IDMS Task Analyzer Parameters**

CA IDMS Task Analyzer is parameter-driven: you control the output by supplying the proper parameters which are used as input to a batch job that extracts the information from the CA IDMS log or SMF file and then formats the information to your specifications. CA IDMS Task Analyzer parameters let you select the report types you want to produce, the level of detail, the kind of detail, the time interval, as well as other useful selections.

This chapter is divided into the following sections:

- Parameters and Their Uses
- PROCESS Parameter
- **Billing Report Parameters**
- Program Report Parameters
- CA ADS Report Parameters
- Abend Report Parameters
- Program LOADS Report Parameters
- Integrated Index Report Parameters
- Ranking Report Parameters
- Parameter Summary

**Note:** For more information about the JCL procedures to run CA IDMS Task Analyzer, see the chapter "Operations."

### **Parameters and Their Uses**

Two parameters control CA IDMS Task Analyzer output: PROCESS and REPORT. The PROCESS parameter initiates CA IDMS Task Analyzer processing. The REPORT parameter specifies which CA IDMS Task Analyzer report is to be printed.

The PROCESS parameter is mandatory and should precede all report parameters. It supplies certain global parameters that initiate all processing performed by CA IDMS Task Analyzer.

The REPORT parameter specifies which type of CA IDMS Task Analyzer report is to be created and defines the data that is to be printed. Up to 210 reports can be requested for each execution of CA IDMS Task Analyzer.

A parameter summary and examples of all statements are shown in Parameter Summary at the end of this chapter.

### **Order of Parameter Statements**

The PROCESS Statement must be entered first. The spelling of the REPORT statement keywords is not important. The keywords, however, must be entered in the order presented.

### **Maximum Number of Reports Possible Per Execution**

A total of 210 reports can be requested during each execution of CA IDMS Task Analyzer. A total of 30 reports per report group (Billing, Program, CA ADS, Abend, Program Loads, Integrated Index, or Ranking) can be requested during each execution of CA IDMS Task Analyzer. This means you can choose, for example, 30 Program Detail Reports, 30 CA ADS Summary Reports, and 30 Billing System Summary Reports, or any combination of reports and options available through CA IDMS Task Analyzer.

#### **PROCESS**

All keywords are written in UPPERCASE. Those portions of the keyword that must be entered are UNDERSCORED. When part of a keyword is not underscored, you may omit it without altering the meaning of the statement. You must, however, enter all values for variables within the columns indicated.

### REPORT=BILL

A keyword phrase is made up of a major keyword followed by an equal sign (=), followed by a minor keyword or a variable. A keyword phrase cannot be split between two parameter cards.

### NAME=name

Variables appear in lower case. Substitute an appropriate value for each variable if the keyword phrase is required.

### [ LEVL=DET ]

Brackets indicate optional keyword phrases. If you omit the entire parameter, CA IDMS Task Analyzer will supply a default value.

$$
\begin{array}{r}\n \text{/BILL} \setminus \\
 |\text{ADS} \mid \\
 \text{REPORT} = \langle \text{ABEND} \rangle \\
 |\text{LOAD} \mid \\
 \setminus \text{INDEX} \rangle\n \end{array}
$$

Braces enclose two or more options in a column. You must choose one of them. The last option listed in the column is the default value (unless otherwise stated). The PROCESS and REPORT parameters for CA IDMS Task Analyzer are positional: keywords and values must be entered in the designated columns, as identified in the following pages. For examples of correctly entered PROCESS and REPORT statements, see the Parameter Summary.

# <span id="page-79-0"></span>**Process Parameter**

The PROCESS parameter statement specifies that CA IDMS Task Analyzer processing is desired, and its parameters have global meaning for the entire execution of CA IDMS Task Analyzer. The parameters are positional. The following example shows a PROCESS statement example.

The PROCESS parameter syntax is:

PROCESS  $\Gamma$  /  $\gamma \Lambda$   $\Gamma$  $[DCSYSRUS= < N > ]$  $\left[\text{IDMSXXUS} = \left\langle \begin{array}{cc} V \\ W \end{array} \right\rangle \right]$  └ ┘ [START= mmddyyhhmm] [STOP= mmddyyhhmm] [\*PROCESS]  $\Gamma$   $\Gamma$   $\Gamma$   $\Gamma$  $|$  CVNUM= <  $\mathcal{Q}ALL$  >  $|$  └ \ nnnn / ┘  $\Gamma$  , the set of  $\Gamma$  $\begin{bmatrix} \text{PLAND= & \textcircled{a}ALL } & > \\ \text{N} & \text{nnnnnnnn } > \end{bmatrix}$  where:

### *PROCESS*

Identifies the PROCESS statement, and

#### *\*PROCESS*

Identifies the PROCESS continuation line.

Rules:

- You must enter PROCESS in columns 1 through 7 of the first line.
- Enter \*PROCESS in columns 1 through 8 of the second line only if you are using the CVNUM and PLANID parameters.
- The PROCESS statement is mandatory.

EXAMPLE: PROCESS STATEMENT

```
 ----+----1----+----2----+----3----+----4----+----5----+----6----+----7--
 PROCESS DCSYSRUS=Y IDMSXXXX=Y START=0420862030 STOP=0420862359
 *PROCESS CVNUM=0254 PLANID=PLAN1111
```

```
 / Y \
 DCSYSRUS= < N >
```
Indicates whether CA IDMS/DC system run-units will be selected for processing by subsequent REPORT parameters.

**Default:** N (for no processing).

Rule: The exact spelling of this keyword is not important. You must, however enter **Y** (for yes) or **N** (for no) in column 18 of the first PROCESS line.

 **/** *Y* **\** IDMSXXUS= < *N* **>**

Indicates whether tasks with program names beginning with IDMS will be selected for processing by subsequent REPORT parameters.

**Default:** N (for no program names beginning with IDMS).

Rule: The exact spelling of this keyword is not important. You must, however, enter **Y** (for yes) or **N** (for no) in column 29 of the first PROCESS line.

START = mmddyyhhmm

Specifies the starting date and time for the time period that you want CA IDMS Task Analyzer to report on. The first task reported is the first task performed at or after the specified start time.

**Default:** The earliest starting Log date/time found in the input file.

Rules:

- The exact spelling of this keyword is not important. You must, however, enter the start date and time in columns 37 through 46 of the first PROCESS line.
- Start time must be specified in mmddyyhhmm format, where mmddyy represents the Gregorian date (month/day/year) and hhmm is the time (hour/minute) using the 24-hour clock.
- All zeros must be entered as placeholders. For example, 0102032301 would be entered for 11:01 p.m. on January 2, 2003.

### STOP = mmddyyhhmm

Indicates the starting date and time of the last task you want CA IDMS Task Analyzer to report on.

**Default:** The latest starting Log date/time found in the input file.

Rules:

- The exact spelling of this keyword is not important. You must, however, enter the stop date and time in columns 53 to 62 of the first PROCESS line.
- Stop time must be specified in mmddyyhhmm format, where mmddyy represents the Gregorian date (month/day/year) and hhmm is the time (hour/minute) using the 24-hour clock.
- All zeros must be entered as placeholders. For example, 0102032301 would be entered for 11:01 p.m. on January 2, 2003.

```
CVNUM= < @ALL >
        \ nnnn /
```
Specifies the CV for which statistics are to be extracted and reported on. You can specify all CVs with @ALL or a specific CV number.

**Default:** @ALL for all CVs. Detail reports will break by CV number.

Rules:

- The exact spelling of this keyword is not important. You must, however, enter the CVNUM value in columns 16 through 19 of the \*PROCESS continuation line.
- All leading zeroes must be entered as placeholders for the 4 digit **nnnn** value.

```
PLANID= < @ALL >
        \ nnnnnnnn /
```
Specifies the Statistics Plan ID (as entered on the Statistics Plan screen) for which statistics are to be extracted and reported on. You can specify all Plan IDs with @ALL or a specific Plan ID number.

**Default:** @ALL for all Plan IDs. Detail reports will break by Plan ID number.

Rule: The exact spelling of this keyword is not important. You must, however, enter the PLANID value beginning in column 28 of the \*PROCESS continuation line.

### <span id="page-82-0"></span>**Billing Report Parameters**

The Billing Reports are available at three levels: details, summary, and system. To generate these reports, use the parameter syntax listed here.

The parameters for CA IDMS Task Analyzer are *positional*. The following parameters for a REPORT statement example are:

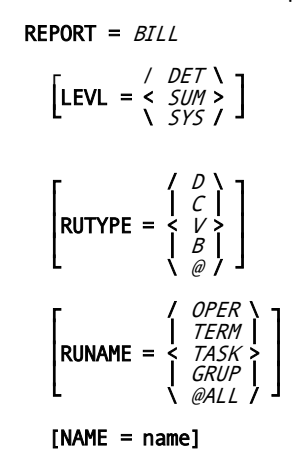

where:

**REPORT =** *BILL*

indicates that CA IDMS Task Analyzer is to create and print a BILLING Report.

Rule: You must enter BILL in columns 8 through 11.

EXAMPLE: REPORT STATEMENT, BILLING REPORT

 ----+----1----+----2----+----3----+----4----+----5----+----6----+----7-- REPORT=BILL LEVL=DET RUTYPE=D RUNAME=@ALL NAME=\*

$$
LEVL = \begin{array}{cc} / & DET \\ < & SUM > \\ \land & SYS \end{array}
$$

Use this parameter to specify the level of reporting that you want printed.

- *DET*—indicates that you want CA IDMS Task Analyzer to print the Billing Details Report. (A Billing Summary Report and a Billing System Summary Report also will be produced for each time interval.)
- *SUM*—indicates that you want a Billing Summary Report by program name. (A Billing System Summary also will be produced for each time interval.)
- *SYS*—indicates that you want only system summaries to be produced for each time interval.

### **Default:** DET

Rule: The exact spelling of this keyword (LEVL) is not important. You must, however, enter DET, SUM, or SYS in columns 18 through 20.

$$
\text{RUTYPE} = \left\{ \begin{array}{c} \begin{array}{c} \begin{array}{c} \mathbf{0} \\ \mathbf{C} \end{array} \\ \begin{array}{c} \mathbf{0} \\ \mathbf{0} \end{array} \\ \begin{array}{c} \mathbf{0} \\ \mathbf{0} \end{array} \\ \begin{array}{c} \mathbf{0} \\ \mathbf{0} \end{array} \end{array} \right.
$$

Use this parameter to specify the origin of execution for the tasks you want reported.

- *D*—indicates that you want CA IDMS Task Analyzer to report on tasks with CA IDMS/DC as the origin of execution.
- C—indicates that you want CA IDMS Task Analyzer to report on tasks with CICS as the origin of execution.
- *V*—indicates that you want CA IDMS Task Analyzer to report on tasks with z/VM as the origin of execution.
- *B*—indicates that you want CA IDMS Task Analyzer to report on tasks with Batch as the origin of execution.
- *@*—indicates that you want CA IDMS Task Analyzer to report on tasks with all of the above origins of execution.

### **Default:** @

Rule: The exact spelling of this keyword (RUTYPE) is not important. You must, however, enter D, C, V, B, or @ in column 29.

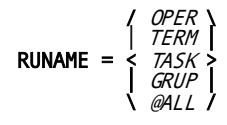

An individual task may be identified in a number of ways. The way CA IDMS Task Analyzer identifies a task is determined by three things:

- Whether this is a request for a Billing, Program, CA ADS, Program Loads, Abend, or Integrated Index Report.
- Whether execution of this task originates from an online transaction or a batch transaction.
- Whether this task has been invoked by an operator, from a terminal, by task code, or by a group.

Online and batch tasks can be identified by operator, terminal, task, or group.

- *OPER—*specifies that tasks are to be identified by operator ID.
- *TERM—*specifies that tasks are to be identified by logical terminal ID.
- *TASK—*specifies that tasks are to be specified by task code.
- *GRUP*—specifies that tasks are to be specified by a pre-defined group ID. For CA IDMS Task Analyzer purposes, group ID is in bytes 17-32 of Installation Code in the USER entity of the dictionary.
- *@ALL* specifies that CA IDMS Task Analyzer reports on all tasks invoked by operator ID, terminal ID, task code, and group ID.

#### **Default:** @ALL

Rule: The exact spelling of this keyword (RUNAME) is not important. You must, however, enter the OPER, TERM, TASK, GRUP, or @ALL in columns 38 through 41.

### **NAME = name**

This parameter lets you select only those task records that have a specific (or generic) task name. The field that will contain this name is specified by the RUNAME parameter.

Use this parameter to specify the actual (or generic) operator ID, terminal ID, task code, or group ID that a task must have in order for that task to be selected for a nalysis on the Billing Report.

**Note:** CA IDMS Task Analyzer will perform generic processing.For example, if you key in an asterisk (\*) before a name field (that is, NAME = \*ABC), all tasks (as specified by the RUNAME parameter) whose name field begins with ABC will be included in the report.

**Default:** None. When no characters are entered in columns 48 through 63, CA IDMS Task Analyzer searches for an operator, terminal, or group that has "blanks" (no characters) for an ID. If RUNAME=TASK is specified and NAME="blanks" (no characters), CA IDMS Task Analyzer returns an error message.

Rules:

- The exact spelling of this keyword (NAME) is not important. You must, however, enter the name of the operator, terminal, task, or group beginning in column 48 and at the maximum ending in column 63.
- A maximum of sixteen characters can be entered for the OPER, TERM, TASK, or GRUP name.
- You can enter an asterisk followed by 0 to 15 characters. When an asterisk is entered followed by blanks (no characters), CA IDMS Task Analyzer reports on all tasks as specified by RUNAME. When an asterisk followed by 1 to 15 characters is specified, CA IDMS Task Analyzer reports on all tasks with names beginning with the 1 to 15 characters.

### **How RUTYPE, RUNAME, and NAME Parameters Interrelate**

RUTYPE indicates what processing environment is the origin of execution for the task you want CA IDMS Task Analyzer to report on; the default for RUTYPE is @, indicating CA IDMS Task Analyzer is to report on tasks executing in the processing environments CA IDMS/DC, CICS, z/VM, *and* batch. RUNAME indicates the category of tasks you want CA IDMS Task Analyzer to report on, that is, by operator, terminal, task code, or group. The default for RUNAME is @ALL, indicating CA IDMS Task Analyzer is to report on all categories of tasks: operator, terminal, task code, and group. NAME indicates the actual name of the operator, logical terminal, task, or group that you want CA IDMS Task Analyzer to report on; there is no default for the NAME parameter (see the explanation under NAME).

When RUTYPE=@ is specified (or selected by default), CA IDMS Task Analyzer reports on all tasks originating from the four processing environments (CA IDMS/DC, CICS, z/VM, and Batch) for the specified RUNAME and NAME. When RUNAME=@ALL is specified (or selected by default), CA IDMS Task Analyzer reports on all tasks originating in all processing environments previously specified, for all four categories of tasks: operator ID, logical terminal ID, task code, or group ID. Also when RUNAME=@ALL is specified, CA IDMS Task Analyzer overrides all characters specified after the NAME parameter, a nd reports on all occurrences of all tasks for all four categories of tasks. When NAME=@ is specified, CA IDMS Task Analyzer reports on all occurrences of tasks identified by the RUNAME.

### <span id="page-86-0"></span>**Program Report Parameters**

The Program Reports are available at three levels: details, summary, and system. To generate these reports, use the parameter syntax listed here.

The parameters for CA IDMS Task Analyzer are *positional*. The following example shows a REPORT statement example:

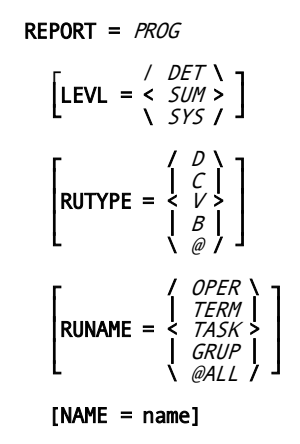

where:

### **REPORT = PROG**

indicates that CA IDMS Task Analyzer is to create and print a PROGRAM Report.

Rule: You must enter PROG in columns 8 through 11.

EXAMPLE: REPORT STATEMENT, PROGRAM REPORT

 ----+----1----+----2----+----3----+----4----+----5----+----6----+----7-- REPORT=PROG LEVL=SUM RUTYPE=C RUNAME=GRUP NAME=EXAMY

$$
LEVL = \begin{cases} DET \\ SUB > \\ SYS \end{cases}
$$

Use this parameter to specify the level of reporting that you want printed.

- *DET*—indicates that you want CA IDMS Task Analyzer to print the Program Details Report. (A Program Summary Report and a Program System Summary Report also will be produced for each time interval.)
- *SUM*—indicates that you want a Program Summary Report by program name. (A Program System Summary also will be produced for each time interval.)
- *SYS*—indicates that you want only system summaries to be produced for each time interval.

#### **Default:** DET

Rule: The exact spelling of this keyword (LEVL) is not important. You must, however, enter DET, SUM, or SYS in columns 18 through 20.

$$
\text{RUTYPE} = \left\{\begin{array}{c} \begin{array}{c} \begin{array}{c} \begin{array}{c} \mathbf{0} \\ \mathbf{C} \end{array} \\ \begin{array}{c} \mathbf{0} \\ \mathbf{B} \end{array} \\ \begin{array}{c} \mathbf{0} \end{array} \\ \begin{array}{c} \mathbf{0} \end{array} \\ \begin{array}{c} \mathbf{0} \end{array} \end{array}\end{array}\right.
$$

Use this parameter to specify the origin of execution for the tasks you want reported.

- *D*—indicates that you want CA IDMS Task Analyzer to report on the first program in tasks with CA IDMS/DC as the origin of execution.
- C—indicates that you want CA IDMS Task Analyzer to report on the first program in tasks with CICS as the origin of execution.
- *V*—indicates that you want CA IDMS Task Analyzer to report on the first program in tasks with z/VM as the origin of execution.
- *B*—indicates that you want CA IDMS Task Analyzer to report on the first program in tasks with Batch as the origin of execution.
- *@*—indicates that you want CA IDMS Task Analyzer to report on the first program in tasks with all of the above origins of execution.

### **Default:** @

Rule: The exact spelling of this keyword (RUTYPE) is not important. You must, however, enter D, C, V, B, or @ in column 29.

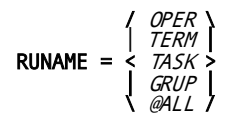

An individual task may be identified in a number of ways. The way CA IDMS Task Analyzer identifies a task is determined by three things:

- Whether this is a request for a Billing, Program, CA ADS, Program Loads, Abend, or Integrated Index Report.
- Whether execution of this task originates from an online transaction or a batch transaction.
- Whether this task has been invoked by an operator, from a terminal, by task code, or by a group.

Online and batch tasks can be identified by operator, terminal, task, or group.

- OPER-specifies that tasks are to be identified by operator ID.
- *TERM*—specifies that tasks are to be identified by logical terminal ID.
- TASK-specifies that tasks are to be specified by task code.
- GRUP-specifies that tasks are to be specified by a pre-defined group ID. For CA IDMS Task Analyzer purposes, group ID is in bytes 17-32 of Installation Code in the USER entity of the dictionary.
- @ALL-specifies that CA IDMS Task Analyzer reports on all tasks invoked by operator ID, terminal ID, task code, and group ID.

Rule: The exact spelling of this keyword (RUNAME) is not important. You must, however, enter OPER, TERM, TASK, GRUP, or @ALL in columns 38 through 41.

### **NAME = name**

This parameter lets you select only those task records that have a specific (or generic) task name. The field that is to contain this name is specified by the RUNAME parameter.

Use this parameter to specify the actual (or generic) operator ID, logical terminal ID, task code, or group ID that a task must have in order for that task to be selected for analysis on the Program Report.

**Note:** CA IDMS Task Analyzer will perform generic processing.For example, if you key in an asterisk (\*) before a name field (that is,  $NAME = *ABC$ ), all tasks (as specified by the RUNAME parameter) whose name field begins with ABC will be included in the report.

**Default:** None. When no characters are entered in columns 48 through 63, CA IDMS Task Analyzer searches for an operator, terminal, or group that has "blanks" (no characters) for an ID. If RUNAME=TASK is specified and NAME="blanks" (no characters), CA IDMS Task Analyzer returns an error message.

Rules:

- The exact spelling of this keyword (NAME) is not important. You must, however, enter the name of the operator, terminal, task, or group beginning in column 48 and at the maximum ending in column 63.
- A maximum of sixteen characters can be entered for the OPER, TERM, TASK, or GRUP name.
- You can enter an asterisk followed by 0 to 15 characters. When an asterisk is entered followed by blanks (no characters), CA IDMS Task Analyzer reports on all tasks as specified by RUNAME. When an asterisk followed by 1 to 15 characters is specified, CA IDMS Task Analyzer reports on all tasks with names beginning with the 1 to 15 characters.

## <span id="page-90-0"></span>**CA ADS Report Parameters**

The CA ADS Reports are available at three levels: details, summary, and system. To generate these reports, use the parameter syntax listed here.

The parameters for CA IDMS Task Analyzer are *positional*. See the following parameters for a REPORT statement example.

The parameters are:

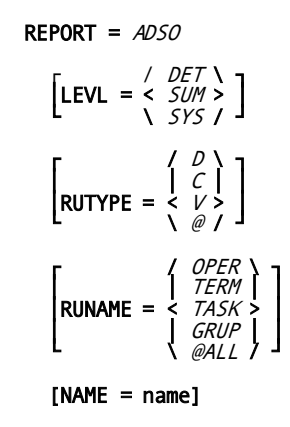

where:

**REPORT =** *ADSO*

indicates that CA IDMS Task Analyzer is to create and print an CA ADS Report.

Rule: You must enter ADSO in columns 8 through 11.

EXAMPLE: REPORT STATEMENT, CA ADS

 ----+----1----+----2----+----3----+----4----+----5----+----6----+----7-- REPORT=ADSO LEVL=SYS RUTYPE=V RUNAME=TASK NAME=EPOSED

$$
LEVL = \begin{array}{cc} / & DET \\ < & SUM > \\ \land & SYS / \end{array}
$$

Use this parameter to specify the level of reporting that you want printed.

- *DET*—indicates that you want CA IDMS Task Analyzer to print the CA ADS Details Report. (A CA ADS Summary Report and a CA ADS System Summary Report will also be produced for each time interval.)
- *SUM*—indicates that you want an CA ADS Summary Report by dialog name. (A CA ADS System Summary Report will also be produced for each time interval.)
- *SYS*—indicates that you want only system summaries to be produced for each time interval.

#### **Default:** DET

Rule: The exact spelling of this keyword (LEVL) is not important. You must, however, enter DET, SUM, or SYS in columns 18 through 20.

$$
\begin{array}{c}\n\begin{array}{c}\n\begin{array}{c}\n\end{array} & \begin{array}{c}\n\end{array} & \begin{array}{c}\n\end{array} \\
\begin{array}{c}\n\end{array} & \begin{array}{c}\n\end{array} & \begin
$$

Use this parameter to specify the origin of execution for the tasks (that have as their first program an CA ADS dialog) you want reported.

- **D**—indicates that you want CA IDMS Task Analyzer to report on the first CA ADS dialog in tasks with CA IDMS/DC as the origin of execution.
- **C**—indicates that you want CA IDMS Task Analyzer to report on the first CA ADS dialog in tasks with CICS as the origin of execution.
- **V**—indicates that you want CA IDMS Task Analyzer to report on the first CA ADS dialog in tasks with z/VM as the origin of execution.
- **@**—indicates that you want CA IDMS Task Analyzer to report on the first CA ADS dialog in tasks with all of the above origins of execution.

### **Default:** @

Rule: The exact spelling of this keyword (RUTYPE) is not important. You must, however, enter D, C, V, or @ in column 29.

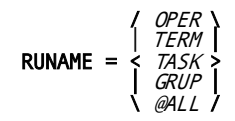

An individual task may be identified in a number of ways. How CA IDMS Task Analyzer identifies a task is determined by three things:

- Whether this is a request for a Billing, Program, CA ADS, Program Loads, Abend, or Integrated Index Report.
- Whether execution of this task originates from an online transaction or a batch transaction.
- Whether this task has been invoked by an operator, from a terminal, by task code, or by a group.

Online and batch tasks can be identified by operator, terminal, task, or group.

- OPER-specifies that tasks are to be identified by operator ID.
- *TERM*—specifies that tasks are to be identified by logical terminal ID.
- TASK-specifies that tasks are to be specified by task code.
- GRUP-specifies that tasks are to be specified by a pre-defined group ID. For CA IDMS Task Analyzer purposes, group ID is in bytes 17-32 of Installation Code in the USER entity of the dictionary.
- @ALL-specifies that CA IDMS Task Analyzer reports on all tasks invoked by operator ID, terminal ID, task code, and group ID.

#### **Default:** @ALL

Rule: The exact spelling of this keyword (RUNAME) is not important. You must, however, enter OPER, TERM, TASK, GRUP, or @ALL in columns 38 through 41.

#### **NAME = name**

This parameter lets you select only those task records that have a specific (or generic) task name. The field that will contain this name is specified by the RUNAME parameter.

Use this parameter to specify the actual (or generic) operator ID, logical terminal ID, task code, or group ID that a task must have in order for that task to be selected for analysis on the CA ADS Report.

**Note:** CA IDMS Task Analyzer will perform generic processing. For example, if you key in an asterisk (\*) before a name field (that is, NAME = \*ABC), all tasks (as specified by the RUNAME parameter) whose name field begins with ABC will be included in the report.

**Default:** None. When no characters are entered in columns 48 through 63, CA IDMS Task Analyzer searches for an operator, terminal, or group that has "blanks" (no characters) for an ID. If RUNAME=TASK is specified and NAME="blanks" (no characters), CA IDMS Task Analyzer returns an error message.

Rules:

- The exact spelling of this keyword (NAME) is not important. You must, however, enter the name of the operator, terminal, task, or group beginning in column 48 and at the maximum ending in column 63.
- A maximum of sixteen characters can be entered for the OPER, TERM, TASK, or GRUP name.
- You can enter an asterisk followed by 0 to 15 characters. When an asterisk is entered followed by blanks (no characters), CA IDMS Task Analyzer reports on all tasks as specified by RUNAME. When an asterisk followed by 1 to 15 characters is specified, CA IDMS Task Analyzer reports on all tasks with names beginning with the 1 to 15 characters.

### <span id="page-94-0"></span>**Abend Report Parameters**

The Abend Report is available at one level: detail. To generate this report, use the parameter syntax listed on this page.

The parameters for CA IDMS Task Analyzer are *positional*. See the following parameters for a REPORT statement example.

The parameters are:

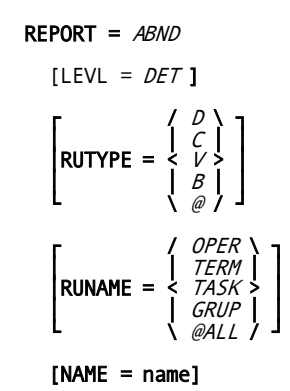

where:

**REPORT =** *ABND*

indicates that CA IDMS Task Analyzer is to create and print an ABEND Report.

Rule: You must enter ABND in columns 8 through 11.

EXAMPLE: REPORT STATEMENT, ABEND REPORT

 ----+----1----+----2----+----3----+----4----+----5----+----6----+----7-- REPORT=ABND LEVL=DET RUTYPE=B RUNAME=@ALL NAME=TERKK

**LEVL =** *DET*

Use this parameter to specify that you want printed the Abend Details Report.

■ *DET*—indicates that you want CA IDMS Task Analyzer to print the Abend Details Report.

### **Default:** DET

Rule: The exact spelling of this keyword (LEVL) is not important. You must, however, enter DET in columns 18 through 20.

$$
RUTYPE = \begin{Bmatrix} \begin{Bmatrix} D \\ C \\ V \end{Bmatrix} \\ \begin{Bmatrix} B \\ \emptyset \end{Bmatrix}
$$

Use this parameter to specify the origin of execution for the tasks you want reported. A report is generated for the specified tasks if they abend while processing *under*CA IDMS, even though processing *began* within CICS, z/VM, or Batch.

- **D**—indicates that you want CA IDMS Task Analyzer to report on the tasks with CA IDMS/DC as the origin of execution.
- **C**—indicates that you want CA IDMS Task Analyzer to report on the tasks with CICS as the origin of execution.
- **V**—indicates that you want CA IDMS Task Analyzer to report on the tasks with z/VM as the origin of execution.
- **B**—indicates that you want CA IDMS Task Analyzer to report on the tasks with Batch as the origin of execution.
- **@**—indicates that you want CA IDMS Task Analyzer to report on the tasks with all of the above origins of execution.

**Default:** @

Rule: The exact spelling of this keyword (RUTYPE) is not important. You must, however, enter D, C, V, B, or @ in column 29.

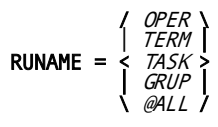

- *OPER*—specifies that tasks are to be identified by operator ID.
- *TERM*—specifies that tasks are to be identified by logical terminal ID.
- TASK-specifies that tasks are to be specified by task code.
- *GRUP*—specifies that tasks are to be specified by a pre-defined group ID. For CA IDMS Task Analyzer purposes, group ID is in bytes 17-32 of Installation Code in the USER entity of the dictionary.
- *@ALL*—specifies that CA IDMS Task Analyzer reports on all tasks invoked by operator ID, terminal ID, task code, and group ID.

### **Default:** @ALL

Rule: The exact spelling of this keyword (RUNAME) is not important. You must, however, enter OPER, TERM, TASK, GRUP, or @ALL in columns 38 through 41.

### **NAME = name**

This parameter lets you select only those task records that have a specific (or generic) task name. The field that will contain this name is specified by the RUNAME parameter.

Use this parameter to specify the actual (or generic) operator ID, logical termi nal ID, task code, or group ID that a task must have in order for that task to be selected for analysis on the Abend Report.

**Note:** CA IDMS Task Analyzer will perform generic processing.For example, if you key in an asterisk (\*) before a name field (that is, NAME = \*ABC), all tasks (as specified by the RUNAME parameter) whose name field begins with ABC will be included in the report.

**Default:** None. When no characters are entered in columns 48 through 63, CA IDMS Task Analyzer searches for an operator, terminal, or group that has "blanks" (no characters) for an ID. If RUNAME=TASK is specified and NAME="blanks" (no characters), CA IDMS Task Analyzer returns an error message.

Rules:

- The exact spelling of this keyword (NAME) is not important. You must, however, enter the name of the operator, terminal, task, or group beginning in column 48 and at the maximum ending in column 63.
- A maximum of sixteen characters can be entered for the OPER, TERM, TASK, or GRUP name.
- You can enter an asterisk followed by 0 to 15 characters. When an asterisk is entered followed by blanks (no characters), CA IDMS Task Analyzer reports on all tasks as specified by RUNAME. When an asterisk followed by 1 to 15 characters is specified, CA IDMS Task Analyzer reports on all tasks with names beginning with the 1 to 15 characters.

# <span id="page-97-0"></span>**Program Loads Report Parameters**

The Program Loads Report is available at one level: detail. To generate this report, use the parameter syntax listed on this page.

The parameters for CA IDMS Task Analyzer are *positional*. See the following parameters from a REPORT statement example.

The parameters are:

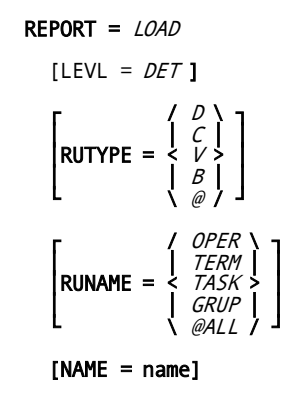

where:

**REPORT =** *LOAD*

indicates that CA IDMS Task Analyzer is to create and print a Program Loads Report.

Rule: You must enter LOAD in columns 8 through 11.

EXAMPLE: REPORT STATEMENT, PROGRAM LOADS REPORT

 ----+----1----+----2----+----3----+----4----+----5----+----6----+----7-- REPORT=LOAD LEVL=DET RUTYPE=@ RUNAME=OPER NAME=KIKKS

**LEVL =** *DET*

Use this parameter to specify that you want printed the Program Loads Details Report.

■ *DET*—indicates that you want CA IDMS Task Analyzer to print the Program Loads Details Report.

### **Default:** DET

Rule: The exact spelling of this keyword (LEVL) is not important. You must, however, enter DET in columns 18 through 20.

$$
\text{RUTYPE} = \begin{Bmatrix} \begin{array}{c} \begin{array}{c} \begin{array}{c} \begin{array}{c} \end{array} \\ \begin{array}{c} \end{array} \\ \begin{array}{c} \end{array} \\ \begin{array}{c} \end{array} \\ \begin{array}{c} \end{array} \\ \begin{array}{c} \end{array} \\ \begin{array}{c} \end{array} \\ \begin{array}{c} \end{array} \\ \begin{array}{c} \end{array} \end{Bmatrix} \end{Bmatrix}
$$

Use this parameter to specify the origin of execution for the tasks you want reported.

- *D*—indicates that you want CA IDMS Task Analyzer to report on the tasks with CA IDMS/DC as the origin of execution.
- C—indicates that you want CA IDMS Task Analyzer to report on the tasks with CICS as the origin of execution.
- V-indicates that you want CA IDMS Task Analyzer to report on the tasks with z/VM as the origin of execution.
- *B*—indicates that you want CA IDMS Task Analyzer to report on the tasks with Batch as the origin of execution.
- *@—*indicates that you want CA IDMS Task Analyzer to report on the tasks with all of the above origins of execution.

### **Default:** @

Rule: The exact spelling of this keyword (RUTYPE) is not important. You must, however, enter D, C, V, B, or @ in column 29.

$$
RUNAME = \begin{cases} / & \text{OPER} \\ TERM \\ < & \text{XSK} > \\ GRIP \\ @ALL \end{cases}
$$

- *OPER—*specifies that tasks are to be identified by operator ID.
- *TERM—*specifies that tasks are to be identified by logical terminal ID.
- *TASK*—specifies that tasks are to be specified by task code.
- *GRUP*—specifies that tasks are to be specified by a pre-defined group ID. For CA IDMS Task Analyzer purposes, group ID is in bytes 17-32 of Installation Code in the USER entity of the dictionary.
- *@ALL*—specifies that CA IDMS Task Analyzer reports on all tasks invoked by operator ID, terminal ID, task code, and group ID.

### **Default:** @ALL

Rule: The exact spelling of this keyword (RUNAME) is not important. You must, however, enter OPER, TERM, TASK, GRUP, or @ALL in columns 38 through 41.

### **NAME = name**

This parameter lets you select only those task records that have a specific (or generic) task name. The field that will contain this name is specified by the RUNAME parameter.

Use this parameter to specify the actual (or generic) operator ID, logical terminal ID, task code, or group ID that a task must have in order for that task to be selected for analysis on the Program Loads Report.

**Note:** CA IDMS Task Analyzer will perform generic processing.For example, if you key in an asterisk (\*) before a name field (that is, NAME = \*ABC), all tasks (as specified by the RUNAME parameter) whose name field begins with ABC will be included in the report.

**Default:** None. When no characters are entered in columns 48 through 63, CA IDMS Task Analyzer searches for an operator, terminal, or group that has "blanks" (no characters) for an ID. If RUNAME=TASK is specified and NAME="blanks" (no characters), CA IDMS Task Analyzer returns an error message.

Rules:

- The exact spelling of this keyword (NAME) is not important. You must, however, enter the name of the operator, terminal, task, or group beginning in column 48 and at the maximum ending in column 63.
- A maximum of sixteen characters can be entered for the OPER, TERM, TASK, or GRUP name.
- You can enter an asterisk followed by 0 to 15 characters. When an asterisk is entered followed by blanks (no characters), CA IDMS Task Analyzer reports on all tasks as specified by RUNAME. When an asterisk followed by 1 to 15 characters is specified, CA IDMS Task Analyzer reports on all tasks with names beginning with the 1 to 15 characters.

## <span id="page-100-0"></span>**Integrated Index Report Parameters**

The Integrated Index Reports are available at three levels: details, summary, and system. To generate these reports, use the parameter syntax listed here.

The parameters for CA IDMS Task Analyzer are *positional*. See the following parameters for a REPORT statement example.

The parameters are:

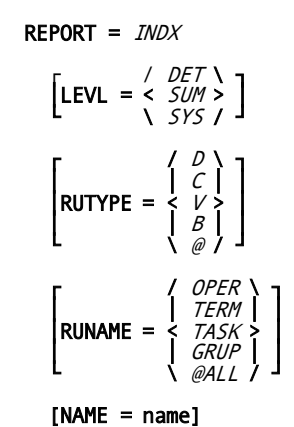

where:

**REPORT =** *INDX*

indicates that CA IDMS Task Analyzer is to create and print an Integrated Index Report.

Rule: You must enter INDX in columns 8 through 11.

EXAMPLE: REPORT STATEMENT, INTEGRATED INDEX REPORT

 ----+----1----+----2----+----3----+----4----+----5----+----6----+----7-- REPORT=INDX LEVL=SUM RUTYPE=D RUNAME=@ALL NAME=\*

$$
LEVL = \begin{array}{cc} / & DET \\ < & SUM > \\ \land & SYS / \end{array}
$$

Use this parameter to specify the level of reporting that you want printed.

- *DET*—indicates that you want CA IDMS Task Analyzer to print the Integrated Index Details Report. (An Integrated Index Summary Report and an Integrated Index System Summary Report also will be produced for each time interval.)
- *SUM*—indicates that you want an Integrated Index Summary Report by program name. (An Integrated Index System Summary also will be produced for each time interval.)
- *SYS*—indicates that you want only system summaries to be produced for each time interval.

### **Default**: DET

Rule: The exact spelling of this keyword (LEVL) is not important. You must, however, enter DET, SUM, or SYS in columns 18 through 20.

$$
RUTYPE = \begin{array}{c} \begin{array}{c} \begin{array}{c} \begin{array}{c} \end{array} \\ \begin{array}{c} \end{array} \\ \begin{array}{c} \end{array} \\ \begin{array}{c} \end{array} \\ \begin{array}{c} \end{array} \\ \begin{array}{c} \end{array} \\ \begin{array}{c} \end{array} \\ \begin{array}{c} \end{array} \\ \begin{array}{c} \end{array} \\ \begin{array}{c} \end{array} \end{array} \end{array}
$$

Use this parameter to specify the origin of execution for the tasks you want reported.

- *D*—indicates that you want CA IDMS Task Analyzer to report on tasks with CA IDMS/DC as the origin of execution.
- C—indicates that you want CA IDMS Task Analyzer to report on tasks with CICS as the origin of execution.
- *V*—indicates that you want CA IDMS Task Analyzer to report on tasks with z/VM as the origin of execution.
- *B*—indicates that you want CA IDMS Task Analyzer to report on tasks with Batch as the origin of execution.
- *@*—indicates that you want CA IDMS Task Analyzer to report on tasks with all of the above origins of execution.

### **Default**: @

Rule: The exact spelling of this keyword (RUTYPE) is not important. You must, however, enter D, C, V, B, or @ in column 29.

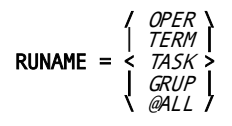

- OPER-specifies that tasks are to be identified by operator ID.
- TERM-specifies that tasks are to be identified by logical terminal ID.
- TASK-specifies that tasks are to be specified by task code.
- *GRUP*—specifies that tasks are to be specified by a pre-defined group ID. For CA IDMS Task Analyzer purposes, group ID is in bytes 17-32 of Installation Code in the USER entity of the dictionary.
- @ALL—specifies that CA IDMS Task Analyzer reports on all tasks invoked by operator ID, terminal ID, task code, and group ID.

### **Default**: @ALL

Rule: The exact spelling of this keyword (RUNAME) is not important. You must, however, enter OPER, TERM, TASK, GRUP, or @ALL in columns 38 through 41.

### **NAME = name**

This parameter lets you select only those task records that have a specific (or generic) task name. The field that will contain this name is specified by the RUNAME parameter.

Use this parameter to specify the actual (or generic) operator ID, logical terminal ID, task code, or group ID that a task must have in order for that task to be selected for analysis on the Integrated Index Report.

**Note:** CA IDMS Task Analyzer will perform generic processing.For example, if you key in an asterisk (\*) before a name field (that is,  $NAME = *ABC$ ), all tasks (as specified by the RUNAME parameter) whose name field begins with ABC will be included in the report.

**Default:** None. When no characters are entered in columns 48 through 63, CA IDMS Task Analyzer searches for an operator, terminal, or group that has "blanks" (no characters) for an ID. If RUNAME=TASK is specified and NAME="blanks" (no characters), CA IDMS Task Analyzer returns an error message.

Rules:

- The exact spelling of this keyword (NAME) is not important. You must, however, enter the name of the operator, terminal, task, or group beginning in column 48 and at the maximum ending in column 63.
- A maximum of sixteen characters can be entered for the OPER, TERM, TASK, or GRUP name.
- You can enter an asterisk followed by 0 to 15 characters. When an asterisk is entered followed by blanks (no characters), CA IDMS Task Analyzer reports on all tasks as specified by RUNAME. When an asterisk followed by 1 to 15 characters is specified, CA IDMS Task Analyzer reports on all tasks with names beginning with the 1 to 15 characters.

# <span id="page-104-0"></span>**Ranking Report Parameters**

To generate Ranking Reports, use the parameter syntax listed here.

The parameters for CA IDMS Task Analyzer are *positional*. The following is an example of a Ranking REPORT statement example.

The parameters are:

 $REPORT = RANK$  $[ORDER =$  └ \ D / ┘ [NUMBER= nnn]  $\left[\begin{array}{cc} & \left\{AB \ BQ \end{array}\right\}\right]$  $|HOW = \langle \angle T \rangle|$  $LE$  $GT \parallel$  $\begin{array}{ccc} \text{L} & \text{N} & \text{GE} & \text{J} \end{array}$  [WHAT =item] [VALUE = nnnnnnnnnnnn]

where:

**REPORT =** *RANK*

indicates that CA IDMS Task Analyzer is to create and print a Ranking Report.

Rule: You must enter RANK in columns 8 through 11.

EXAMPLE: REPORT STATEMENT, RANKING REPORT

 ----+----1----+----2----+----3----+----4----+----5----+----6----+----7-- REPORT=RANK ORDER=D NUMBER=050 HOW=GT WHAT=TERMREAD VALUE=00000000001000

ORDER =  $\langle$   $\angle$   $\angle$  $\bigwedge$  D / Use this parameter to specify the order in which the tasks are to be reported.

- *A*—indicates that you want CA IDMS Task Analyzer to print the Ranking Report in ascending order, with the task with the lowest value printed first and the task with the highest value printed last.
- *D*—indicates that you want CA IDMS Task Analyzer to print the Ranking Report in descending order, with the task with the highest value printed first and the task with the lowest value printed last.

**Default:** *A* (for ascending)

Rule: The exact spelling of this keyword (ORDER) is not important. You must, however, enter *A* or *D* in column 19.

### **NUMBER=nnn**

After all of the tasks have been selected and ranked, you may also request how many you want to see on the Ranking Report. For example, if you only want to see the first 10 when ranked according to your ORDER and HOW parameters, specify **NUMBER** = 010.

Use this parameter to specify the number of items to be reported on the Ranking Report.

**Default:** 020 (that is, 20 tasks will be listed on the report)

Rules:

- The maximum number of tasks that can be reported is 999.
- The exact spelling of this keyword (**NUMBER**) is not important. You must, however, enter a three digit number in columns 28 through 30.
- You *must* include leading zeroes ('0's). For example, if you want to indicate 5 tasks, you must specify "005".

$$
HOW = \begin{cases} AB \\ EQ \\ \{ EC \\ LTS \\ LE \\ GT \\ GE \end{cases}
$$

Use this keyword to specify how the attribute you select is to be ranked. There are six methods to choose from.

- *AB*—indicates that tasks are to be ranked by the value of the attribute from the specified task. If you specify *AB*, you will obtain a report on all tasks compared by the item following the WHAT parameter.
- *EQ*—the attribute will be ranked from a value EQUAL to the specified value.
- *LT*—the attribute will be ranked from a value LESS THAN the specified value.
- *LE*—the attribute will be ranked from a value LESS than or EQUAL to the specified value.
- GT-the attribute will be ranked from a value GREATER THAN the specified value.
- GE-the attribute will be ranked from a value GREATER than or EQUAL to the specified value.

### **Default:** *AB* (for ABSOLUTE)

Rule: The exact spelling of this keyword is not important. You must, however, enter *AB*, *EQ*, *LT*, *LE*, *GT*, or *GE* in columns 36 and 37.

### **WHAT = item**

specifies which attribute is to be ranked in the report (see the following table).

**Default:** None. You *must* select one of the available items.

#### Rules:

- The exact spelling of this keyword (WHAT) is not important. You must, however, enter the item in columns 44 through 52.
- You *must* spell the item exactly as it is presented in the following table.

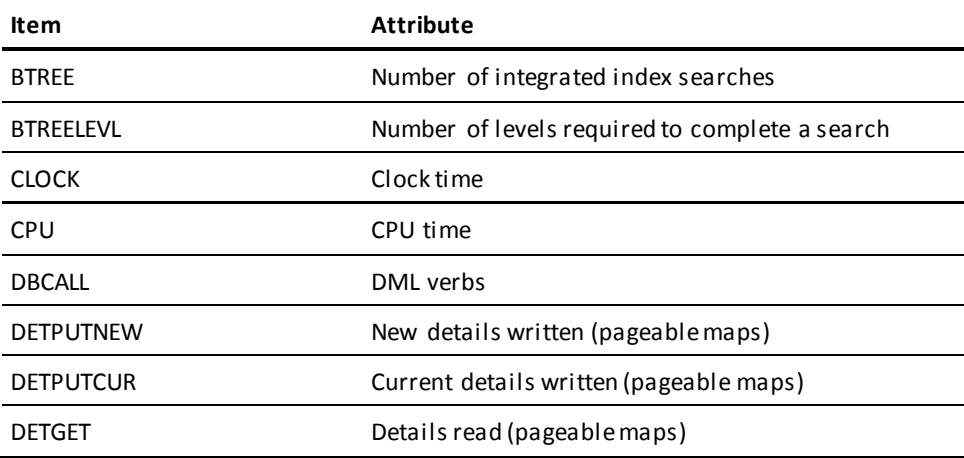

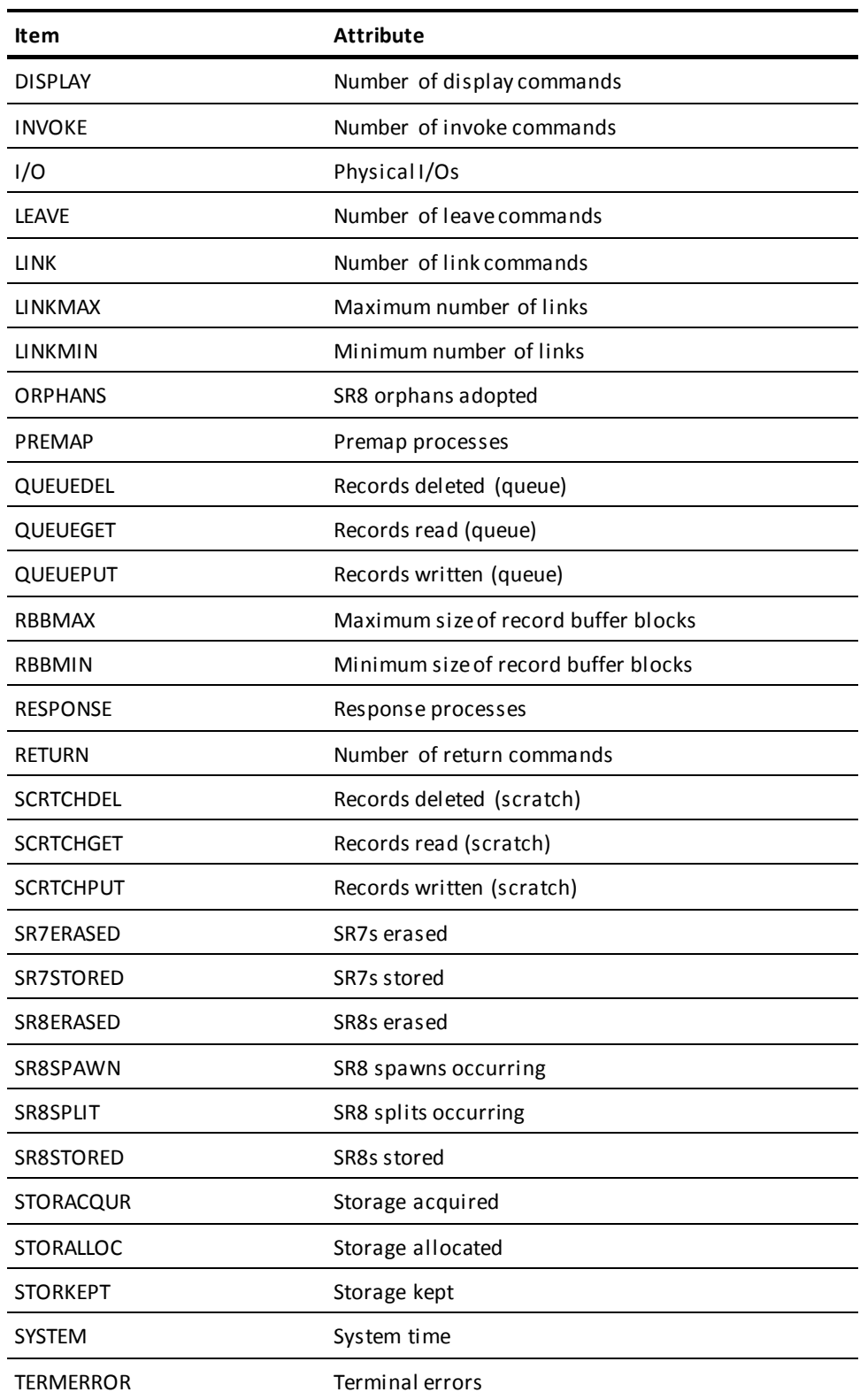

l.
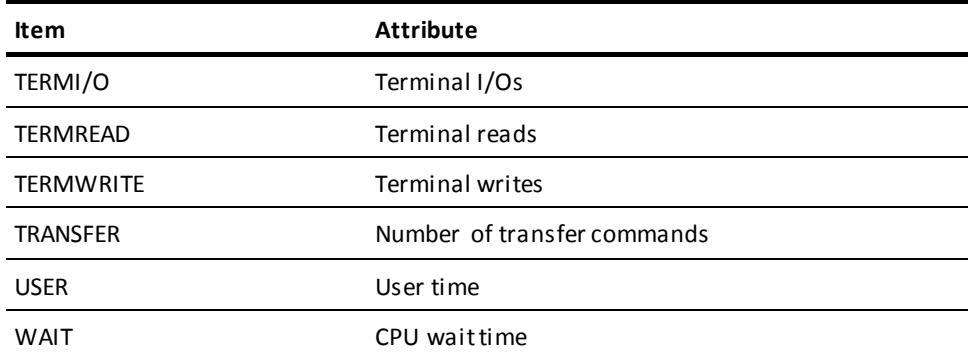

#### **VALUE = nnnnnnnnnnnn**

indicates what numeric value is to be used for comparison, where

■ **nnnnnnnnnnnn** represents a twelve digit number. The number can indicate quantity or time, depending upon the attribute specified after the **WHAT** parameter (columns 44 through 52). When time is indicated, units are presented in 1/10,000ths of a second.

**Default:** blank. This indicates that all tasks are to be ranked by the ABSOLUTE value, as specified after the **HOW** parameter (columns 36 and 37).

Rules:

- The exact spelling of this keyword (VALUE) is not important. You must, however, enter a twelve digit number in columns 60 through 71.
- You must include leading *and* trailing zeroes ('0's). For example, if you want to indicate 10 seconds, you must specify "000000100000".
- If you leave the columns 60 through 71 blank, then you must specify AB after the **HOW** parameter (columns 36 and 37); or, leave columns 36 and 37 blank. Otherwise, no ranking report will be generated.
- Do *not* include commas or decimal points.

**Parameter Summary**:

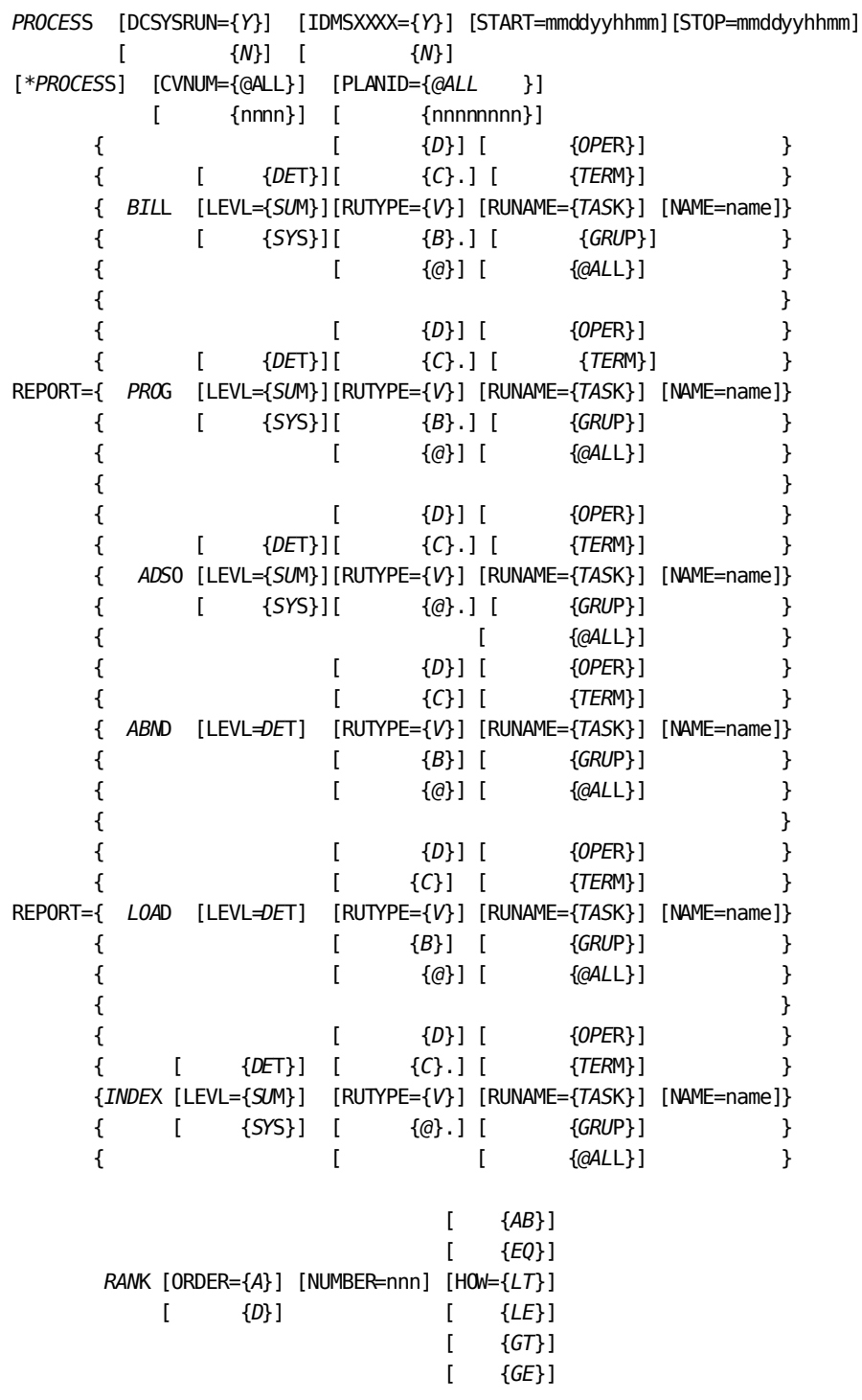

[WHAT=item] [VALUE=nnnnnnnnnnnn]

**Note:** In the START and STOP keywords, the year is assumed to be 2000 if you specify less than 69; the year is assumed to be 1900 if you specify 69 or greater.

EXAMPLE: PROCESS STATEMENT

 ----+----1----+----2----+----3----+----4----+----5----+----6----+----7-- PROCESS DCSYSRUS=Y IDMSXXXX=Y START=0420862030 STOP=0420862359 \*PROCESS CVNUM=0254 PLANID-PLAN1111

EXAMPLE: REPORT STATEMENT, BILLING REPORT

 ----+----1----+----2----+----3----+----4----+----5----+----6----+----7-- REPORT=BILL LEVL=DET RUTYPE=D RUNAME=@ALL NAME=\*

EXAMPLE: REPORT STATEMENT, PROGRAM REPORT

 ----+----1----+----2----+----3----+----4----+----5----+----6----+----7-- REPORT=PROG LEVL=SUM RUTYPE=C RUNAME=GRUP NAME=EXAMY

EXAMPLE: REPORT STATEMENT, ADS/O REPORT

 ----+----1----+----2----+----3----+----4----+----5----+----6----+----7-- REPORT=ADSO LEVL=SYS RUTYPE=V RUNAME=TASK NAME=EPOSED

EXAMPLE: REPORT STATEMENT, ABEND REPORT

 ----+----1----+----2----+----3----+----4----+----5----+----6----+----7-- REPORT=ABND LEVL=DET RUTYPE=B RUNAME=@ALL NAME=TERKK

EXAMPLE: REPORT STATEMENT, PROGRAM LOADS REPORT

 ----+----1----+----2----+----3----+----4----+----5----+----6----+----7-- REPORT=LOAD LEVL=DET RUTYPE=@ RUNAME=OPER NAME=KIKKS

EXAMPLE: REPORT STATEMENT, INTEGRATED INDEX REPORT

 ----+----1----+----2----+----3----+----4----+----5----+----6----+----7-- REPORT=INDX LEVL=SUM RUTYPE=D RUNAME=@ALL NAME=\*

EXAMPLE: REPORT STATEMENT, RANKING REPORT

 ----+----1----+----2----+----3----+----4----+----5----+----6----+----7-- REPORT=RANK ORDER=D NUMBER=050 HOW=GT WHAT=TERMREAD VALUE=000000001000

# **Chapter 5: Operations**

This section describes about z/OS, z/VSE and z/VM operations by the CA IDMS Task Analyzer.

This section contains the following topics:

[CA IDMS Task Analyzer Operating Requirements](#page-113-0) (see page 114) [CA IDMS Task Analyzer Statistics Plan Options](#page-114-0) (see page 115) [Enable CA-IDMS Task Analyzer User Exits](#page-118-0) (see page 119) [z/OS Operations](#page-118-1) (see page 119) [z/VSE Operations](#page-131-0) (see page 132) [z/VM Operations](#page-137-0) (see page 138)

# <span id="page-113-0"></span>**CA IDMS Task Analyzer Operating Requirements**

The following are the operating requirements of CA IDMS Task Analyzer:

- **Terminal Type**: All 3270-type terminals, models 2 through 5
- **Storage Requirement**:
	- **Program Storage:** RHDCUXIT increases by 14K, and USFAOPT (Statistics Plan program) needs 11K of reentrant pool program storage.
	- **Storage Pool Usage:** For exit processing, each CA IDMS task acquires the following number of bytes:

#### **440 + (128 \* maximum load/links)**

For the default of 16 maximum load/link levels, this would be 2488 bytes per CA IDMS task. USFAOPT (Statistics Plan program) needs 3656 bytes.

- **Queue Storage**: CA IDMS Task Analyzer uses 120 bytes of queue storage, having a storage ID of CA IDMS Task Analyzer.
- **User Exit Considerations**: If you add or subtract exit 0, 3, 4, 5, 13, or 15 after your initial installation of CA IDMS Task Analyzer, you must regenerate the USFUEXT table to reflect that change. If you add or subtract an exit other than 0, 3, 4, 5, 13, or 15 after your initial installation of CA IDMS Task Analyzer, you must regenerate the CA version of RHDCUXIT to reflect that change. For more information, see the Installation Guides.
- **GSISVCX module customization: GSISVCX, the CA IDMS TOOLS version of the** assembler language module IDMSSVCX is designed to create a 40-position extension to the CA IDMS External Request Element control block (ERE). The type of data that is placed into these 40 positions by the module depends, in part, on whether the run-unit being processed is identified by CA IDMS as BATCH or CICS.
	- **For any type of run-unit—**the JOBNAME, the run-unit start date and time, and the step start time are moved into the ERE by GSISVCX.
	- **For BATCH run-units—**up to 16 bytes of information contained in the account field of the jobcard are moved into the ERE by GSISVCX.
	- **For CICS run-units—**the transaction ID, terminal ID, and operator ID are moved into the ERE by GSISVCX. You will need to customize this module if your installation already uses a version of IDMSSVCX and that function must be retained for continued use: if your account number is not in the first field of the z/OS JOB ACCT parameter; if your installation uses a TP monitor other than CICS; or if the data moved into the ERE is not sufficient for your billing system requirements.

To customize GSISVCX, your systems programmer must make the desired changes to the source code. For more information, see the Installation Guides.

When altering the source code for GSISVCX, follow these guidelines:

- The ERE may be defined as any length between 40 and 32767 but only the first 40 positions will be written by CA IDMS to the Task Statistics Record.
- After the GSISVCX source code is modified, the CA IDMS SVC macro must be identified to the CA IDMS SVC. For more information, see the CA IDMS Installation and Maintenance Guide.

## <span id="page-114-0"></span>**CA IDMS Task Analyzer Statistics Plan Options**

CA IDMS Task Analyzer has an online front-end with which you specify options to control the collection and writing of statistics. Selection of these options creates your statistics plan for CA IDMS Task Analyzer.

One of the main features of the statistics plan is the ability to assign a Plan ID to any collection run. If you make changes to CA IDMS/DC (for example, maintenance tapes, new applications) and assign a different Plan ID to the collection run, you can generate reports by the new Plan ID and compare them to reports of other collection runs.

The Statistics Control Planning screen is divided into three areas: collection control, exit control, and write control.

The collection control area lets you specify what statistics are to be collected and what, if any, programs and/or tasks can be excluded from collection.

The exit control area lets you enable or disable CA IDMS/DC user exits in three ways: all user exits, CA IDMS Task Analyzer exits, and specific user exits. In addition, hours of operation can be specified for the CA IDMS Task Analyzer exits as a group.

The write control area lets you specify whether to write statistics to the CA IDMS/DC Log and/or the SMF file, and also gives you several SMF options.

For more information, see the following Task Analyzer Statistics Collection Planning Screen and the descriptions.

To specify statistics collection options, call up the Statistics Collection Planning screen by entering task USFAOPT from the CA IDMS/DC prompt. Then tab to each field you want to change from the default. To update the plan with options you have specified, press ENTER. If errors have been made, a general error message is displayed. To get help on a specific error, press the PF1 key. To exit the screen, press the CLEAR key or the PF3 key.

#### **Screen Fields**

Here is a description of the fields that appear on the following Statistics Collection Planning screen.

**PLAN ID—**Enter 8 alpha-numeric characters to identify the statistics plan. PLAN ID may be used to identify the type of environment that CA IDMS Task Analyzer is operating in. For example, you may want to use PLAN ID to identify the CA IDMS maintenance level currently installed or to identify the type of CA IDMS Task Analyzer processing.

**DATABASE—**Specify Y (yes) if you want CA IDMS Task Analyzer to collect database statistics including those for integrated indexes or N (no) if you do *not* want CA IDMS Task Analyzer to collect database statistics.

CA ADS**—**Specify Y (yes) if you want CA IDMS Task Analyzer to collect CA ADS statistics or N (no) if you do *not* want CA IDMS Task Analyzer to collect CA ADS statistics.

**PROGRAM—**Specify Y (yes) if you want CA IDMS Task Analyzer to collect program statistics or N (no) if you do *not* want CA IDMS Task Analyzer to collect program statistics.

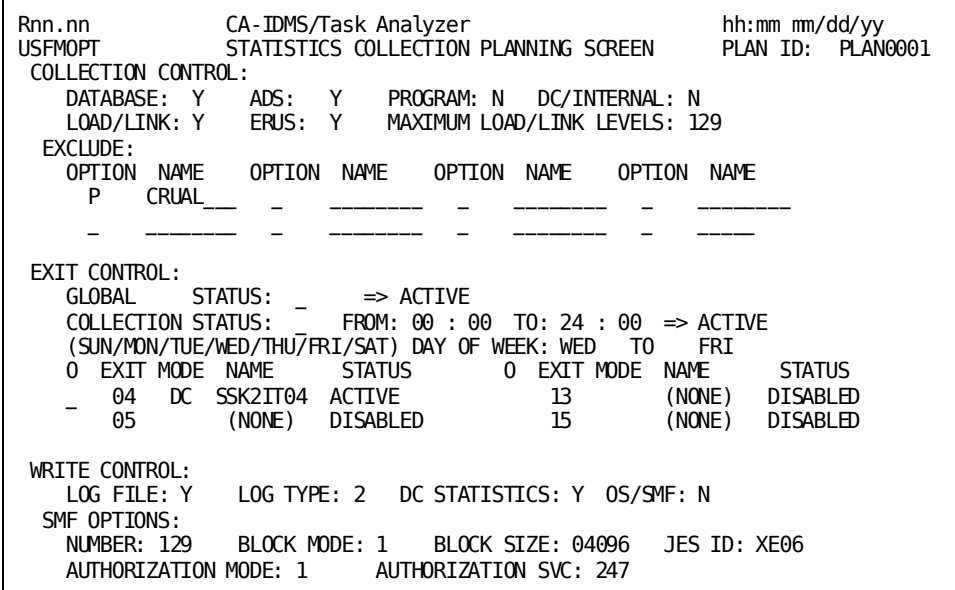

#### **CA IDMS Task Analyzer Statistics Collection Planning Screen**:

*DC/INTERNAL***—**Specify Y (yes) if you want CA IDMS Task Analyzer to collect CA IDMS/DC internal tasks statistics or N (no) if you do *not* want CA IDMS Task Analyzer to collect CA IDMS/DC internal tasks statistics.

*LOAD/LINK***—**Specify Y (for yes) if you want CA IDMS Task Analyzer to collect program load statistics. Specify N (for no) if you do *not* want CA IDMS Task Analyzer to collect program load statistics.

*ERUS***—**Specify Y (for yes) if you want CA IDMS Task Analyzer to collect external run unit statistics. Specify N (for no) if you do *not* want CA IDMS Task Analyzer to collect external run unit statistics.

*MAXIMUM LOAD/LINK LEVELS***—**Specify the program load threshold for tasks. The program load threshold is the maximum number of modules loaded by a task acceptable in your environment. If the maximum number of modules is exceeded, the task that exceeds the threshold is identified on the Program Loads Report. The default is 16.

*EXCLUDE***—**If you want to specifically exclude programs and/or tasks from CA IDMS Task Analyzer statistics collection (thereby reducing overhead), you may identify them here. To exclude a program, specify P and a program name. To exclude a task, specify T and a task name. To exclude groups of related tasks and/or programs, specify a T or P and a mask for the name. For example, to exclude all programs with names beginning with 'ABC', specify P and ABC##### for the name.

*CA IDMS Task Analyzer will bypass* statistical collection for programs having a matching value in PDEPGMID of the Program Definition Element. *CA IDMS Task Analyzer will bypass* statistical collection for tasks having a matching value in TDETSKCD of the Task Definition Element.

To remove programs or tasks from the exclusion list, specify D and the appropriate name.

*GLOBAL STATUS***—**Specify E to enable or D to disable all CA IDMS/DC user exits, including CA IDMS Task Analyzer collection exits. If you disable all exits, CA IDMS/DC statistics collection is disabled. The default is E.

*COLLECTION STATUS***—**Specify E to enable or D to disable the CA IDMS Task Analyzer collection exits. You may also choose the hours of operation. You may also choose the days of operation. The default is E.

*O* (for Option)**—**Specify E to enable or D to disable specific user exits that were previously specified in the USFUEXT table. Each installed exit is identified with its specific exit number, its mode ((D) for CA IDMS/DC or (S) for IBM), its name, and its current status (active or disabled). The default is E.

*LOG FILE***—**Specify Y (yes) if you want CA IDMS Task Analyzer to write its statistics to the CA IDMS Log. Specify N (no) if you do *not* want CA IDMS Task Analyzer to write its statistics to the CA IDMS Log. The default is Y. *LOG TYPE***—**Specify the record type to be used by CA IDMS Task Analyzer when writing records to the CA IDMS/DC Log. Record types of 1 (messages), 2 (trace), or 4 (snap/dump) may be specified. The default is 2 (trace).

*DC STATISTICS***—**Specify Y (yes) if you want the CA IDMS/DC task statistics gathered by CA IDMS written to the CA IDMS/DC Log. Specify N (no) if you do *not* want the CA IDMS/DC task statistics gathered by CA IDMS written to the CA IDMS/DC Log. The default is Y. However, if CA IDMS/DC task statistics gathered by CA IDMS are written to the Log, they will duplicate many of the CA IDMS/DC task statistics collected by CA IDMS Task Analyzer.

*z/OS***—**Specify Y (yes) if you want CA IDMS Task Analyzer to write its statistics to the SMF file. Specify N (no) if you do *not* want CA IDMS Task Analyzer to write its statistics to the SMF file. The default is N. This option applies to z/OS only.

*NUMBER***—**Specify the z/OS SMF file user record number. The default is 129.

*BLOCK MODE***—**Specify the block mode for writing statistics to the SMF file. Specify 1 for maximum blocking efficiency. Specify 2 for blocking by transaction (that is, only those statistics for a specific transaction are included in a single SMF record).

*BLOCK SIZE***—**Specify the block size for the SMF file. The default is 4096. If block mode is 1, you must specify a minimum block size of (150 \* the maximum number of links).

*JES ID***—**The JES ID that CA IDMS Task Analyzer includes on the records written to SMF is displayed here.

*AUTHORIZATION MODE***—**Specify the mode in which the SMF records are written. Specify 1 if the CA IDMS CV region is authorized to write to SMF. Specify 2 if the CA IDMS Task Analyzer SVC for SMF is installed.

*AUTHORIZATION SVC***—**If the authorization mode is 2, specify the specific SVC number for the CA IDMS Task Analyzer SMF SVC.

## <span id="page-118-0"></span>**Enable CA-IDMS Task Analyzer User Exits**

To enable the CA-IDMS Task Analyzer Exits, change the startup JCL for your CV(s) to include the required SYSIDMS parameter.

TASK\_ANALYZER\_EXITS = ON | OFF

**ON**

Enables the CA IDMS Task Analyzer User Exits. ON must be specified if CA IDMS Task Analyzer is to be used in the CV.

**OFF**

Disables the CA IDMS Task Analyzer User Exits.

**Default:** OFF

## <span id="page-118-1"></span>**z/OS Operations**

Depending upon the collection options you specify on the Statistics Collection Planning screen, you may want to consider how frequently you archive the CA IDMS Log, or whether you should use multiple logs to store large quantities of statistics.

To collect batch run-unit statistics, install the CA IDMS SVC exit module GSISVCX supplied with CA IDMS Task Analyzer. To use authorization mode 2 with SMF, the CA IDMS Task Analyzer SVC (USFASVC) must be installed. For more information, see the Installation Guides.

CA IDMS Task Analyzer report programs are written in CA Culprit. To customize CA IDMS Task Analyzer reports, copy the report program modules from your dictionary, and then modify the programs to create reports that meet your current needs. The following list contains the report program module names and the reports each program generates:

- USFPBILL-Billing Reports
- USFPPROG-Program Reports
- USFPADSO-CA ADS Reports
- USFPABND-Abend Reports
- USFPLOAD-Program Loads Reports
- USFPINDX-Integrated Index Reports
- USFPRANK-Ranking Reports

The following JCL required to direct CA IDMS Task Analyzer was cataloged during installation:

- 1. To create an Extract File from the CA IDMS Log, modify and run the CA IDMS Task Analyzer Extract JCL contained in Target or Distribution source library member USFEXLOG.
- 2. To create an Extract File from the SMF File, modify and run the CA IDMS Task Analyzer Extract JCL contained in Target or Distribution source library member USFEXSMF.
- 3. To create CA IDMS Task Analyzer reports from the Extract File, modify and run the CA IDMS Task Analyzer Report Execution JCL contained in Target or Distribution source library member USFREPT.

JCL samples are shown on the following pages.

#### **JCL to Create an Extract File from the CA IDMS Log**

Use this JCL to extract data from the CA IDMS Archive Log file and reformat it for input into the CA IDMS Task Analyzer reporting process. A key to the required variables (shown in bold) follows the JCL.

//USFEXLOG JOB (**job card parameters**) //\* //\*\*\*\*\*\*\*\*\*\*\*\*\*\*\*\*\*\*\*\*\*\*\*\*\*\*\*\*\*\*\*\*\*\*\*\*\*\*\*\*\*\*\*\*\*\*\*\*\*\*\*\*\*\*\*\*\*\*\*\*\*\*\*\*\*\*\*\*  $1/$ \* EXTRACTS DATA FROM THE CA-IDMS ARCHIVE LOG FILE AND REFORMATS IT \* //\* FOR INPUT INTO THE CA-IDMS/Task Analyzer REPORTING PROCESS \* //\* THE FOLLOWING VARIABLES MUST BE SUPPLIED: \*  $\frac{1}{\sqrt{2}}$  \*  $1/$ \* your.idms.loadlib  $-$  The load library where CA-IDMS was  $1/$ \* installed.  $1/$ \* printout  $-$  SYSOUT print class.  $1/$ \* errorout  $-$  ERROR print class.  $\frac{1}{k}$  wrkunit  $\frac{1}{k}$  - Work unit. //\* your.idms.sysctl  $\hspace{1cm}$  - SYSCTL when running in CV mode.  $\hspace{1cm}$  \*  $\frac{1}{4}$  local-dmcl  $\frac{1}{4}$  - Local DMCL name.  $1/$ \* dictname  $-$  DBNAME of dictionary containing //\* CA-IDMS/Task Analyzer Culprit source. \*  $1/$ \* your.sortlib - System SORT library.  $1/$ \* your.idms.plog - CA-IDMS archive PLOG.  $1/$ \* your.taska.extract - CA-IDMS/Task Analyzer extract file.  $*$ //\*\*\*\*\*\*\*\*\*\*\*\*\*\*\*\*\*\*\*\*\*\*\*\*\*\*\*\*\*\*\*\*\*\*\*\*\*\*\*\*\*\*\*\*\*\*\*\*\*\*\*\*\*\*\*\*\*\*\*\*\*\*\*\*\*\*\*\* //\* //\* OPTIONAL STEP TO DELETE CA-IDMS/Task Analyzer EXTRACT FILE. //\* IF THIS STEP IS NOT USED, AND YOU INTEND ON USING A PREVIOUSLY //\* CREATED FILE, STEP CULL4 MUST BE CHANGED TO MAKE THIS FILE  $//*$  DISP=SHR. //\* //\*DELETE EXEC PGM=IEFBR14 //\*DD1 DD DSN=**your.taska.extract**,DISP=(MOD,DELETE), //\* UNIT=DISK,SPACE=(TRK,0) //\* //CULL0 EXEC PGM=CULP0,REGION=4048K //STEPLIB DD DISP=SHR,DSN=**your.idms.loadlib** //SYSOUT DD SYSOUT=**printout** //SYSPRINT DD SYSOUT=**printout** //SYSUDUMP DD SYSOUT=**errorout** //SYS004 DD SYSOUT=**printout**, // DCB=(RECFM=FBA,LRECL=133,BLKSIZE=1330) //SYS005 DD DISP=(NEW,PASS), // DSN=&&UPRMWORK,UNIT=**wrkunit**, // SPACE=(CYL,(10,5),RLSE), // DCB=(RECFM=F,LRECL=320,BLKSIZE=320) //SYSCTL DD DISP=SHR,DSN=**your.idms.sysctl** //SYSIDMS DD \*

```
DMCL=local-dmcl
DBNAME=dictname
/*
//SYSIN DD *
PARAM=NOLIST
=COPY 'USFPEXTR' 1
//*
//CULL1 EXEC PGM=SORT,PARM='MSG,AP',REGION=500K
//SORTLIB DD DISP=SHR,DSN=your.sortlib
//SORTWK01 DD UNIT=wrkunit,SPACE=(CYL,(5),,CONTIG)
//SORTWK02 DD UNIT=wrkunit,SPACE=(CYL,(5),,CONTIG)
//SORTWK03 DD UNIT=wrkunit,SPACE=(CYL,(5),,CONTIG)
//SORTWK04 DD UNIT=wrkunit,SPACE=(CYL,(5),,CONTIG)
//SORTOUT DD DSN=&&SPRMWORK,UNIT=wrkunit,
// SPACE=(CYL,(5),,CONTIG),
// DISP=(NEW,PASS),
// DCB=(RECFM=F,LRECL=320,BLKSIZE=320)
//SYSOUT DD SYSOUT=printout
//SYSPRINT DD SYSOUT=printout
//SYSUDUMP DD SYSOUT=errorout
//SORTIN DD DISP=(OLD,DELETE),DSN=&&UPRMWORK
//SYSIN DD *
SORT FIELDS=(1,69,A),FORMAT=BI
RECORD TYPE=F, LENGTH=(320, , 320)
END
/*
//*
//CULL2 EXEC PGM=CULL,REGION=4048K
//STEPLIB DD DISP=SHR,DSN=your.idms.loadlib
//SYS010 DD DISP=SHR,DSN=your.idms.plog
//SYSCTL DD DISP=SHR,DSN=your.idms.sysctl
//SYSIDMS DD *
IDMSDBUG=OFF
/*
//SYSUDUMP DD SYSOUT=errorout
//SYS004 DD SYSOUT=printout,
// DCB=(RECFM=FBA,LRECL=133,BLKSIZE=1330)
//SYS005 DD DSN=&&SPRMWORK,DISP=(OLD,DELETE)
//SYS006 DD DISP=(NEW,PASS),
// DSN=&&UEXTWORK,UNIT=wrkunit,
// SPACE=(CYL,(10,5),RLSE),
// DCB=(RECFM=VB,LRECL=1000,BLKSIZE=1004)
//SYS007 DD DISP=(NEW,PASS),
// DSN=&&SRTPWORK,UNIT=wrkunit,
// SPACE=(TRK,(1,1),RLSE),
// DCB=(RECFM=F,LRECL=80,BLKSIZE=80)
//SYS008 DD DISP=(NEW,PASS),
// DSN=&&NSRTWORK,UNIT=wrkunit,
// SPACE=(CYL,(10,5),RLSE),
```

```
// DCB=(RECFM=VB,LRECL=1000,BLKSIZE=1004)
1///CULL3 EXEC PGM=SORT,PARM='MSG,AP',REGION=500K
//SORTLIB DD DISP=SHR,DSN=your.sortlib
//SORTWK01 DD UNIT=wrkunit,SPACE=(CYL,(5),,CONTIG)
//SORTWK02 DD UNIT=wrkunit,SPACE=(CYL,(5),,CONTIG)
//SORTWK03 DD UNIT=wrkunit,SPACE=(CYL,(5),,CONTIG)
//SORTWK04 DD UNIT=wrkunit,SPACE=(CYL,(5),,CONTIG)
//SORTOUT DD DSN=&&SEXTWORK,UNIT=SYSDA,
// SPACE=(CYL,(5,5),,CONTIG),
// DISP=(NEW,PASS),
// DCB=(RECFM=VB,LRECL=1000,BLKSIZE=1004)
//SYSOUT DD SYSOUT=printout
//SYSPRINT DD SYSOUT=printout
//SYSUDUMP DD SYSOUT=errorout
//SORTIN DD DISP=(OLD,DELETE),DSN=&&UEXTWORK
//SYSIN DD DISP=(OLD,DELETE),DSN=&&SRTPWORK
//*
//CULL4 EXEC PGM=CULE,REGION=548K
//STEPLIB DD DISP=SHR,DSN=your.idms.loadlib
//SYS020 DD DSN=your.taska.extract,
// UNIT=DISK,
// VOL=SER=WRK06A,
// SPACE=(CYL,(10,5),RLSE),
// DISP=(NEW,CATLG,DELETE),
// DCB=(RECFM=FB,LRECL=200,BLKSIZE=6200)
//SYSCTL DD DISP=SHR,DSN=your.idms.sysctl
//SYSIDMS DD *
IDMSDBUG=OFF
/*
//SYSUDUMP DD SYSOUT=errorout
//SYS004 DD SYSOUT=printout,
// DCB=(RECFM=FBA,LRECL=133,BLKSIZE=1330)
//SYS006 DD DISP=(OLD,DELETE),DSN=&&SEXTWORK
//SYS008 DD DISP=(OLD,DELETE),DSN=&&NSRTWORK
//SYSABEND DD SYSOUT=*,OUTLIM=0
//SYSIN4 DD DUMMY
//
```
**Note:** For more information about the CA IDMS Task Analyzer CA Culprit procedure used by USFEXLOG, see the appendix "CA Culprit Procedure JCL."

- **job card parameters**—The job card parameters required at your installation.
- **your.idms.loadlib**—The load library where CA IDMS was installed.
- **printout**—SYSOUT print class.
- **errorout**—ERROR print class.
- **wrkunit**—Work unit.
- **your.idms.sysctl**—The name of the SYSCTL when running in CV mode.
- **local-dmcl**—The local DMCL name.
- **dictname**—The DBNAME of the dictionary containing CA IDMS Task Analyzer CA Culprit source.
- **your.sortlib**—The system SORT library.
- **your.idms.plog**—CA IDMS archive PLOG.
- **your.taska.extract**—CA IDMS Task Analyzer Extract file.

### **JCL to Create an Extract File from the SMF File**

Use this JCL to extract CA IDMS Task Analyzer record from an SMF dump file and format the data for input into the CA IDMS Task Analyzer reporting process. A key to the variables (shown in bold) and the return codes follows the JCL.

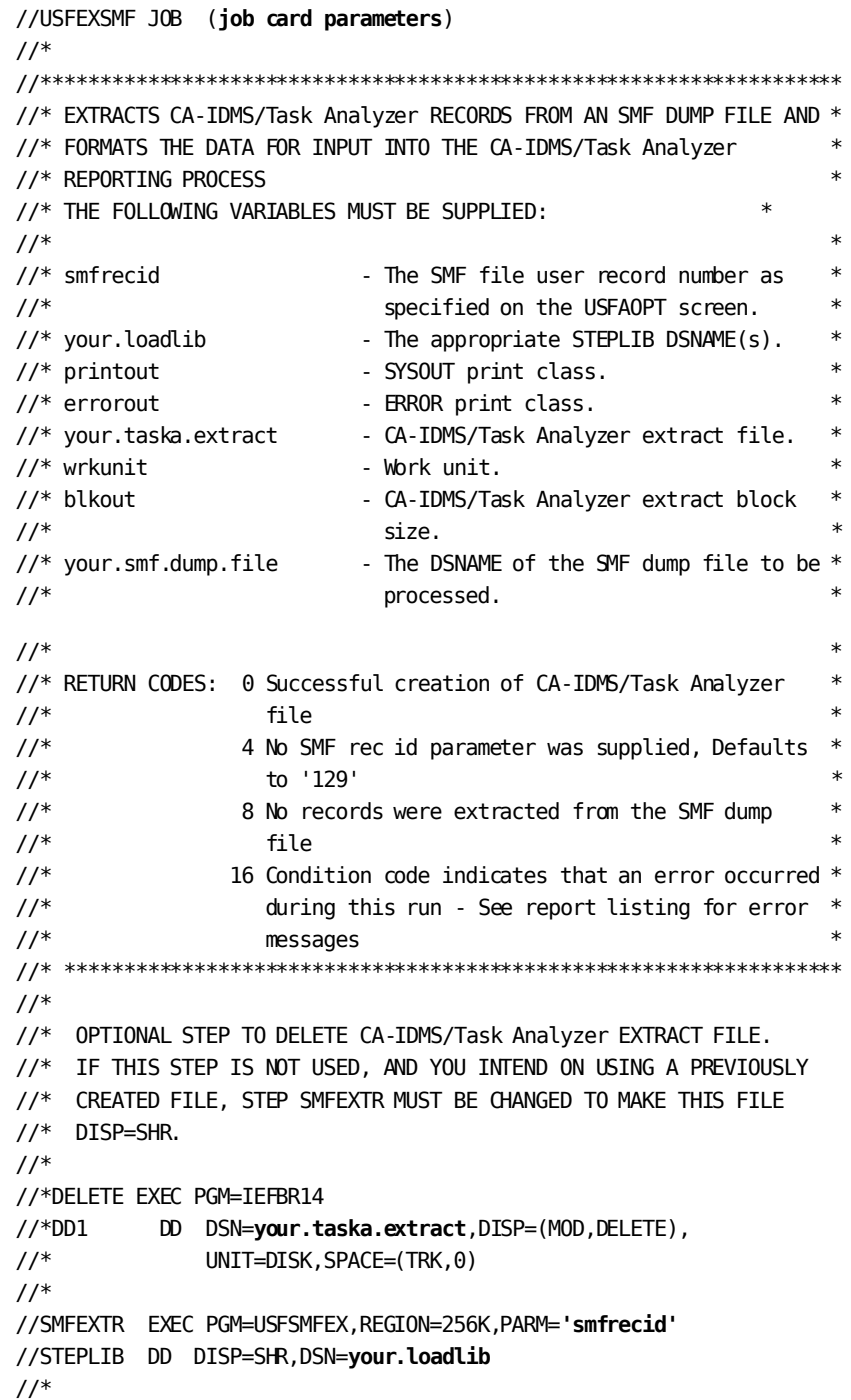

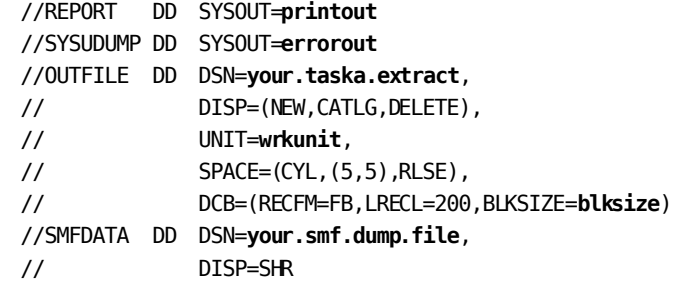

- **job card parameters**—The job card parameters required at your installation.
- **smfrecid**—The SMF file user record number as specified on the USFAOPT screen.
- **your.loadlib**—The appropriate STEPLIB DSNAME(s).
- **printout**—The SYSOUT print class.
- **errorout**—The ERROR print class.
- **your.taska.extract**—The CA IDMS Task Analyzer extract file.
- **wrkunit**—Work unit.
- **blksize**—The CA IDMS Task Analyzer extract block size.
- your.smf.dump.file-The DSNAME of the SMF dump file to be processed.
- **Return Codes:** 
	- 0—Successful creation of an CA IDMS Task Analyzer file.
	- 4—No SMF rec ID parameter was supplied. The parameter defaults to '129'.
	- 8—No records were extracted from the SMF dump file.
	- 16—Condition indicates that an error occurred during this run. See the report listing for error messages.

## **Report Execution JCL**

Use this JCL to generate CA IDMS Task Analyzer reports. A key to the variables (shown in bold) follows the JCL.

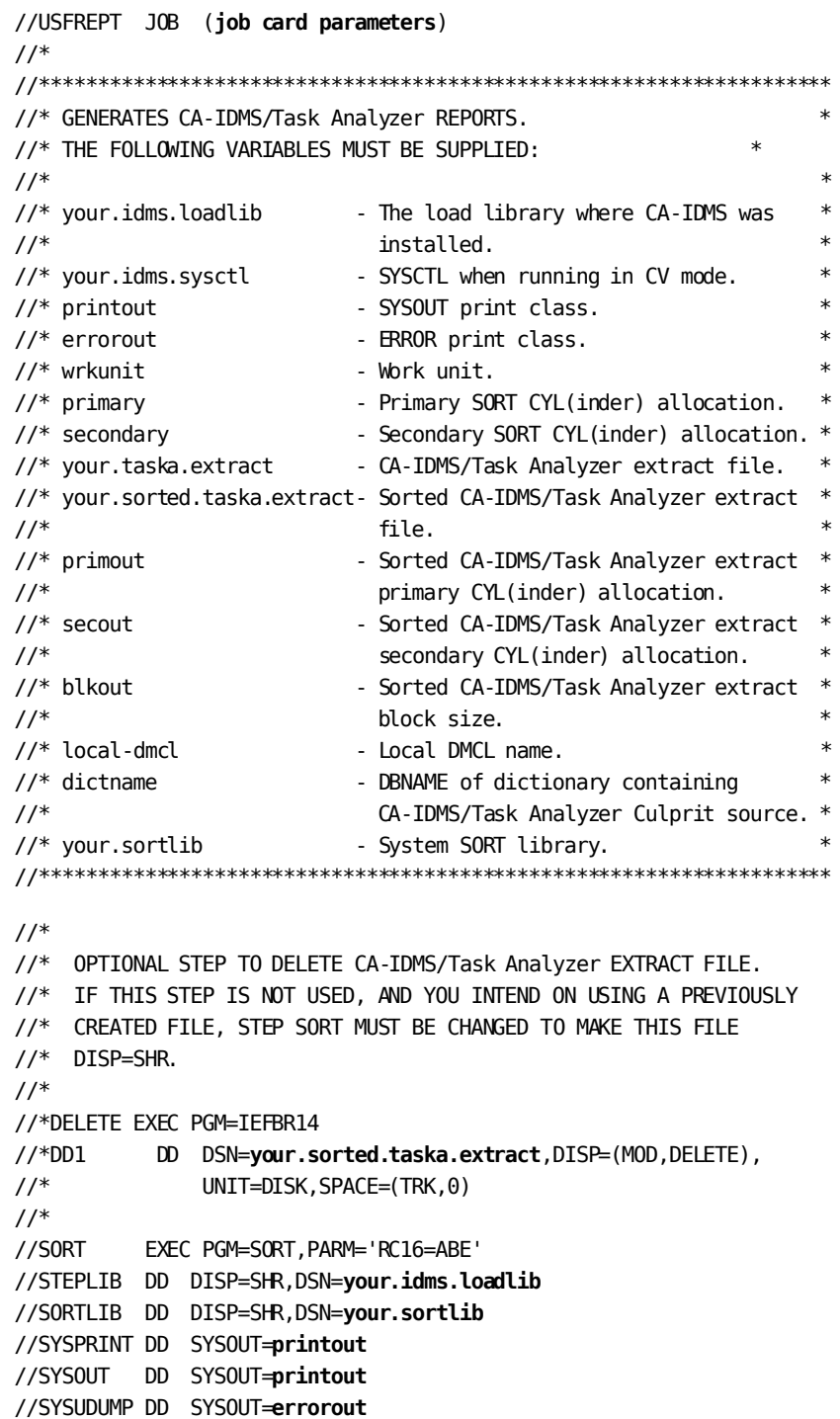

```
//SORTWK01 DD UNIT=wrkunit,SPACE=(CYL,(primary,secondary))
//SORTWK02 DD UNIT=wrkunit,SPACE=(CYL,(primary,secondary))
//SORTWK03 DD UNIT=wrkunit,SPACE=(CYL,(primary,secondary))
//SORTWK04 DD UNIT=wrkunit,SPACE=(CYL,(primary,secondary))
//SORTWK05 DD UNIT=wrkunit,SPACE=(CYL,(primary,secondary))
//SORTWK06 DD UNIT=wrkunit,SPACE=(CYL,(primary,secondary))
//SORTIN DD DISP=SHR,DSN=your.taska.extract
//SORTOUT DD DSN=your.sorted.taska.extract,
// DISP=(NEW,CATLG,DELETE),
// UNIT=SYSDA,
// SPACE=(CYL,(primout,secout),RLSE),
// DCB=(RECFM=FB,LRECL=200,BLKSIZE=blkout)
//SYSIN DD *
 SORT FIELDS=(7,14,A),FORMAT=BI,EQUALS
/*
1///CULL0 EXEC PGM=CULP0,REGION=4048K
//STEPLIB DD DISP=SHR,DSN=your.idms.loadlib
//SYSCTL DD DISP=SHR,DSN=your.idms.sysctl
//SYSOUT DD SYSOUT=printout
//SYS004 DD SYSOUT=printout,
// DCB=(RECFM=FBA,LRECL=133,BLKSIZE=1330)
//SYSUDUMP DD SYSOUT=errorout
//SYS005 DD DISP=(NEW,PASS),
// DSN=&&UPRMWORK,UNIT=wrkunit,
// SPACE=(CYL,(10,5),RLSE),
// DCB=(RECFM=F,LRECL=320,BLKSIZE=320)
//SYSIDMS DD *
DMCL=local-dmcl
DBNAME=dictname
/*
//* USFPMAIN and USFPWORK are always needed
//* Others needed based on requested reports
/*
//SYSIN DD *
PARAM=NOLIST
=COPY 'USFPMAIN'
=COPY 'USFPWORK'
=COPY 'USFPBILL'
=COPY 'USFPABND'
=COPY 'USFPADSO'
=COPY 'USFPINDX'
=COPY 'USFPLOAD'
=COPY 'USFPPROG'
=COPY 'USFPRANK'
/*
1///CULL1 EXEC PGM=SORT,PARM='MSG,AP',REGION=500K
//STEPLIB DD DISP=SHR,DSN=your.idms.loadlib
```

```
//SORTLIB DD DISP=SHR,DSN=your.sortlib
//SORTWK01 DD UNIT=wrkunit,SPACE=(CYL,(5),,CONTIG)
//SORTWK02 DD UNIT=wrkunit,SPACE=(CYL,(5),,CONTIG)
//SORTWK03 DD UNIT=wrkunit,SPACE=(CYL,(5),,CONTIG)
//SORTWK04 DD UNIT=wrkunit,SPACE=(CYL,(5),,CONTIG)
//SORTOUT DD DSN=&&SPRMWORK,UNIT=wrkunit,
// SPACE=(CYL,(5,5),,CONTIG),
// DISP=(NEW,PASS),
// DCB=(RECFM=F,LRECL=320,BLKSIZE=320)
//SYSOUT DD SYSOUT=printout
//SYSPRINT DD SYSOUT=printout
//SYSUDUMP DD SYSOUT=errorout
//SORTIN DD DISP=(OLD,DELETE),DSN=&&UPRMWORK
//SYSIN DD *
SORT FIELDS=(1,69,A),FORMAT=BI
RECORD TYPE=F, LENGTH=(320, , 320)
END
/*
1///CULL2 EXEC PGM=CULL,REGION=4048K
//STEPLIB DD DISP=SHR,DSN=your.idms.loadlib
//SYS011 DD DISP=SHR,DSN=your.sorted.taska.extract
//SYSCTL DD DISP=SHR,DSN=your.idms.sysctl
//SYSUDUMP DD SYSOUT=errorout
//SYSIDMS DD *
IDMSDBUG=OFF
/*
//SYS004 DD SYSOUT=printout,
// DCB=(RECFM=FBA,LRECL=133,BLKSIZE=1330)
//SYS005 DD DSN=&&SPRMWORK,DISP=(OLD,DELETE)
//SYS006 DD DISP=(NEW,PASS),
// DSN=&&UEXTWORK,UNIT=wrkunit,
// SPACE=(CYL,(10,5),RLSE),
// DCB=(RECFM=VB,LRECL=1000,BLKSIZE=1004)
//SYS007 DD DISP=(NEW,PASS),
// DSN=&&SRTPWORK,UNIT=wrkunit,
// SPACE=(TRK,(1,1),RLSE),
// DCB=(RECFM=F,LRECL=80,BLKSIZE=80)
//SYS008 DD DISP=(NEW,PASS),
// DSN=&&NSRTWORK,UNIT=wrkunit,
// SPACE=(CYL,(10,5),RLSE),
// DCB=(RECFM=VB,LRECL=1000,BLKSIZE=1004)
//*
//* PROCESS and REPORT request statements
1///SYS010 DD *
PROCESS DCSYSRUS=N IDMSXXXX=N START=0101870000 STOP=1231002359
*PROCESS CVNUM=@ALL PLANID=@ALL
REPORT=BILL LEVL=DET RUTYPE=@ RUNAME=@ALL NAME=*
```

```
REPORT=ABND LEVL=DET RUTYPE=@ RUNAME=@ALL NAME=*
REPORT=ADSO LEVL=DET RUTYPE=@ RUNAME=@ALL NAME=*
REPORT=INDX LEVL=DET RUTYPE=@ RUNAME=@ALL NAME=*
REPORT=LOAD LEVL=DET RUTYPE=@ RUNAME=@ALL NAME=*
REPORT=PROG LEVL=DET RUTYPE=@ RUNAME=@ALL NAME=*
REPORT=RANK ORDER=D NUMBER=035 HOW=GT WHAT=TERMREAD VALUE=000000001000
/*
1///CULL3 EXEC PGM=SORT,PARM='MSG,AP',REGION=500K
//STEPLIB DD DISP=SHR,DSN=your.idms.loadlib
//SORTLIB DD DISP=SHR,DSN=your.sortlib
//SORTWK01 DD UNIT=wrkunit,SPACE=(CYL,(5),,CONTIG)
//SORTWK02 DD UNIT=wrkunit,SPACE=(CYL,(5),,CONTIG)
//SORTWK03 DD UNIT=wrkunit,SPACE=(CYL,(5),,CONTIG)
//SORTWK04 DD UNIT=wrkunit,SPACE=(CYL,(5),,CONTIG)
//SORTOUT DD DSN=&&SEXTWORK,UNIT=wrkunit,
// SPACE=(CYL,(5,5),,CONTIG),
// DISP=(NEW,PASS),
// DCB=(RECFM=VB,LRECL=1000,BLKSIZE=1004)
//SYSOUT DD SYSOUT=printout
//SYSPRINT DD SYSOUT=printout
//SYSUDUMP DD SYSOUT=errorout
//SORTIN DD DISP=(OLD,DELETE),DSN=&&UEXTWORK
//SYSIN DD DISP=(OLD,DELETE),DSN=&&SRTPWORK
//*
//CULL4 EXEC PGM=CULE,REGION=548K
//STEPLIB DD DISP=SHR,DSN=your.idms.loadlib
//SYSCTL DD DISP=SHR,DSN=your.idms.sysctl
//SYSIDMS DD *
IDMSDBUG=OFF
/*
//SYS004 DD SYSOUT=printout,
// DCB=(RECFM=FBA,LRECL=133,BLKSIZE=1330)
//SYS006 DD DISP=(OLD,DELETE),DSN=&&SEXTWORK
//SYS008 DD DISP=(OLD,DELETE),DSN=&&NSRTWORK
//SYS030 DD SYSOUT=printout,DCB=(RECFM=FBA,LRECL=133,BLKSIZE=133)
//SYS031 DD SYSOUT=printout,DCB=(RECFM=FBA,LRECL=133,BLKSIZE=133)
//SYS032 DD SYSOUT=printout,DCB=(RECFM=FBA,LRECL=133,BLKSIZE=133)
//SYS033 DD SYSOUT=printout,DCB=(RECFM=FBA,LRECL=133,BLKSIZE=133)
//SYS034 DD SYSOUT=printout,DCB=(RECFM=FBA,LRECL=133,BLKSIZE=133)
//SYS035 DD SYSOUT=printout,DCB=(RECFM=FBA,LRECL=133,BLKSIZE=133)
//SYS036 DD SYSOUT=printout,DCB=(RECFM=FBA,LRECL=133,BLKSIZE=133)
//SYS037 DD SYSOUT=printout,DCB=(RECFM=FBA,LRECL=133,BLKSIZE=133)
//SYS038 DD SYSOUT=printout,DCB=(RECFM=FBA,LRECL=133,BLKSIZE=133)
//SYS039 DD SYSOUT=printout,DCB=(RECFM=FBA,LRECL=133,BLKSIZE=133)
//SYS040 DD SYSOUT=printout,DCB=(RECFM=FBA,LRECL=133,BLKSIZE=133)
//SYS041 DD SYSOUT=printout,DCB=(RECFM=FBA,LRECL=133,BLKSIZE=133)
//SYS042 DD SYSOUT=printout,DCB=(RECFM=FBA,LRECL=133,BLKSIZE=133)
//SYS043 DD SYSOUT=printout,DCB=(RECFM=FBA,LRECL=133,BLKSIZE=133)
```

```
//SYS044 DD SYSOUT=printout,DCB=(RECFM=FBA,LRECL=133,BLKSIZE=133)
//SYS045 DD SYSOUT=printout,DCB=(RECFM=FBA,LRECL=133,BLKSIZE=133)
//SYS046 DD SYSOUT=printout,DCB=(RECFM=FBA,LRECL=133,BLKSIZE=133)
//SYSABEND DD SYSOUT=printout,OUTLIM=0
//SYSIN4 DD DUMMY
//
```
**Note:** For more information about the CA IDMS Task Analyzer CA Culprit procedure used by USFREPT, see the appendix "CA Culprit Procedure JCL."

- **job card parameters**—The job card parameters required at your installation.
- your.idms.loadlib-The load library where CA IDMS was installed.
- your.idms.sysctl-The SYSCTL when running in CV mode.
- printout-The SYSOUT print class.
- **errorout**—The ERROR print class.
- **wrkunit**—Work unit.
- **primary**—The primary SORT CYL(inder) allocation.
- **secondary**—The secondary SORT CYL(inder) allocation.
- **your.taska.extract**—The CA IDMS Task Analyzer Extract file.
- **your.sorted.taska.extract**—The sorted CA IDMS Task Analyzer Extract file.
- **primout**—The sorted CA IDMS Task Analyzer Extract primary CYL(inder) allocation.
- **secout**—The sorted CA IDMS Task Analyzer Extract secondary CYL(inder) allocation.
- **blkout**—Sorted CA IDMS Task Analyzer Extract block size.
- **local-dmcl-The local DMCL name.**
- dictname-The DBNAME of the dictionary containing the CA IDMS Task Analyzer CA Culprit source.
- **your.sortlib**—The system SORT library.

## <span id="page-131-0"></span>**z/VSE Operations**

Depending upon the collection options you specify on the Statistics Plan screen, you may want to consider how frequently you archive the CA IDMS Log, or whether you should use multiple logs to store large quantities of statistics.

To collect batch run-unitstatistics, install the CA IDMS SVC exit module GSISVCX supplied with CA IDMS Task Analyzer. For more information, see the Installation Guides.

CA IDMS Task Analyzer report programs are written in CA Culprit. To customize CA IDMS Task Analyzer reports, copy the report program modules from your dictionary, and then modify the programs to create reports that meet your current needs. The following list contains the report program module names and the reports each program generates:

- USFPBILL-Billing Reports
- USFPPROG-Program Reports
- USFPADSO-CA ADS Reports
- USFPABND—Abend Reports
- USFPLOAD-Program Loads Reports
- USFPINDX-Integrated Index Reports
- USFPRANK—Ranking Reports

The JCL required to direct CA IDMS Task Analyzer was cataloged during installation. The use of the JCL and the names of the TOOLJCL library members containing the JCL are as follows:

- 1. To create an Extract File from the CA IDMS Log, modify and run the CA IDMS Task Analyzer Extract JCL contained in TOOLJCL library member USFEXTRC.S (z/VSE).
- 2. To create CA IDMS Task Analyzer reports from the Extract File, modify and run the CA IDMS Task Analyzer Report Execution JCL contained in TOOLJCL library member USFEXEC.S (z/VSE).

Both sets of JCL are shown on the following pages.

#### **z/VSE File Assignments**

Even if you use a storage management tool such as CA DYNAM, CA IDMS Task Analyzer requires an ASSGN statement for every file except SORTWK*nn*. This ASSGN is required because CA IDMS Task Analyzer has its own device-independent support which dynamically builds a DTF based on the device type indicated by the ASSGN. Unless the ASSIGN specifies VSAM or BDAM, the file may be defined with either DLBL or TLBL.

```
// (job card parameters)
* FOR z/VSE USE THE FOLLOWING STATEMENTS
// DLBL lib-filename,'your.idms.library'
// EXTENT ,volser
// LIBDEF SOURCE,SEARCH=lib-filename.sublib
// LIBDEF PHASE,SEARCH=lib-filename.sublib
* * * * * * * * * * * * * * * * * * * * * * * * * * * * * * *
* FOR z/VSE USE THE FOLLOWING STATEMENTS
// DLBL IJSYSCL,'idms.corelib'
// EXTENT ,volser
// DLBL IJSYSSL,'yourHLQ.CAGJSRC'
// EXTENT ,volser
// LIBDEF SL,SEARCH=IJSYSSL
// LIBDEF CL,SEARCH=IJSYSCL
* ************************************************************
// UPSI 1
// OPTION LOG,PARTDUMP
* ******************************************************************
* If running in LOCAL mode, include dataset containing
* the DDLDML area of the dictionary containing Culprit modules
                 * ******************
// DLBL DICTDB,'your.dict.ddldml'
// EXTENT SYSnnn,volser,,,rel-trk-blk,amount
// ASSGN SYSnnn,DISK,VOL=volser,SHR
* ******************************************************************
* *************
* FOR CV runs specify:
// DLBL SYSCTL,'your.sysctl.file'
// EXTENT SYSnnn,volser,,,starttrack,#tracks
// ASSGN SYSnnn,DISK,VOL=volser,SHR
* ***************************************************************
// ASSGN SYS004,SYSLST
// DLBL SYS005,'CULPRIT.PARMS',0
// EXTENT SYS005,volser,,,rel-trk-blk,amount
// ASSGN SYS005,DISK,VOL=volser,SHR
// DLBL SYS006,'CULPRIT.EXTRACT',0
// EXTENT SYS006,volser,,,rel-trk-blk,amount
// ASSGN SYS006,DISK,VOL=volser,SHR
// DLBL SYS007,'CULPRIT.SORTCARD',0
// EXTENT SYS007,volser,,,rel-trk-blk,amount
// ASSGN SYS007,DISK,VOL=volser,SHR
```

```
// DLBL SYS008,'CULPRIT.NOSORT',0
// EXTENT SYS008,volser,,,rel-trk-blk,amount
// ASSGN SYS008,DISK,VOL=volser,SHR
// DLBL SORTWK1,'CULSORT.WORK',0
// EXTENT SYS001,volser,,,rel-trk-blk,amount
// ASSGN SYS001,DISK,VOL=volser,SHR
// DLBL SYS010,'your.archive.log'
// EXTENT SYS010,volser
// ASSGN SYS010,DISK,VOL=volser,SHR
// DLBL SYS020,'your.extract.file',0
// EXTENT SYS020,volser,,,rel-trk-blk,amount
// ASSGN SYS020,DISK,VOL=volser,SHR
// DLBL SYSIDMS,'#SYSIPT',0,SD
// EXEC CULPRIT,SIZE=1024K
PARAM=NOLIST
=COPY 'USFPEXTR'
/*
* Fill in appropriate Rnn.n SYSIDMS parameters
*
ECHO=ON OR OFF
LOCAL=OFF OR ON
DMCL=your-dmcl-name
DICTNAME=your-dictionary-name
/*
/&
```
Use the CA IDMS Task Analyzer EXTRACT JCL to:

- 1. Select data from the CA IDMS Log.
- 2. Reformat the data for use by CA IDMS Task Analyzer report programs.
- 3. Copy the data to the Extract File.
- **job card parameters—**The job card parameters required at your company.
- lib-filename-The file name of the z/VSE library where your CA IDMS executable phases and source reside.
- **your.idms.library—**The data set name of the library where your CA IDMS executable phases and source reside.
- volser—The volume serial number or generic assignment of the disk volume on which the library or file, specified in the preceding DLBL statement, resides.
- **sublib**—The name of the sublibrary of the z/VSE library specified in the preceding DLBL statement.
- idms.corelib-The name of your CA IDMS core image library.
- **yourHLQ.CAGJSRC**—The name of your CA IDMS source statement library.
- **rel-trk-blk**—The starting position on the DASD for storage of the work file. z/VSE Users: do not start track assignment at 000000.
- **amount**—The number of tracks or blocks you need for storage of the work file.
- **your.archive.log**—The name of the CA IDMS Log from which the records are to be extracted.
- **your.extract.file** The name of the extract file to which the CA IDMS Task Analyzer records from the CA IDMS Log are to be copied.

```
// JOB USFEXEC (job card parameters)
* **** CREATE A SYSIDMS PARAMETER FILE (nn.n) *****
// UPSI 1
// OPTION LOG,PARTDUMP
// DLBL anyname,'work.file.SYSIDMS',0,SD
// EXTENT SYS060,volser,,,rel-trk-blk,amount
// ASSGN SYS060,DISK,VOL=volser,SHR
// EXEC DITTO
$$DITTO CSQ FILEOUT=anyname
* Rnn.n SYSIDMS parameters.
* For Local Mode specify :
*
DMCL=dmcl-name,LOCAL=ON,JOURNAL=OFF,DBNAME=your.dbname
*
* For CV runs specify :
*
DMCL=dmcl-name,LOCAL=OFF,JOURNAL=OFF,DBNAME=your.dbname
/*
$$DITTO EOJ
/*
// UPSI 0
* FOR z/VSE USE THE FOLLOWING STATEMENTS
// DLBL lib-filename,'your.idms.library'
// EXTENT ,volser
// LIBDEF SOURCE,SEARCH=lib-filename.sublib
// LIBDEF PHASE,SEARCH=lib-filename.sublib
* * * * * * * * * * * * * * * * * * * * * * * * * * * * * * *
* FOR z/VSE USE THE FOLLOWING STATEMENTS
// DLBL IJSYSCL,'idms.corelib'
// EXTENT ,volser
// DLBL IJSYSSL,'yourHLQ.CAGJSRC'
// EXTENT ,volser
// LIBDEF SL,SEARCH=IJSYSSL
// LIBDEF CL,SEARCH=IJSYSCL
* ************************************************************
*
// OPTION LOG,PARTDUMP
// ASSGN SYS004,SYSLST
// ASSGN SYS030,SYSLST
// ASSGN SYS031,SYSLST
// ASSGN SYS032,SYSLST
// ASSGN SYS033,SYSLST
```

```
// ASSGN SYS034,SYSLST
// ASSGN SYS035,SYSLST
// ASSGN SYS036,SYSLST
// ASSGN SYS037,SYSLST
// ASSGN SYS038,SYSLST
// ASSGN SYS039,SYSLST
// ASSGN SYS040,SYSLST
// ASSGN SYS041,SYSLST
// ASSGN SYS042,SYSLST
// ASSGN SYS043,SYSLST
// ASSGN SYS044,SYSLST
// ASSGN SYS045,SYSLST
// ASSGN SYS046,SYSLST
* * * * * * * * * * * * * * * * * * * * * * * * * * * * * * * * * *
/* IDMS FILES
/* If running in LOCAL mode include DLBL and EXTENT information for
/* the IDMS dictionary which contains the CULPRIT report modules.
/*
// ASSGN SYS009,DISK,VOL=volser,SHR
// DLBL DICTDB,'your.dict.ddldml'
// EXTENT SYS009,volser,,,rel-trk-blk,amount
/*
* * * * * * * * * * * * * * * * * * * * * * * * * * * * * * * * * * *
/* If running in CV mode include the following:
// DLBL SYSCTL,'your.sysctl.file'
// EXTENT SYSnnn,volser,,,rel-trk-blk,amount
// ASSGN SYSnnn,DISK,VOL=volser,SHR
* * * * * * * * * * * * * * * * * * * * * * * * * * * * * * * * * * *
// DLBL SYS005,'CULPRIT.PARMS',0
// EXTENT SYS005,volser,,,rel-trk-blk,amount
// ASSGN SYS005,DISK,VOL=volser,SHR
// DLBL SYS006,'CULPRIT.EXTRACT',0
// EXTENT SYS006,volser,,,rel-trk-blk,amount
// ASSGN SYS006,DISK,VOL=volser,SHR
// DLBL SYS007,'CULPRIT.SORTCARD',0
// EXTENT SYS007,volser,,,rel-trk-blk,amount
// ASSGN SYS007,DISK,VOL=volser,SHR
// DLBL SYS008,'CULPRIT.NOSORT',0
// EXTENT SYS008,volser,,,rel-trk-blk,amount
// ASSGN SYS008,DISK,VOL=volser,SHR
// DLBL SORTWK1,'CULSORT.WORK',0
// EXTENT SYS001,volser,,,rel-trk-blk,amount
// ASSGN SYS001,DISK,VOL=volser,SHR
// ASSGN SYS010,SYSRDR
// DLBL SYS011,'your.extract.file'
// EXTENT SYS011,volser
// ASSGN SYS011,DISK,VOL=volser,SHR
// DLBL SYSIDMS,'work.file.SYSIDMS'
// EXTENT SYS060,volser
```

```
// ASSGN SYS060,DISK,VOL=volser,SHR
// EXEC CULPRIT
PARAM=NOLIST
=COPY 'USFPMAIN'
=COPY 'USFPWORK'
=COPY 'USFPxxxx'
/*
PROCESS DCSYSRUS=N IDMSXXXX=N START=0101870000 STOP=1231002359
*PROCESS CVNUM=@ALL PLANID=@ALL
REPORT=xxxx LEVL=DET RUTYPE=@ RUNAME=@ALL
*
* Consult manual for other parameters which apply to specific
* reports.
*
/*
/&
```
Use the CA IDMS Task Analyzer REPORT EXECUTION JCL to:

- 1. Identify and run CA IDMS Task Analyzer reports. For more information about the use of parameters, see the beginning of this chapter.
- 2. Use the CA IDMS Task Analyzer report programs.
- **job card parameters**—The job card parameters required at your company.
- **anyname**—Any suitable name for your SYSIDMS file. Note the name chosen must be identical to the FILEOUT value in the DITTO copy step.
- volser-The volume serial number or generic assignment of the disk volume on which the library or file, specified in the preceding DLBL statement, resides.
- **rel-trk-blk—**The starting position on the DASD for storage of the work file. z/VSE Users: do not start track assignment at 000000.
- amount-The number of tracks or blocks you need for storage of the work file.
- lib-filename—The file name of the z/VSE library where your CA IDMS executable phases and source reside.
- **your.idms.library—**The data set name of the library where your CA IDMS executable phases and source reside.
- **sublib**—The name of the sublibrary of the z/VSE library specified in the preceding DLBL statement.
- **idms.corelib**—The name of your CA IDMS core image library.
- **yourHLQ.CAGJSRC**—The name of your CA IDMS source statement library.
- **your.dict.ddldml**—The file ID of the dictionary into which the CULPRIT report statements have been loaded.
- **your.sysctl.file—**The file ID of your SYSCTL file.
- **your.extract.file—**The name of the extract file to which the CA IDMS Task Analyzer records from the CA IDMS Log are to be copied.
- work.file.SYSIDMS-The file ID of your SYSIDMS work file.
- xxxx-The suffix of the report program name: BILL, PROG, ADSO, ABND, LOAD, INDX, or RANK.

**Note:** The Report Execution JCL, contained in USFEXEC, contains PROCESS and REPORT statement *examples*. For more information about the use of parameters, see the chapter "Parameters."

## <span id="page-137-0"></span>**z/VM Operations**

Before operating CA IDMS Task Analyzer in a z/VM environment, review the following considerations.

Depending upon the collection options you specify on the Statistics Plan Screen, you may want to consider how frequently you archive the CA IDMS Log, or whether you should use multiple logs to store large quantities of statistics.

To collect batch run-unit statistics, install the CA IDMS SVC exit module GSISVCX supplied with CA IDMS Task Analyzer.

CA IDMS Task Analyzer report programs are written in CA Culprit. To customize CA IDMS Task Analyzer reports, copy the report program modules from your dictionary, and then modify the programs to create reports that meet your current needs. The following list contains the report program module names and the reports each program generates:

- USFPBILL-Billing Reports
- USFPPROG-Program Reports
- USFPADSO-CA ADS Reports
- USFPABND-Abend Reports
- USFPLOAD-Program Loads Reports
- USFPINDX—Integrated Index Reports
- USFPRANK-Ranking Reports

USFXTRCT and USFRPRT, the EXECs required to direct CA IDMS Task Analyzer, were cataloged during installation and are shown on the following pages.

#### **The Extract EXEC: USFXTRCT**

USFXTRCT, the Extract EXEC, is shown on the next two pages. To create an Extract File from the CA IDMS Log:

1. Create a SYSIN file with the following CA Culprit parameters:

```
DATABASE DICTNAME=your.dict.name
PARAM=NOLIST
=COPY 'USFPEXTR'
```
where:

*your.dict.name* is the name of the dictionary in which the Extract programs reside.

If you do not use a secondary dictionary, do not create a DATABASE parameter.

2. Modify and run the CA IDMS Task Analyzer Extract EXEC contained in source library member USFXTRCT.

```
/* */
TRACE OFF; SIGNAL ON ERROR
\frac{1}{\sqrt{2}} /*
IDMS_LOADLIB_FN = 'idms.loadlib'
SORT TXTLIB FN = 'your.sortlib'
\frac{1}{\sqrt{2}} /*
/* Link and access the Minidisks containing the required librarie(s) */\frac{1}{\sqrt{2}} /*
'CP SPOOL PRINTER NOCONT CLOSE'
'CP SPOOL PRINTER TO * NOHOLD CONT FORM OFF DIST OFF'
'GLOBAL LOADLIB ' IDMS_LOADLIB_FN
'GLOBAL TXTLIB ' SORT_TXTLIB_FN
\frac{1}{\sqrt{2}} /*
'FILEDEF SYSLST DISK FILE SYSLST fm'
'FILEDEF SYSPRINT DISK FILE SYSPRINT fm'
'FILEDEF SYSUDUMP DISK FILE SYSUDUMP fm'
'FILEDEF SORTPRNT DISK FILE SORTPRNT fm'
'FILEDEF SORTMSGS DISK FILE SORTMSGS fm'
'FILEDEF SYSOUT DISK FILE SYSOUT fm'
\frac{1}{\sqrt{2}} /*
/* Restart Dataset */
\frac{1}{\sqrt{2}} /*
'FILEDEF SYSIN4 DUMMY'
\frac{1}{\sqrt{2}} /*
/* Input Program Listing */
\frac{1}{\sqrt{2}} /*
'FILEDEF SYS004 DISK FILE SYS004 fm4 (RECFM FBA LRECL 133 BLKSIZE 133'
\frac{1}{\sqrt{2}} /*
/* Work File */
\frac{1}{\sqrt{2}} /*
'FILEDEF SYS005 DISK FILE SYS005 fm4 (RECFM F LRECL 320 BLKSIZE 320'
\frac{1}{\sqrt{2}} /*
```

```
/* Output of Extracted items */
\frac{1}{\sqrt{2}} /*
'FI SYS006 DISK FILE SYS006 fm4 (RECFM VB LRECL 1000 BLKSIZE 1004'
\frac{1}{\sqrt{2}} /*
/* Sort Control Parameters */
\frac{1}{\sqrt{2}} /*
'FILEDEF SYS007 DISK FILE SYS007 fm4 (RECFM F LRECL 80 BLKSIZE 80'
\frac{1}{\sqrt{2}} /*
/* Extracted items no Sort *\frac{1}{\sqrt{2}} /*
'FI SYS008 DISK FILE SYS008 fm4 (RECFM VB LRECL 1000 BLKSIZE 1004'
\frac{1}{\sqrt{2}} /*
/* Input Archive Log Tape \frac{1}{2}\frac{1}{\sqrt{2}} /*
'FILEDEF SYS010 TAP1 (dcb'
\frac{1}{\sqrt{2}} /*
/* Output Extract File */
\frac{1}{\sqrt{2}} /*
'FI SYS020 DISK TASKA EXTRACT fm (RECFM FB LRECL 200 BLKSIZE 2000'
\frac{1}{\sqrt{2}} /*
/* Punch Output *\frac{1}{\sqrt{2}} /*
FILEDEF SYSPCH DUMMY
\frac{1}{\sqrt{2}} /*
/* IDMS10 Sort Parameters */
\frac{1}{\sqrt{2}} /*
'FILEDEF CULSRT1I DISK FILE CULSRT1I fm'
\frac{1}{\sqrt{2}} /*
/* SYSIN CULPRIT Parameters */
\frac{1}{\sqrt{2}} /*
'FILEDEF SYSIN DISK USFXTRCT SYSIN fm'
\frac{1}{\sqrt{2}} /*
/* You must create a file 'SYSIDMS INPUT A' containing the SYSIDMS */
/* parameters you use to specify your runtime environment. *\frac{1}{\sqrt{2}} /*
'FILEDEF SYSIDMS DISK SYSIDMS INPUT fm'
\frac{1}{\sqrt{2}} /*
SIGNAL OFF ERROR
SAY 'STARTING CA-IDMS/Task Analyzer CULPRIT EXTRACT PROCESSING'
'EXECOS OSRUN CULPRIT'
USFXTRC_RC = RC
'CP SPOOL PRINTER NOCONT'
'CP CLOSE PRINTER NAME USFXTRCT LISTING'
'CP SPOOL PRINTER OFF'
SAY 'USFXTRCT FINISHED WITH A RETURN CODE OF' USFXTRC_RC
'GLOBAL LOADLIB'
'GLOBAL TXTLIB'
'FILEDEF * CLEAR'
EXIT USFXTRC_RC
```

```
\frac{1}{\sqrt{2}} /*
/*++++++++++++++++++++++++++++++++++++++++++++++++++++++++++++++++++ */
ERROR:
/*++++++++++++++++++++++++++++++++++++++++++++++++++++++++++++++++++ */
ERRORRC = RCTRACE OFF; SIGNAL OFF ERROR
SAY 'NON-ZERO RETURN CODE ENCOUNTERED IN EXEC AT LINE' SIGL
'CP SPOOL PRINTER NOCONT'
'CP CLOSE PRINTER NAME USFRPRT LISTING'
 'CP SPOOL PRINTER OFF'
'GLOBAL LOADLIB'
'GLOBAL TXTLIB'
'FILEDEF * CLEAR'
EXIT ERROR_RC
\frac{1}{\sqrt{2}} /*
```
Use the CA IDMS Task Analyzer EXTRACT EXEC to:

- 1. Select data from the CA IDMS Log.
- 2. Reformat the data for use by CA IDMS Task Analyzer report programs.
- 3. Copy the data to the Extract File.
- **idms.loadlib**—The file name of the load library containing your CA IDMS modules.
- **your.sortlib**—The file name of the library containing your sort module.
- **dcb**—DCB information for the archive log tape: record format, logical record length, and block size.
- **fm4**—The file mode of the relevant file. File mode 4 indicates z/OS file simulation.

#### **The Report Execution EXEC: USFRPRT**

USFRPRT, the Report Execution EXEC, is shown on the next two pages. To create CA IDMS Task Analyzer reports from the Extract File:

1. Create a SYSIN file with the following CA Culprit parameters:

DATABASE DICTNAME=*your.dict.name* PARM=NOLIST =COPY 'USFPMAIN' =COPY 'USFPWORK' =COPY 'USFP*xxxx*'

where:

*your.dict.name* is the name of the dictionary into which the CA IDMS Task Analyzer Report programs were loaded.

If you do not use a secondary dictionary, do not create the DATABASE parameter.

*xxxx* is the suffix of the report program name: BILL, PROG, ADSO, ABND, LOAD, INDX, or RANK.

- 2. Create a SYS010 file for the CA IDMS Task Analyzer parameters. Use as parameters the PROCESS and REPORT statements, supplying values in the correct positions. For more information about the use of parameters, see the chapter "Parameters."
- 3. Modify and run the CA IDMS Task Analyzer Report Execution EXEC contained in source library member USFRPRT.

```
/* */
TRACE OFF; SIGNAL ON ERROR
\frac{1}{\sqrt{2}} /*
/* USFRPRT *\frac{1}{\sqrt{2}} /*
IDMS_LOADLIB_FN = 'idms.loadlib'
SORT TXTLIB FN = 'your.sortlib'
\frac{1}{\sqrt{2}} /*
/* Link and access the Minidisks containing the required librarie(s) */
\frac{1}{\sqrt{2}} /*
'CP SPOOL PRINTER NOCONT CLOSE'
'CP SPOOL PRINTER TO * NOHOLD CONT FORM OFF DIST OFF'
'GLOBAL LOADLIB ' IDMS_LOADLIB_FN
 'GLOBAL TXTLIB ' SORT_TXTLIB_FN
\frac{1}{\sqrt{2}} /*
 'FILEDEF SYSLST DISK FILE SYSLST fm'
 'FILEDEF SYSIN4 DISK FILE SYSIN4 fm'
 'FILEDEF SYSPRINT DISK FILE SYSPRINT fm'
'FILEDEF SYSUDUMP DISK FILE SYSUDUMP fm'
'FILEDEF SORTPRNT DISK FILE SORTPRNT fm'
 'FILEDEF SORTMSGS DISK FILE SORTMSGS fm'
 'FILEDEF SYSOUT DISK FILE SYSOUT fm'
\frac{1}{\sqrt{2}} /*
```

```
/* Input Program Listing */
\frac{1}{\sqrt{2}} /*
'FI SYS004 DISK FILE SYS004 fm4 (RECFM FA LRECL 133 BLKSIZE 133'
\frac{1}{\sqrt{2}} /*
\frac{1}{2} /* Work File \frac{1}{2}\frac{1}{\sqrt{2}} /*
'FI SYS005 DISK FILE SYS005 fm4 (RECFM F LRECL 320 BLKSIZE 320'
\frac{1}{\sqrt{2}} /*
/* IDMS10 Sort Parameters */
\frac{1}{\sqrt{2}} /*
'FILEDEF CULSRT1I DISK FILE CULSRT1I fm'
\frac{1}{\sqrt{2}} /*
/* Extract Work File *\frac{1}{\sqrt{2}} /*
'FI SYS006 DISK FILE SYS006 fm4 (RECFM VB LRECL 1000 BLKSIZE 1004'
\frac{1}{\sqrt{2}} /*
/* Work File */
\frac{1}{\sqrt{2}} /*
'FI SYS007 DISK FILE SYS007 fm4 (RECFM F LRECL 80 BLKSIZE 80'
\frac{1}{\sqrt{2}} /*
\frac{1}{2} /* Work File \frac{1}{2}\frac{1}{\sqrt{2}} /*
'FI SYS008 DISK FILE SYS008 fm4 (RECFM VB LRECL 1004 BLKSIZE 1004'
\frac{1}{\sqrt{2}} /*
/* CA-IDMS/Task Analyzer Parameter File */
\frac{1}{\sqrt{2}} /*
'FILEDEF SYS010 DISK TASKA SYS010 fm'
\frac{1}{\sqrt{2}} /*
'FILEDEF SYSPCH DUMMY'
\frac{1}{\sqrt{2}} /*
/* CA-IDMS/Task Analyzer Extract File (Created in Extract EXEC) */
\frac{1}{\sqrt{2}} /*
'FILEDEF SYS011 DISK FILE TASKA fm (RECFM FB LRECL 200 BLKSIZE 2000'
\frac{1}{\sqrt{2}} /*
/* CULPRIT SYSIN File */
\frac{1}{\sqrt{2}} /*
'FILEDEF SYSIN DISK TASKA SYSIN fm'
\frac{1}{\sqrt{2}} /*
/* Report Files */
\frac{1}{\sqrt{2}} /*
'FILEDEF SYS030 DISK FILE SYS030 fm (RECFM FA LRECL 133 BLKSIZE 133'
'FILEDEF SYS031 DISK FILE SYS031 fm (RECFM FA LRECL 133 BLKSIZE 133'
'FILEDEF SYS032 DISK FILE SYS032 fm (RECFM FA LRECL 133 BLKSIZE 133'
'FILEDEF SYS033 DISK FILE SYS033 fm (RECFM FA LRECL 133 BLKSIZE 133'
'FILEDEF SYS034 DISK FILE SYS034 fm (RECFM FA LRECL 133 BLKSIZE 133'
'FILEDEF SYS035 DISK FILE SYS035 fm (RECFM FA LRECL 133 BLKSIZE 133'
'FILEDEF SYS036 DISK FILE SYS036 fm (RECFM FA LRECL 133 BLKSIZE 133'
'FILEDEF SYS037 DISK FILE SYS037 fm (RECFM FA LRECL 133 BLKSIZE 133'
'FILEDEF SYS038 DISK FILE SYS038 fm (RECFM FA LRECL 133 BLKSIZE 133'
```

```
'FILEDEF SYS039 DISK FILE SYS039 fm (RECFM FA LRECL 133 BLKSIZE 133'
 'FILEDEF SYS040 DISK FILE SYS040 fm (RECFM FA LRECL 133 BLKSIZE 133'
 'FILEDEF SYS041 DISK FILE SYS041 fm (RECFM FA LRECL 133 BLKSIZE 133'
 'FILEDEF SYS042 DISK FILE SYS042 fm (RECFM FA LRECL 133 BLKSIZE 133'
 'FILEDEF SYS043 DISK FILE SYS043 fm (RECFM FA LRECL 133 BLKSIZE 133'
 'FILEDEF SYS044 DISK FILE SYS044 fm (RECFM FA LRECL 133 BLKSIZE 133'
 'FILEDEF SYS045 DISK FILE SYS045 fm (RECFM FA LRECL 133 BLKSIZE 133'
 'FILEDEF SYS046 DISK FILE SYS046 fm (RECFM FA LRECL 133 BLKSIZE 133'
\frac{1}{\sqrt{2}} /*
/* You must create a file 'SYSIDMS INPUT A' containing the SYSIDMS */
/* parameters you use to specify your runtime environment. * /\frac{1}{\sqrt{2}} /*
'FILEDEF SYSIDMS DISK SYSIDMS INPUT A'
\frac{1}{\sqrt{2}} /*
SIGNAL OFF ERROR
SAY 'STARTING CA-IDMS/Task Analyzer CULPRIT REPORT PROCESSING'
'EXECOS OSRUN CULPRIT'
USFRPRT RC = RC'CP SPOOL PRINTER NOCONT'
 'CP CLOSE PRINTER NAME USFRPRT LISTING'
 'CP SPOOL PRINTER OFF'
SAY 'USFRPRT FINISHED WITH A RETURN CODE OF' USFRPRT_RC
'GLOBAL LOADLIB'
 'GLOBAL TXTLIB'
 'FILEDEF * CLEAR'
EXIT USFRPRT_RC
\frac{1}{\sqrt{2}} /*
/*++++++++++++++++++++++++++++++++++++++++++++++++++++++++++++++++++ */
ERROR:
/*++++++++++++++++++++++++++++++++++++++++++++++++++++++++++++++++++ */
ERROR RC = RCTRACE OFF; SIGNAL OFF ERROR
SAY 'NON-ZERO RETURN CODE ENCOUNTERED IN EXEC AT LINE' SIGL
'CP SPOOL PRINTER NOCONT'
 'CP CLOSE PRINTER NAME USFRPRT LISTING'
 'CP SPOOL PRINTER OFF'
 'GLOBAL LOADLIB'
'GLOBAL TXTLIB'
 'FILEDEF * CLEAR'
EXIT ERROR_RC
\frac{1}{\sqrt{2}} /*
```
Use the CA IDMS Task Analyzer REPORT EXECUTION EXEC to:

- 1. Identify and run CA IDMS Task Analyzer reports.
- 2. Use the CA IDMS Task Analyzer report programs.
- **idms.loadlib**—The name of your CA IDMS load library.
- **your.sortlib—**The name of your sort text library.
- **fn ft fm—**The file name, file type, and file mode of the relevant file.
- **fn ft fm4**—The file name, file type, and file mode of the relevant file. File mode 4 indicates z/OS file simulation.

**Note:** For more information about the use of parameters, see the chapter "Parameters."

```
Chapter 6: Messages
```
This chapter documents the messages generated by CA IDMS Task Analyzer.

This section contains the following topics:

[CA IDMS Task Analyzer Messages](#page-148-0) (see page 149) [UF999999](#page-149-0) (see page 150) [USF0001I](#page-149-1) (see page 150) [USF0002E](#page-150-0) (see page 151) [USF0003E](#page-150-1) (see page 151) [USF0004E](#page-150-2) (see page 151) [USF0005I](#page-151-0) (see page 152) [USF0006I](#page-151-1) (see page 152) [USF0007F](#page-151-2) (see page 152) [USF0008I](#page-151-3) (see page 152) [USF0009E](#page-152-0) (see page 153) [USF0010E](#page-152-1) (see page 153) [USF0011E](#page-152-2) (see page 153) [USF0012E](#page-152-3) (see page 153) [USF0013E](#page-153-0) (see page 154) [USF0014E](#page-153-1) (see page 154) [USF0015E](#page-153-2) (see page 154) [USF0016E](#page-153-3) (see page 154) [USF0017E](#page-154-0) (see page 155) [USF0018E](#page-154-1) (see page 155) [USF0019E](#page-154-2) (see page 155) [USF0020E](#page-154-3) (see page 155) [USF0021E](#page-155-0) (see page 156) [USF0022E](#page-155-1) (see page 156) [USF0023E](#page-155-2) (see page 156) [USF0024E](#page-155-3) (see page 156) [USF7001I](#page-156-0) (see page 157) [USF7002I](#page-156-1) (see page 157) [USF7003I](#page-156-2) (see page 157) [USF7004I](#page-156-3) (see page 157) [USF7200E](#page-157-0) (see page 158) [USF7201E](#page-157-1) (see page 158) [USF7202I](#page-157-2) (see page 158) [USF7203I](#page-157-3) (see page 158) [USF7204E](#page-158-0) (see page 159) [USF7205E](#page-158-1) (see page 159) [USF7206E](#page-158-2) (see page 159) [USF7207E](#page-158-3) (see page 159) [USF7208E](#page-159-0) (see page 160) [USF7210E](#page-159-1) (see page 160) [USF7211E](#page-159-2) (see page 160) [USF7212E](#page-159-3) (see page 160) [USF7213E](#page-160-0) (see page 161) [USF7214E](#page-160-1) (see page 161) [USF7215E](#page-160-2) (see page 161)

```
USF7216E (see page 161)
USF7217E (see page 162)
USF7218E (see page 162)
USF7219E (see page 162)
USF7220E (see page 162)
USF7221E (see page 163)
USF7222E (see page 163)
USF7223E (see page 163)
USF7224E (see page 163)
USF7225E (see page 164)
USF7226E (see page 164)
USF7227E (see page 164)
USF7228E (see page 164)
USF7229E (see page 165)
USF7230E (see page 165)
USF7231E (see page 165)
USF7232E (see page 165)
USF7233E (see page 166)
```
# <span id="page-148-0"></span>**CA IDMS Task Analyzer Messages**

CA IDMS Task Analyzer displays error messages, informative messages, and fatal messages, depending on the situation. These messages appear on the CA IDMS Log, Input Parameter Report, or are displayed on the operator's console or statistics plan screen. This chapter lists the code for each message along with an explanation for each one.

All messages are preceded by a unique eight-character code. The message code is in the format *xxxnnnns*, where *xxx* is the ID of the module issuing the message, *nnnn* is a message number for the message within the module, and *s* is the severity code for the message. The severity code is either I, E, or F. The following are the severity codes:

**Information—**A message code ending with the letter **I** indicates an informative message. Informative messages need no remedial action.

**Error—**A message code ending with the letter **E** indicates an error. Error messages report erroneous and conflicting parameter data that has caused processing to terminate or to create an irrecoverable processing condition.

**Fatal—**A message code ending with the letter **F** indicates an error from which processing cannot recover.

### <span id="page-149-0"></span>**UF999999**

#### **TASKA ABNORMAL TERMINATION exit-number major-code minor-code**

#### **Reason:**

The CA IDMS Task Analyzer exit, as specified by exit-number, is unable to continue processing due to one of the following errors as indicated by major-code:

CSTG—unable to acquire the CA IDMS Task Analyzer user storage block USFCCOM. The value as specified by minor-code represents the status returned from the #GETSTG function.

DSTG—unable to acquire dynamic storage. The value as specified by minor-code represents the status returned from the failing #GETSTG function.

GETQ—unable to read the CA IDMS Task Analyzer queue record. The value as specified by minor-code represents the status returned from the failing #GETQUE function.

OSTG—unable to acquire the CA IDMS Task Analyzer system shared storage block USFSCOM because it already exists.

PUTQ—unable to write the CA IDMS Task Analyzer queue record. The value as specified by minor-code represents the status returned from the failing #PUTQUE function.

SSTG—unable to acquire the CA IDMS Task Analyzer system shared storage block USFSCOM. The value as specified by minor-code represents the status returned from the failing #GETSTG function.

WRIT—unable to write a statistics record to SMF. The value as specified by minor-code represents the status returned from the SMF SVC.

### **Action:**

These errors result from the incorrect installation of CA IDMS Task Analyzer, including preparation of the CV or SMF environment. Contact CA Technical Support if you are unable to correct the situation.

### <span id="page-149-1"></span>**USF0001I**

### **INPUT PARAMETER STATEMENT**

#### **Reason:**

CA IDMS Task Analyzer read a parameter statement. The entire image is displayed.

#### **Action:**

None.

### <span id="page-150-0"></span>**USF0002E**

### **PARAMETER STATEMENT INVALID**

#### **Reason:**

CA IDMS Task Analyzer encountered an incorrectly entered parameter statement.

#### **Action:**

Review the PROCESS and REPORT statements in the member USFECULP, correct the error, and resubmit the job.

### <span id="page-150-1"></span>**USF0003E**

### **DCSYSRUS ENTRY MUST BE YES OR NO**

#### **Reason:**

CA IDMS Task Analyzer encountered an entry other than YES or NO after the DCSYSRUS parameter.

#### **Action:**

Enter YES or NO after the DCSYSRUS parameter and resubmit the job.

### <span id="page-150-2"></span>**USF0004E**

### **IDMSXXXX ENTRY MUST BE YES OR NO**

### **Reason:**

CA IDMS Task Analyzer encountered an entry other than YES or NO after the IDMSXXXX parameter.

#### **Action:**

Enter YES or NO after the IDMSXXXX parameter and resubmit the job.

### <span id="page-151-0"></span>**USF0005I**

### **MULTIPLE PROCESS STATEMENTS - IGNORED**

#### **Reason:**

CA IDMS Task Analyzer read more than one PROCESS statement. The entire image of the PROCESS statement that is ignored is displayed. Only the first PROCESS statement entered for the job is processed.

#### **Action:**

None.

### <span id="page-151-1"></span>**USF0006I**

#### **REPORTS WILL BE PROCESSED**

#### **Reason:**

CA IDMS Task Analyzer processed all input successfully. Reporting will occur.

**Action:**

None.

### <span id="page-151-2"></span>**USF0007F**

**E-LEVEL ERRORS - NO REPORTS PROCESSED**

#### **Reason:**

CA Culprit generated E-level errors.

### **Action:**

Contact CA Technical Support.

### <span id="page-151-3"></span>**USF0008I**

#### **PARAMETER LIMIT 30 - REMAINDER IGNORED**

#### **Reason:**

CA IDMS Task Analyzer encountered more than 30 REPORT statements for a particular report group; the first 30 will be processed, and the remaining will be ignored.

### **Action:**

None.

### <span id="page-152-0"></span>**USF0009E**

### **START DATE/TIME MUST BE NUMERIC**

#### **Reason:**

CA IDMS Task Analyzer encountered a non-numeric value entered after the Start Date/Time parameter.

#### **Action:**

Enter a numeric value after the Start Date/Time parameter and resubmit the job.

### <span id="page-152-1"></span>**USF0010E**

### **STOP DATE/TIME MUST BE NUMERIC**

#### **Reason:**

CA IDMS Task Analyzer encountered a non-numeric value entered after the Stop Date/Time parameter.

#### **Action:**

Enter a numeric value after the Stop Date/Time parameter and resubmit the job.

### <span id="page-152-2"></span>**USF0011E**

#### **REPORT TYPE INVALID**

#### **Reason:**

CA IDMS Task Analyzer encountered an invalid report type entered in the columns for the Report type on the REPORT statement.

#### **Action:**

Enter a correct report type in the designated columns, and resubmit the job.

### <span id="page-152-3"></span>**USF0012E**

### **REPORT LEVEL INVALID**

#### **Reason:**

In the columns for the Report level on the REPORT statement, CA IDMS Task Analyzer encountered a report level invalid for the specified report type.

#### **Action:**

Enter a correct report level for the specified report type in the designated columns, and resubmit the job.

### <span id="page-153-0"></span>**USF0013E**

### **REPORT VALUE INVALID**

#### **Reason:**

CA IDMS Task Analyzer encountered an invalid report value entered on the REPORT statement.

#### **Action:**

Review the REPORT statement parameters and values, enter a correct report value in the designated columns, and resubmit the job.

### <span id="page-153-1"></span>**USF0014E**

#### **START DATE INVALID**

#### **Reason:**

CA IDMS Task Analyzer encountered an error on the Start Date on the PROCESS statement.

#### **Action:**

Enter a correct Start Date and resubmit the job.

### <span id="page-153-2"></span>**USF0015E**

#### **STOP DATE INVALID**

#### **Reason:**

CA IDMS Task Analyzer encountered an error in a Stop Date on the PROCESS statement.

#### **Action:**

Enter a correct Stop Date and resubmit the job.

### <span id="page-153-3"></span>**USF0016E**

### **RUTYPE INVALID**

#### **Reason:**

CA IDMS Task Analyzer encountered an invalid run-unit type entered in the columns for the RUTYPE on the REPORT statement.

#### **Action:**

Enter a correct run-unit type in the designated columns and resubmit the job.

### <span id="page-154-0"></span>**USF0017E**

### **START/STOP DATE INVALID**

#### **Reason:**

CA IDMS Task Analyzer encountered an error in a Start/Stop Date on the PROCESS statement.

#### **Action:**

Enter a correct Start/Stop Date and resubmit the job.

### <span id="page-154-1"></span>**USF0018E**

### **START/STOP TIME INVALID**

#### **Reason:**

CA IDMS Task Analyzer encountered an error in a Start/Stop Time on the PROCESS statement.

#### **Action:**

Enter a correct Start/Stop Time and resubmit the job.

### <span id="page-154-2"></span>**USF0019E**

#### **RANK WHAT INVALID**

#### **Reason:**

CA IDMS Task Analyzer encountered an invalid attribute entered in the columns for the WHAT parameter on the REPORT statement for a Ranking report.

#### **Action:**

Enter a correct attribute in the designated columns and resubmit the job.

### <span id="page-154-3"></span>**USF0020E**

### **RANK HOW INVALID**

#### **Reason:**

CA IDMS Task Analyzer encountered an invalid ranking value entered in the columns for the HOW parameter in the REPORT statement for a Ranking report.

#### **Action:**

Enter a correct ranking value in the designated columns and resubmit the job.

### <span id="page-155-0"></span>**USF0021E**

### **RANK NUMBER INVALID**

#### **Reason:**

CA IDMS Task Analyzer encountered an invalid numeric value entered in the columns for the NUMBER parameter in the REPORT statement for a Ranking report.

### **Action:**

Enter a correct numeric value in the designated columns and resubmit the job.

### <span id="page-155-1"></span>**USF0022E**

### **RANK VALUE INVALID**

#### **Reason:**

CA IDMS Task Analyzer encountered an invalid value entered in the columns for the VALUE parameter in the REPORT Statement for a Ranking report.

#### **Action:**

Enter a correct value in the designated columns and resubmit the j ob.

### <span id="page-155-2"></span>**USF0023E**

#### **RANK ORDER INVALID**

#### **Reason:**

CA IDMS Task Analyzer encountered an invalid ranking order entered in the columns for the ORDER parameter in the REPORT statement for a Ranking report.

#### **Action:**

Enter a correct ranking order in the designated columns and resubmit the job.

### <span id="page-155-3"></span>**USF0024E**

### **CV NUMBER INVALID**

#### **Reason:**

CA IDMS Task Analyzer encountered an invalid CV number entered in the columns for the CVNUM parameter in a REPORT statement.

#### **Action:**

Enter a correct CV number in the designated columns and resubmit the job.

### <span id="page-156-0"></span>**USF7001I**

### **GLOBAL EXIT ACTIVATED**

#### **Reason:**

The CA IDMS Task Analyzer global exits have been activated.

**Action:**

None.

### <span id="page-156-1"></span>**USF7002I**

### **GLOBAL EXIT DEACTIVATED**

### **Reason:**

The CA IDMS Task Analyzer global exits have been deactivated.

#### **Action:**

None.

### <span id="page-156-2"></span>**USF7003I**

### **COLLECTION FACILITY ACTIVATED, PLAN id=plan-id, date/time**

#### **Reason:**

The CA IDMS Task Analyzer collection facility has been activated. Plan ID, date, and time are shown.

### **Action:**

None.

### <span id="page-156-3"></span>**USF7004I**

### **COLLECTION FACILITY DEACTIVATED**

### **Reason:**

The CA IDMS Task Analyzer collection facility has been deactivated.

#### **Action:**

None.

### <span id="page-157-0"></span>**USF7200E**

### **PFKEY INVALID == PF1 - HELP PF3 - HELP ENTER - UPDATE**

#### **Reason:**

A key or PF key other than those shown in this message was pressed while viewing the Statistics Plan screen.

### **Action:**

Enter a valid key or PF key.

### <span id="page-157-1"></span>**USF7201E**

### **DATA ENTERED CONTAINS MULTIPLE ERRORS - UPDATE UNSUCCESSFUL**

### **Reason:**

More than one of the options entered on the Statistics Plan screen was in error.

### **Action:**

Correct the fields that have been highlighted on the Statistics Plan screen.

### <span id="page-157-2"></span>**USF7202I**

### **UPDATE SUCCESSFUL**

#### **Reason:**

All values entered on the Statistics Plan screen are valid, and these options have been updated successfully.

#### **Action:**

None.

### <span id="page-157-3"></span>**USF7203I**

**NO FIELDS IN ERROR - HELP CANCELLED**

#### **Reason:**

Help was requested when no fields were in error and was therefore cancelled.

### **Action:**

None.

### <span id="page-158-0"></span>**USF7204E**

### **INTERNAL CONTROL BLOCK ERROR - SNAP TAKEN**

#### **Reason:**

A non-zero error was returned concerning an CA IDMS Task Analyzer internal control block. The long term storage acquired by USFEXT0 was not found by USFAOPT.

#### **Action:**

Call CA Technical Support.

### <span id="page-158-1"></span>**USF7205E**

### **IDMS/DC QUEUE MANAGEMENT (GET) ERROR - SNAP TAKEN**

#### **Reason:**

A non-zero error was returned concerning CA IDMS/DC Queue Management (GET).

### **Action:**

Call CA Technical Support.

### <span id="page-158-2"></span>**USF7206E**

### **IDMS/DC QUEUE MANAGEMENT (PUT) ERROR - SNAP TAKEN**

#### **Reason:**

A non-zero error was returned concerning CA IDMS/DC Queue Management (PUT).

### **Action:**

Call CA Technical Support.

### <span id="page-158-3"></span>**USF7207E**

### **IDMS/DC QUEUE MANAGEMENT (DELETE) ERROR - SNAP TAKEN**

#### **Reason:**

A non-zero error was returned concerning CA IDMS/DC Queue Management (DELETE).

### **Action:**

Call CA Technical Support.

### <span id="page-159-0"></span>**USF7208E**

### **USER EXIT TABLE NOT FOUND - SNAP TAKEN**

#### **Reason:**

A non-zero error was returned concerning the CA IDMS Task Analyzer User Exit Table.

### **Action:**

Call CA Technical Support.

### <span id="page-159-1"></span>**USF7210E**

### **DATABASE STATISTICS COLLECTION - VALID OPTIONS ARE (Y)ES OR (N)O**

#### **Reason:**

A value other than Y or N was entered in the DATABASE field of the Statistics Plan screen.

### **Action:**

Enter either Y or N.

### <span id="page-159-2"></span>**USF7211E**

### **ADS STATISTICS COLLECTION - VALID OPTIONS ARE (Y)ES OR (N)O**

#### **Reason:**

A value other than Y or N was entered in the ADS field of the Statistics Plan screen.

### **Action:**

Enter either Y or N.

### <span id="page-159-3"></span>**USF7212E**

### **IDMS/DC PROGRAM STATISTICS COLLECTION - VALID OPTIONS ARE (Y)ES OR (N)O**

### **Reason:**

A value other than Y or N was entered in the PROGRAM field of the Statistics Plan screen.

### **Action:**

Enter either Y or N.

### <span id="page-160-0"></span>**USF7213E**

### **INTERNAL IDMS/DC TASK STATISTICS COLLECTION - VALID OPTIONS ARE (Y)ES OR (N)O**

#### **Reason:**

A value other than Y or N was entered in the DC/INTERNAL field of the Statistics Plan screen.

#### **Action:**

Enter either Y or N.

### <span id="page-160-1"></span>**USF7214E**

### **LINK/LOAD STATISTICS COLLECTION - VALID OPTIONS ARE (Y)ES OR (N)O**

#### **Reason:**

A value other than Y or N was entered in the LOAD/LINK field of the Statistics Plan screen.

#### **Action:**

Enter either Y or N.

### <span id="page-160-2"></span>**USF7215E**

### **EXCLUSION OPTION - VALID OPTIONS ARE (T)ASK, (P)ROGRAM, OR (D)ELETE**

#### **Reason:**

A value other than T, P, or D was entered in one of the exclusion option fields of the Statistics Plan screen.

### **Action:**

Enter either T, P, or D and the appropriate name.

### <span id="page-160-3"></span>**USF7216E**

### **GLOBAL STATUS - VALID OPTIONS ARE (E)NABLE OR (D)ISABLE**

#### **Reason:**

A value other than E or D was entered in the GLOBAL EXIT STATUS field of the Statistics Plan screen.

#### **Action:**

Enter either E or D.

### <span id="page-161-0"></span>**USF7217E**

### **ENABLE HOURS MUST BE BETWEEN 00 AND 24**

#### **Reason:**

Hour values were entered that were outside the range of 00 and 24.

### **Action:**

Enter hour values that are between 00 and 24.

### <span id="page-161-1"></span>**USF7218E**

### **ENABLE MINUTES MUST BE BETWEEN 00 AND 59**

### **Reason:**

Minute values were entered that were outside the range of 00 and 59.

### **Action:**

Enter minute values that are between 00 and 59.

### <span id="page-161-2"></span>**USF7219E**

### **DISABLE HOURS MUST BE BETWEEN 00 AND 24**

#### **Reason:**

Hour values were entered that were outside the range of 00 and 24.

### **Action:**

Enter hour values that are between 00 and 24.

### <span id="page-161-3"></span>**USF7220E**

**DISABLE MINUTES MUST BE BETWEEN 00 AND 59**

### **Reason:**

Minute values were entered that were outside the range of 00 and 59.

#### **Action:**

Enter minute values that are between 00 and 59.

### <span id="page-162-0"></span>**USF7221E**

### **(FROM) TIME MUST BE LESS THAN (TO) TIME**

#### **Reason:**

An hour:minute value entered in the FROM field was greater than the hour:minute value entered in the TO field.

### **Action:**

Enter an hour:minute value in the FROM field that is less than the hour:minute value entered in the TO field.

### <span id="page-162-1"></span>**USF7222E**

#### **COLLECTION STATUS - VALID OPTIONS ARE (E)NABLE OR (D)ISABLE**

#### **Reason:**

A value other than E or D was entered in an (O)ption field for a CA exit.

#### **Action:**

Enter an E or D.

### <span id="page-162-2"></span>**USF7223E**

### **USER EXIT STATUS - VALID OPTIONS ARE (E)NABLE OR (D)ISABLE**

#### **Reason:**

A value other than E or D was entered in an (O)ption field for a user exit.

#### **Action:**

Enter an E or D.

### <span id="page-162-3"></span>**USF7224E**

### **USE IDMS/DC LOG - VALID OPTIONS ARE (Y)ES OR (N)O**

### **Reason:**

A value other than Y or N was entered in the LOG FILE field.

### **Action:**

Enter a Y or N.

### <span id="page-163-0"></span>**USF7225E**

### **IDMS/DC LOG TYPE - VALID OPTIONS ARE 1, 2, or 4**

#### **Reason:**

A value other than 1, 2, or 4 was entered in the LOG TYPE field.

### **Action:**

Enter a 1 (messages), 2 (trace), or 4 (snap/dump).

### <span id="page-163-1"></span>**USF7226E**

### **WRITE IDMS PROVIDED STATISTICS - OPTIONS ARE (Y)ES OR (N)O**

### **Reason:**

A value other than Y or N was entered in the DC STATISTICS field.

### **Action:**

Enter a Y or N.

### <span id="page-163-2"></span>**USF7227E**

**USE OS SMF FACILITY - VALID OPTIONS ARE (Y)ES OR (N)O**

### **Reason:**

A value other than Y or N was entered in the z/OS field.

### **Action:**

Enter a Y or N.

### <span id="page-163-3"></span>**USF7228E**

**SMF BLOCK MODE TECHNIQUE - VALID OPTIONS ARE (1) OR(2)**

### **Reason:**

A value other than 1 or 2 was entered in the BLOCK MODE field.

#### **Action:**

Enter a 1 (maximum blocking efficiency) or 2 (blocking by transaction).

### <span id="page-164-0"></span>**USF7229E**

### **SMF BLOCK MODE TYPE 2 REQUIRES A BLOCKSIZE = (MAX LINKS) \* 150**

#### **Reason:**

A value less than 150 times the maximum number of links was entered in the BLOCK SIZE field.

#### **Action:**

Enter an appropriate block size.

### <span id="page-164-1"></span>**USF7230E**

### **SMF AUTHORIZATION MODE - VALID OPTIONS ARE (1) OR (2)**

### **Reason:**

A value other than 1 or 2 was entered in the AUTHORIZATION MODE field.

### **Action:**

Enter a 1 (CV authorized) or 2 (CA IDMS Task Analyzer SVC installed).

### <span id="page-164-2"></span>**USF7231E**

### **EXTERNAL RUNUNIT STATISTICS COLLECTION - VALID OPTIONS ARE (Y)ES OR (N)O**

#### **Reason:**

A value other than Y or N was entered in the ERUS field.

### **Action:**

Enter a Y or N.

### <span id="page-164-3"></span>**USF7232E**

**SPECIFY START DAY - VALID OPTIONS are SUN to SAT**

### **Reason:**

A value other than one of SUN MON TUE WED THU FRI SAT was entered for START DAY.

### **Action:**

Enter one of the above values.

### <span id="page-165-0"></span>**USF7233E**

### **SPECIFY END DAY - VALID OPTIONS are SUN to SAT**

**Reason:**

A value other than one of SUN MON TUE WED THU FRI SAT was entered for END DAY.

**Action:**

Enter one of the above values.

# **Appendix A: External Request Element Extension**

This appendix provides a description of the External Request Element (ERE) extension. Altering the ERE description is necessary if you want to tailor the CA IDMS Log Analyzer Billing Reports. To change the ERE extension you must alter GSISSVCX, USLBILX, and USLRPT5.

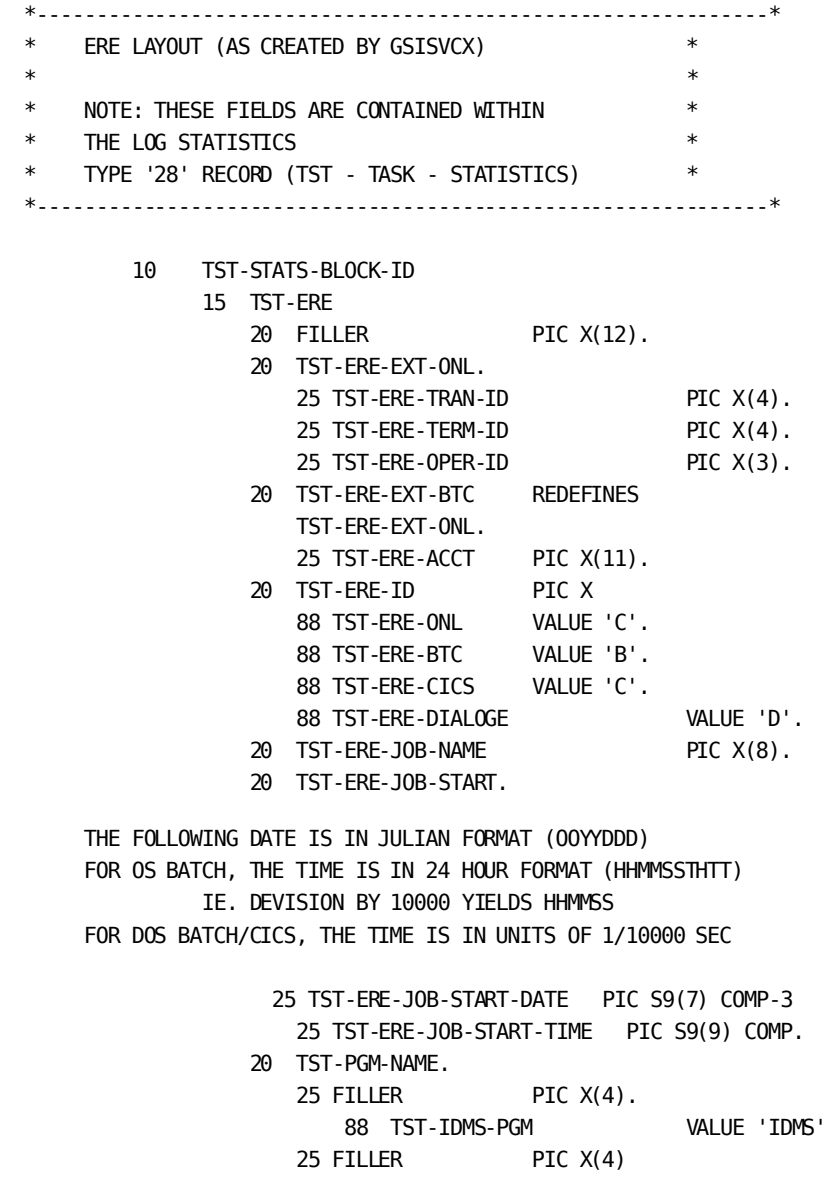

# **Appendix B: CA Culprit Procedure JCL**

The JCL for the CA Culprit procedure used in CA IDMS Task Analyzer is shown here. The CA Culprit procedure, found in source library member USFPCULP, is used to generate reports.

When the CA IDMS Task Analyzer Report Execution JCL is run, it executes the CA Culprit procedure contained in the source member USFPCULP. The JCL for the CA Culprit procedure is shown in this appendix.

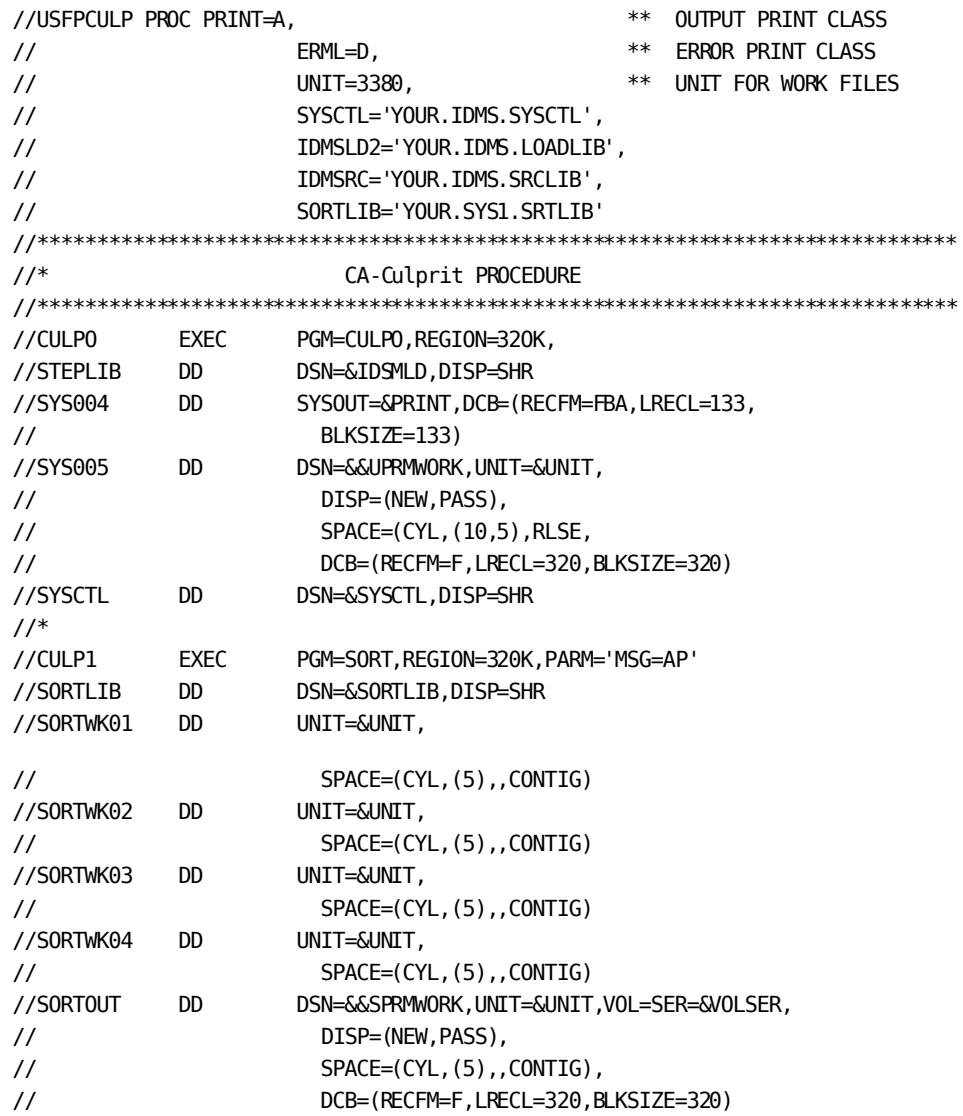

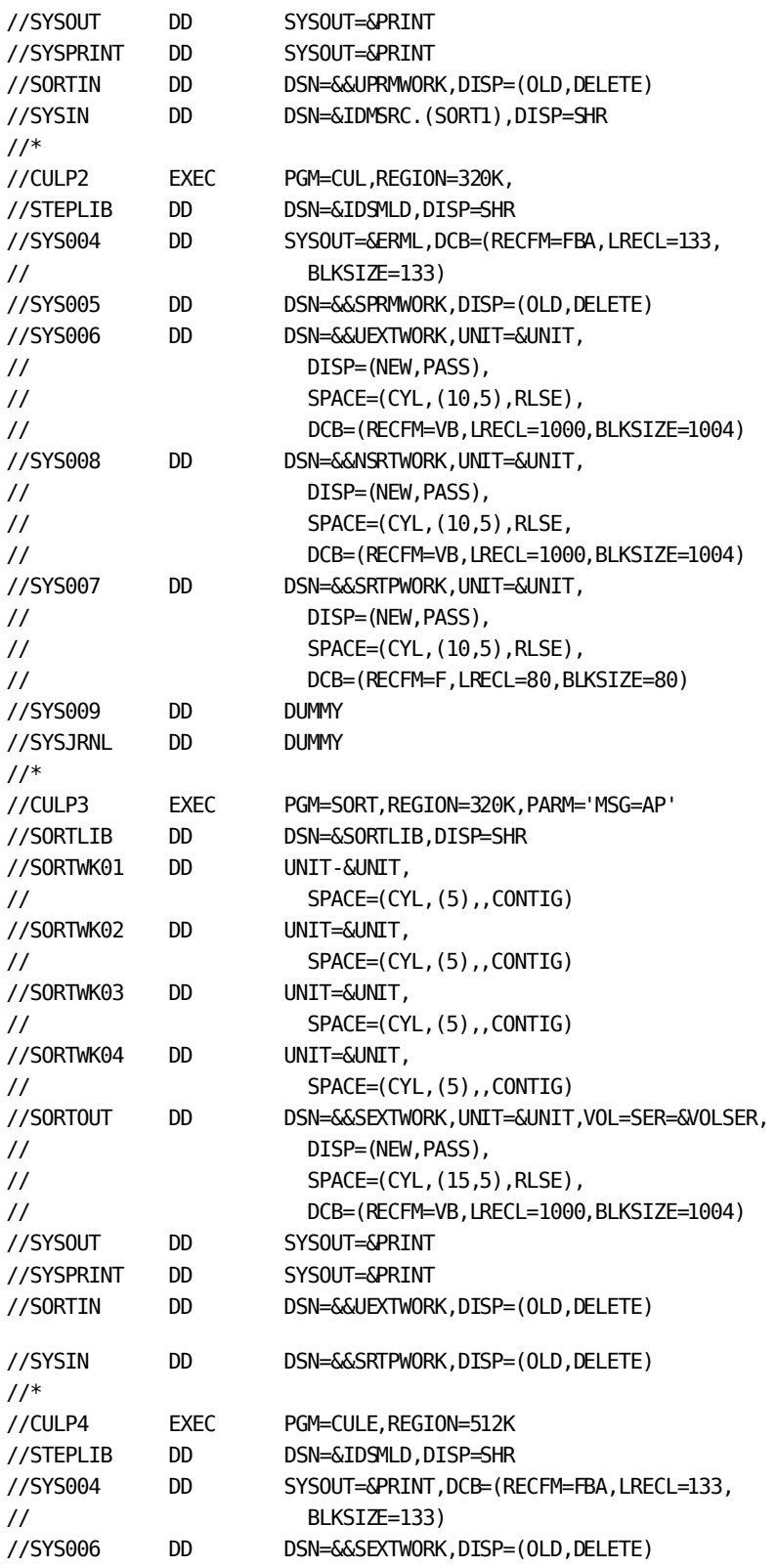

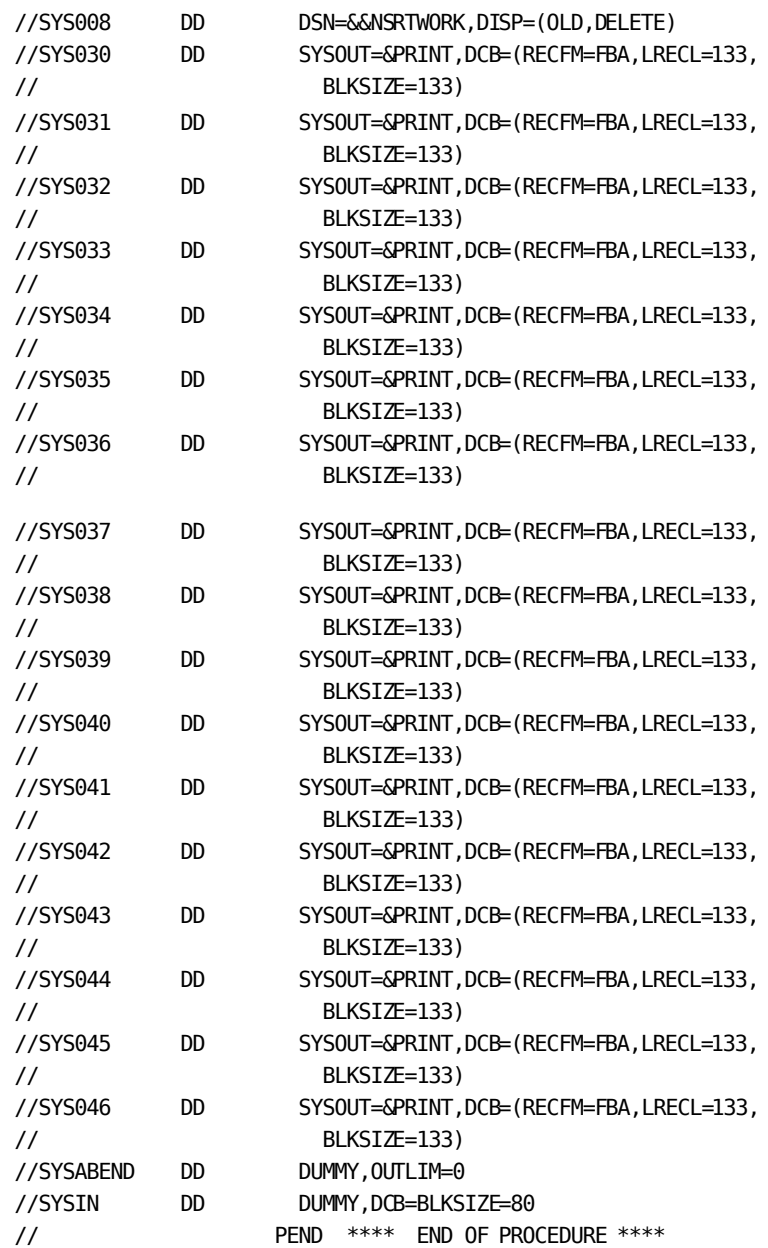

# **Index**

# **A**

About CA IDMS Task Analyzer Billing Reports • 18 About CA IDMS Task Analyzer CA ADS Reports • 41 About CA IDMS Task Analyzer Integrated Index

Reports • 18 About CA IDMS Task Analyzer Program Loads Report

• 56

About CA IDMS Task Analyzer Program Reports • 29

## **B**

Billing Report Parameters • 83

# **C**

CA ADS Report Parameters • 91 CA Culprit Procedure JCL • 169 CA IDMS Task Analyzer Abend Report • 52 CA IDMS Task Analyzer Billing System Summary Report • 26 CA IDMS Task Analyzer CA ADS Details Report • 42 CA IDMS Task Analyzer CA ADS Summary Report • 46 CA IDMS Task Analyzer CA ADS System Summary Report • 49 CA IDMS Task Analyzer Input Parameter Report • 74 CA IDMS Task Analyzer Integrated Index Details Report • 61 CA IDMS Task Analyzer Integrated Index Summary Report • 65 CA IDMS Task Analyzer Operating Requirements • 114 CA IDMS Task Analyzer Parameters • 77 CA IDMS Task Analyzer Program Details Report • 30 CA IDMS Task Analyzer Program Loads Report • 56 CA IDMS Task Analyzer Program Summary Report • 34 CA IDMS Task Analyzer Program System Summary Report • 38 CA IDMS Task Analyzer Ranking Report • 72 CA IDMS Task Analyzer Reports and Functions • 15

CA IDMS Task Analyzer Statistics Plan Options • 115

# **I**

Integrated Index Report Parameters • 101 Integrated Index System Summary Report • 69

# **O**

Overview • 13

## **P**

Process Parameter • 80 Program Loads Report Parameters • 98 Program Report Parameters • 87

# **R**

Ranking Report Parameters • 105

## **Z**

z/OS Operations • 119 z/VM Operations • 138 z/VSE Operations • 132